#### **Bioconductor Tutorial**

#### **Statistical Methods and Software for the Analysis of DNA Microarray Data**

#### **Katie Pollard & Todd Lowe**

University of California, Santa Cruz

### **Sandrine Dudoit**

University of California, Berkeley

August 15, 2003

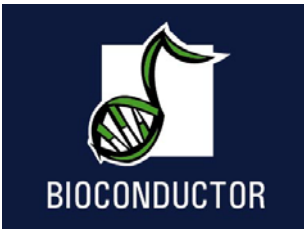

© Copyright 2003, all rights reserved

## **Acknowledgments**

#### **Course materials developed with**

- **Robert Gentleman**, Biostatistics, Harvard.
- **Yee Hwa (Jean) Yang**, Biostatistics, UCSF.
- **Wolfgang Huber**, Department of Molecular Genome Analysis, German Cancer Research Center.

## **Acknowledgments**

#### **Bioconductor Core Team**

- **Vince Carey**, Biostatistics, Harvard.
- **Yongchao Ge**, Statistics, UC Berkeley.
- **Robert Gentleman**, Biostatistics, Harvard.
- **Jeff Gentry**, Dana-Farber Cancer Institute.
- **Rafael Irizarry**, Biostatistics, Johns Hopkins.
- **Yee Hwa (Jean) Yang**, Biostatistics, UCSF.
- **Jianhua (John) Zhang**, Dana-Farber Cancer Institute.

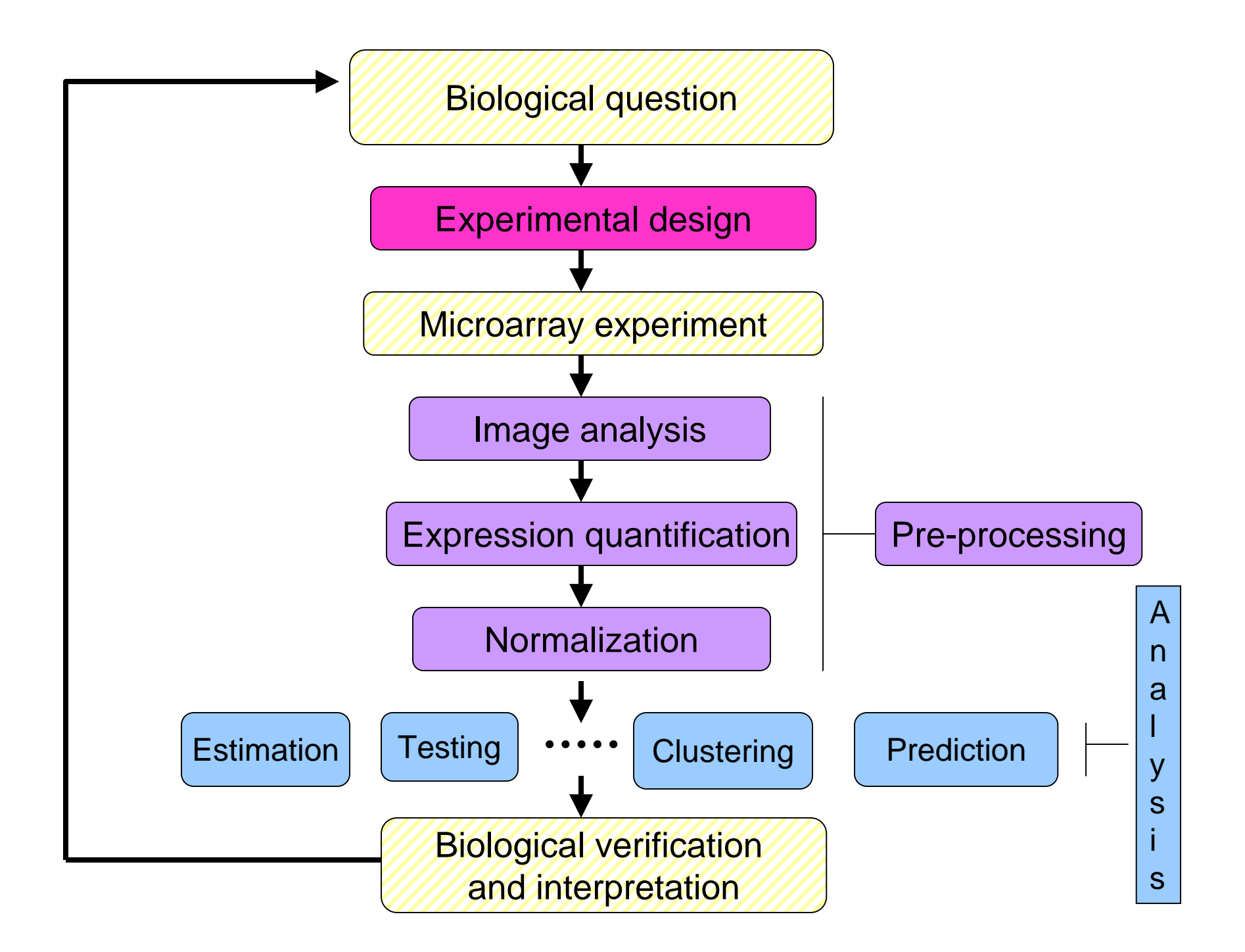

## **Statistical computing**

#### **Everywhere …**

- Statistical design and analysis:
	- – image analysis, normalization, estimation, testing, clustering, prediction, etc.
- Integration of experimental data with biological metadata from WWW-resources
	- gene annotation (GenBank, LocusLink);
	- literature (PubMed);
	- graphical (pathways, chromosome maps).

# **Outline**

- Overview of the Bioconductor Project.
- Introduction to R Programming.
- Pre-processing two-color spotted microarray data
	- image analysis,
	- normalization.
- Differential gene expression.
- Clustering and classification.
- Annotation.
- Visualization.

## **References**

- **Bioconductor** www.bioconductor.org
	- software, data, and documentation (vignettes);
	- –training materials from short courses;
	- –mailing list.
- **R** www.r-project.org
	- –software; documentation; RNews.

## **Overview of the Bioconductor Project**

- Bioconductor is an open source and open development software project for the analysis and comprehension of biomedical and genomic data.
- Software, data, and documentation are available from www.bioconductor.org.

- The project was started in the Fall of 2001 by Robert Gentleman, at the Biostatistics Unit of the Dana Farber Cancer Institute.
- R and the R package system are used to design and distribute software (www.r-project.org).
- There are currently 22 core developers, at various institutions in the US and Europe.
- Releases:
	- v 1.0: May 2<sup>nd</sup>, 2002, 15 packages.
	- v 1.1: November 18<sup>th</sup>, 2002, 20 packages.
	- v 1.2: May 28<sup>th</sup>, 2003, 30 packages.
- ArrayAnalyzer: Commercial port of Bioconductor packages in S-Plus.

- Mechanisms for facilitating the design and deployment of portable, extensible, and scalable software.
- Support for interoperability with software written in other languages.
- Tools for integrating biological metadata from the WWW in the analysis of experimental metadata.
- Access to a broad range of statistical and numerical methods.
- High-quality visualization and graphics tools that support interactivity.
- An effective, extensible user interface.
- Tools for producing innovative, high-quality documentation and training materials.
- Methodology that supports the creation, testing, and distribution of software and data modules.

There are two main classes of packages

- End-user packages:
	- aimed at users unfamiliar with R or computer programming;
	- polished and easy to use interfaces to a wide variety of computational and statistical methods for the analysis of genomic data.
- Developer packages: aimed at software developers, in the sense that they provide *software to write software*.

### **Bioconductor packages** Release 1.2, May 28th, 2003

 $\bullet$ General infrastructure:

> **Biobase**, **DynDoc**, **reposTools**, **rhdf5**, **ruuid**, **tkWidgets**, **widgetTools**,.

•Annotation:

**annotate**, **AnnBuilder** Æ data packages.

•Graphics:

**geneplotter**, **hexbin**.

- • Pre-processing for Affymetrix oligonucleotide chip data: **affy**, **affycomp**, **affydata**, **makecdfenv**, **vsn**.
	- Pre-processing for spotted DNA microarray data: **limma**, **marrayClasses**, **marrayInput**, **marrayNorm**, **marrayPlots**, **marrayTools**, **vsn**.
- $\bullet$  Differential gene expression: **edd**, **genefilter**, **limma**, **multtest**, **ROC**.
- •Graphs:

•

**graph**, **RBGL**, **Rgraphviz**.

•SAGE: **SAGElyzer**.

# **Ongoing efforts**

- Variable (feature) selection;
- Prediction;
- Cluster analysis;
- Cross-validation;
- •Multiple testing;

Many methods already available in R.

- Quality measures for microarray data;
- • Interactions with MAGE-ML: new **MAGEML**package (Durinck & Allemeersch);
- Biological sequence analysis;
- •Etc.

- Scenario:
	- – Pre-processing of spotted array data with **marrayNorm**.
	- List of differentially expressed genes from **multtest**, **limma**, or **genefilter**.
	- Use the **annotate** package
		- to retrieve and search PubMed abstracts for these genes;
		- to generate an HTML report with links to LocusLink for each gene.

# **Widgets**

- Widgets. Small-scale graphical user interfaces (GUI), providing point & click access for specific tasks.
- Packages: **tkWidgets**, **widgetTools**.
- E.g. File browsing and selection for data input, basic analyses:

**tkWidgets**: **dataViewer**, **fileBrowser**, **fileWizard**, **importWizard**, **objectBrowser**.

## **Data**

- Issues:
	- complexity;
	- size;
	- evolution.
- We distinguish between biological metadata and experimental metadata.

## **Experimental metadata**

- Gene expression measures
	- scanned images, i.e., raw data;
	- image quantitation data, i.e., output from image analysis;
	- normalized expression measures, i.e., log ratios M or Affy measures.
- Reliability information for the expression measures.
- • Information on the probe sequences printed on the arrays (array layout).
- $\bullet$  Information on the target samples hybridized to the arrays.
- See Minimum Information About a Microarray See Minimum Information About a Microarray<br>Experiment – MIAME – standards and new mi *–* MIAME *–* standards and new **MAGEML** package.

# **Biological metadata**

- Biological attributes that can be applied to the experimental data.
- E.g. for genes
	- –chromosomal location;
	- gene annotation (LocusLink, GO);
	- relevant literature (PubMed).
- Biological metadata sources are large, complex, evolving rapidly, and typically distributed via the WWW.
- Cf. **annotate** and **AnnBuilder** packages.

# **Object-oriented programming**

- The Bioconductor project has adopted the objectoriented programming – OOP – paradigm presented in J. M. Chambers (1998). *Programming with Data*.
- This object-oriented class/method design allows efficient representation and manipulation of large and complex biological datasets of multiple types (cf. MIAME standards).
- Tools for programming using the class/method mechanism are provided in the R **methods** package.
- Tutorial: www.omegahat.org/RSMethods/index.html

# **OOP**

- A class provides a software abstraction of a real world object. It reflects how we think of certain objects and what information these objects should contain.
- Classes are defined in terms of slots which contain the relevant data.
- An object is an instance of a class.
- A class defines the structure, inheritance, and initialization of objects.

# **OOP**

- A method is a function that performs an action on data (objects).
- Methods define how a particular function should behave depending on the class of its arguments.
- Methods allow computations to be adapted to particular data types, i.e., classes.
- A generic function is a dispatcher, it examines its arguments and determines the appropriate method to invoke.
- Examples of generic functions include **plot, summary, print**.

### **marrayRaw class**

#### **Pre-normalization intensity data for a batch of arrays**

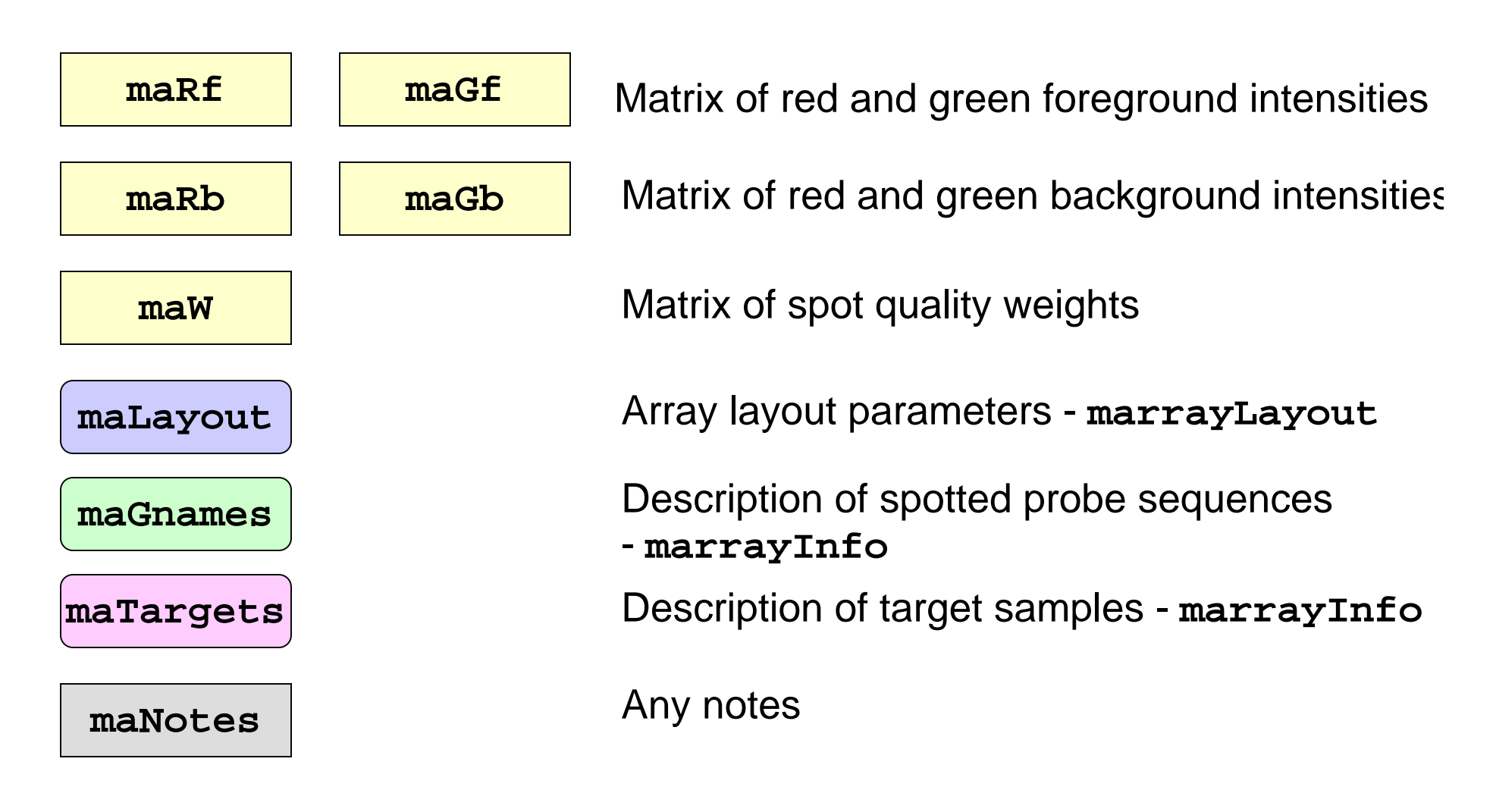

## **AffyBatch class**

#### **Probe-level intensity data for a batch of arrays (same CDF)**

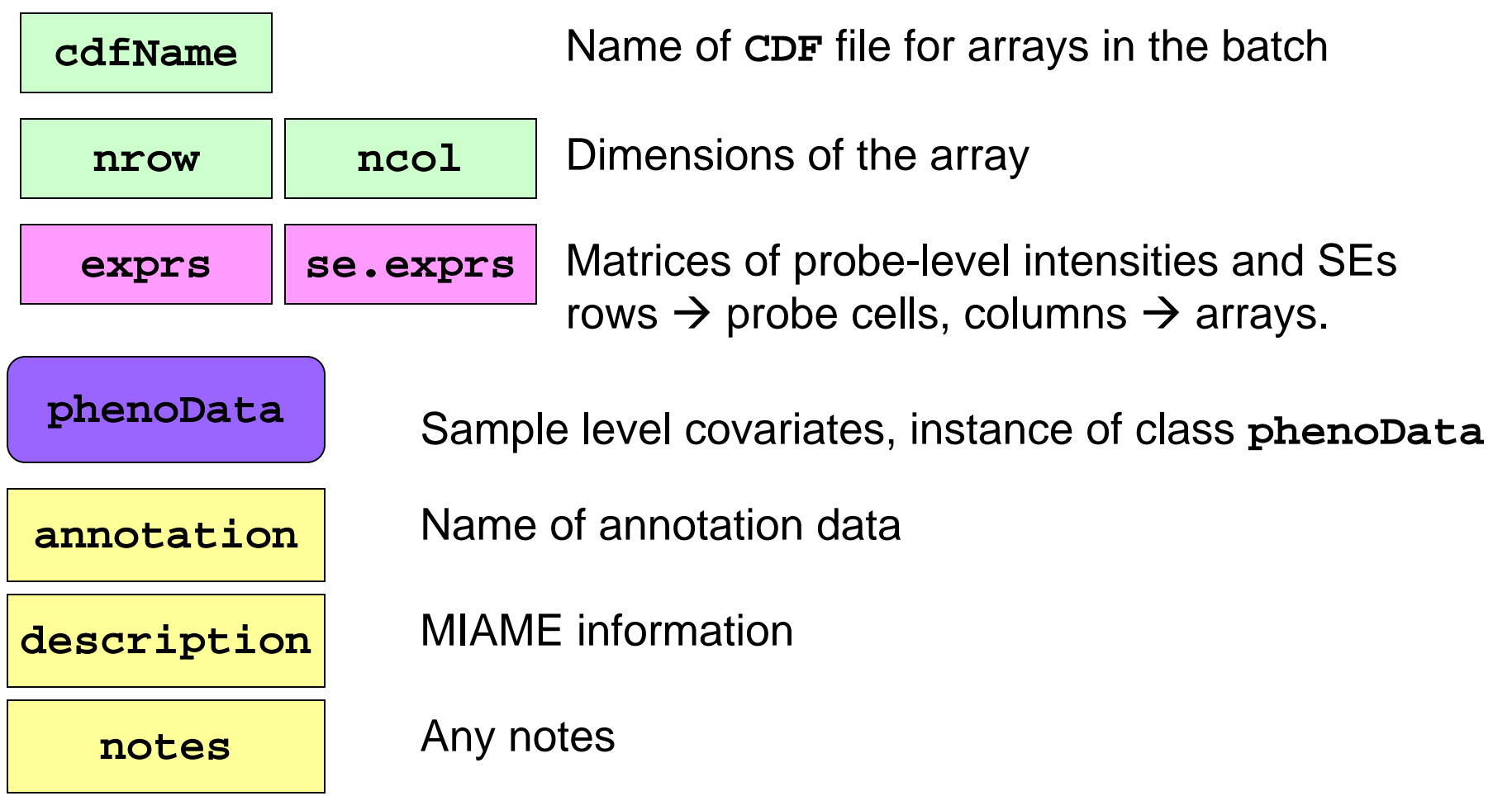

## **exprSet class**

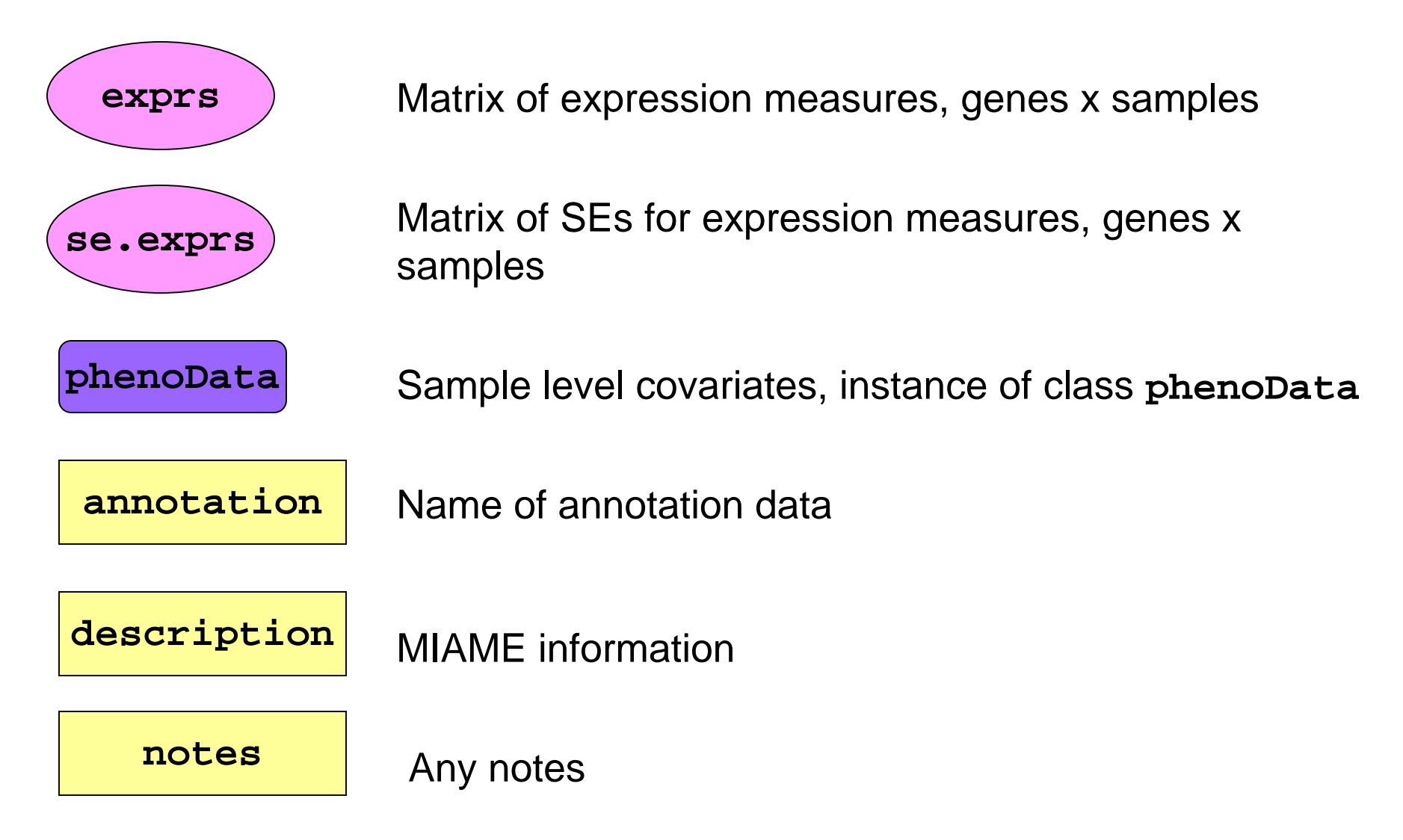

## **Reading in phenoData**

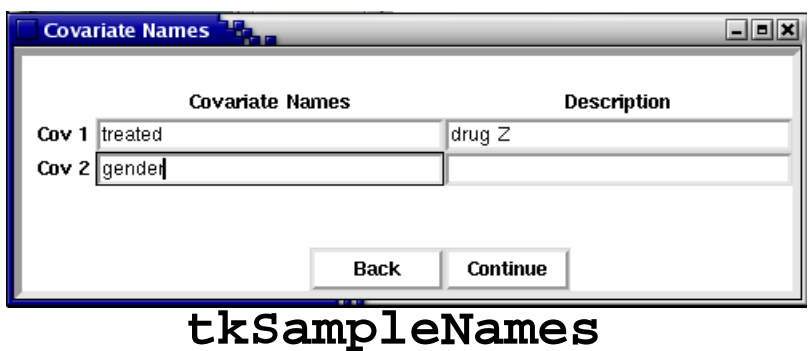

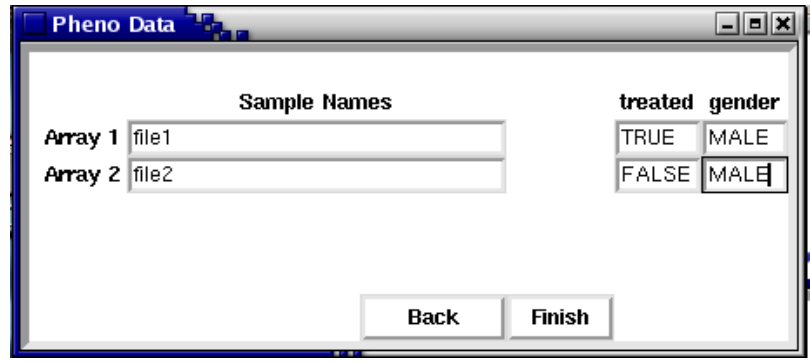

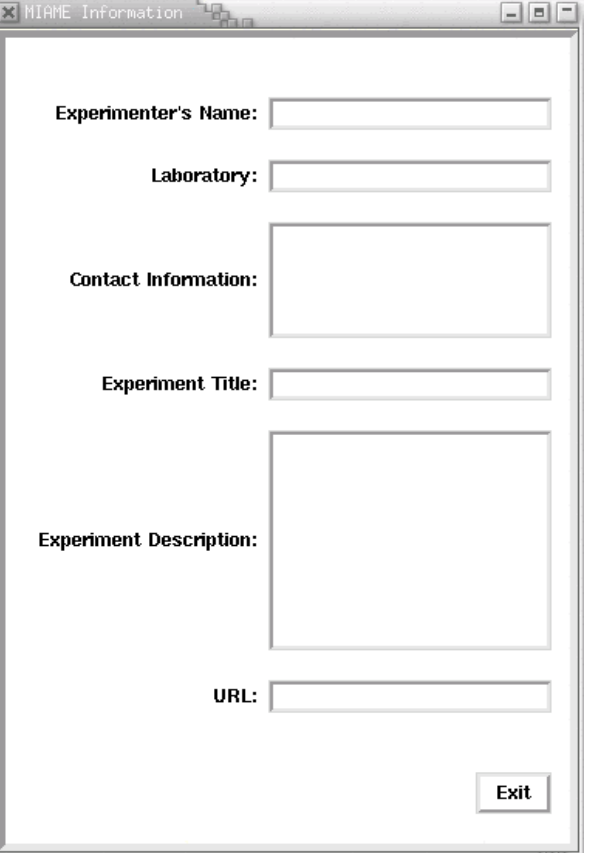

**tkphenoData**

**tkMIAME**

## **Documentation**

Extensive documentation and training resources for R and Bioconductor are available on the WWW.

- R manuals and tutorials are available from the R website.
- R help system
	- detailed on-line documentation, available in text, HTML, PDF, and LaTeX formats;
	- e.g. **help(genefilter), ?pubmed**.
- R demo system
	- user-friendly interface for running demonstrations of R scripts;
	- e.g. **demo(marrayPlots)**, **demo(affy)**.
- Bioconductor short courses
	- – modular training segments on software and statistical methodology;
	- – lectures and computer labs available on WWW for selfinstruction.

# **Vignettes**

- Bioconductor has adopted a new documentation paradigm, the vignette.
- A vignette is an executable document consisting of a collection of documentation text and code chunks.
- Vignettes form dynamic, integrated, and reproducible statistical documents that can be automatically updated if either data or analyses are changed.
- Vignettes can be generated using the **Sweave** function from the R **tools** package.

# **Vignettes**

- Each Bioconductor package contains at least one vignette, located in the **doc** subdirectory of an installed package and accessible from the help browser.
- Vignettes provide task-oriented descriptions of the package's functionality and can be used interactively.
- Vignettes are available separately from the Bioconductor website or as part of the packages.

# **Vignettes**

- Tools are being developed for managing and using this repository of step-by-step tutorials
	- **Biobase**: **openVignette** Menu of available vignettes and interface for viewing vignettes (PDF).
	- **tkWidgets**: **vExplorer** Interactive use of vignettes.
	- **reposTools**.

## **An Introduction to Programming in the R Language**

*adapted from*

**Course in Practical Microarray Analysis Heidelberg 23.-27.9.2002 Wolfgang Huber**

#### **R as a Calculator**

- **> log2(32)**
- **[1] 5**

- **> sqrt(2)**
- **[1] 1.414214**

**> seq(0, 5, length=6) [1] 0 1 2 3 4 5**

#### **R as a Graphics Tool**

**> plot(sin(seq(0, 2\*pi, length=100)))**

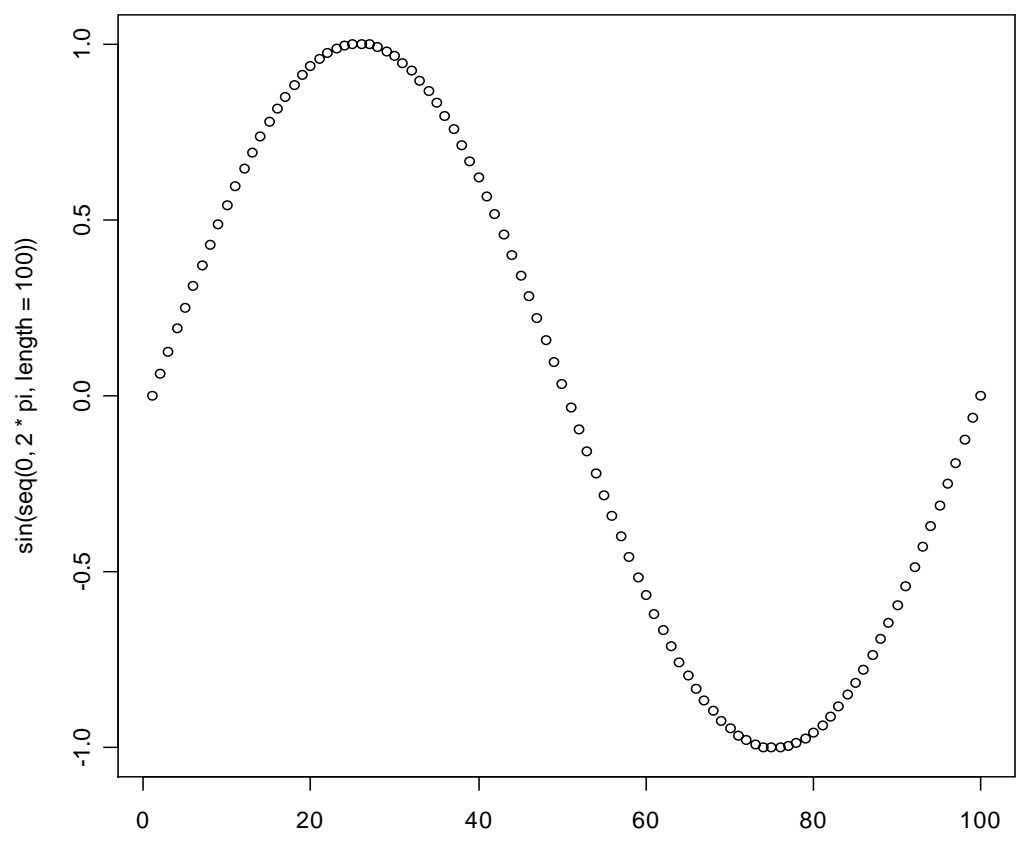

Index

#### **Variables**

**> a = 49> sqrt(a) [1] 7 numeric**

**> a = "The dog ate my homework" > sub("dog","cat",a) [1] "The cat ate my homework" character string**

- **> a = (1+1==3)**
- **> alogical**

**[1] FALSE**

#### **Missing Values**

**Variables of each data type (numeric, character, logical) can also take the value NA: not available.** 

- **o NA is not the same as 0**
- **o NA is not the same as ""**
- **o NA is not the same as FALSE**

**Any operations (calculations, comparisons) that involve NA may or may not produce NA:**

```
> NA==1[1] NA
> 1+NA[1] NA
> max(c(NA, 4, 7))
[1] NA
> max(c(NA, 4, 7), na.rm=T)
[1] 7
```
**> NA | TRUE [1] TRUE > NA & TRUE [1] NA**

#### **Functions and Operators**

**Functions do things with data "Input": function arguments (0,1,2,…) "Output": function result (exactly one)**

```
Example:
add = function(a,b) { 
     result = a+breturn(result) 
}
```
**Operators: Short-cut writing for frequently used functions of one or two arguments. E.g.: + - \* / ! & | %%**
#### **Vectors**

**vector: an ordered collection of data of the same type**

- **> a = c(1,2,3)**
- **> a\*2**
- **[1] 2 4 6**

**Example: the mean spot intensities of all 15488 spots on a chip: a vector of 15488 numbers**

**In R, a single number is the special case of a vector with 1 element.**

**Other vector types: character strings, logical**

#### **Matrices and Arrays**

**matrix: a rectangular table of data of the same type**

**Example: the expression values for 10000 genes for 30 tissue biopsies: a matrix with 10000 rows and 30 columns.**

**array: 3-,4-,..dimensional matrix**

**Example: the red and green foreground and background values for 20000 spots on 120 chips: a 4 x 20000 x 120 (3D) array.**

#### **Lists**

#### **list: an ordered collection of data of arbitrary types.**

#### **Example:**

- **> doe = list(name="john",age=28,married=F)**
- **> doe\$name**
- **[1] "john"**
- **> doe\$age**
- **[1] 28**

**Typically, vector elements are accessed by their index (an integer), list elements by their name (a character string). But both types support both access methods.**

#### **Data Frames**

**data frame: is supposed to represent the typical data table that researchers come up with – like a spreadsheet.**

**It is a rectangular table with rows and columns; data within each column has the same type (e.g. number, text, logical), but different columns may have different types.**

#### **Example:**

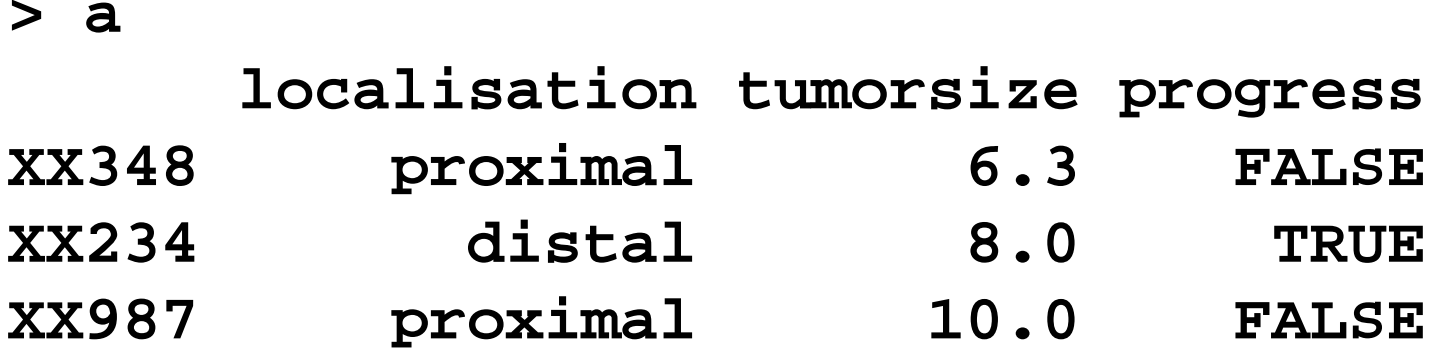

### **Subsetting**

**Individual elements of a vector, matrix, array or data frame are accessed with "[ ]" by specifying their index, or their name**

```
> alocalisation tumorsize progress
XX348 proximal 6.3 0
XX234 distal 8.0 1XX987 proximal 10.0 0
> a[3, 2]
[1] 10
> a["XX987", "tumorsize"]
[1] 10
> a["XX987",]
    localisation tumorsize progress
XX987 proximal 10 0
```
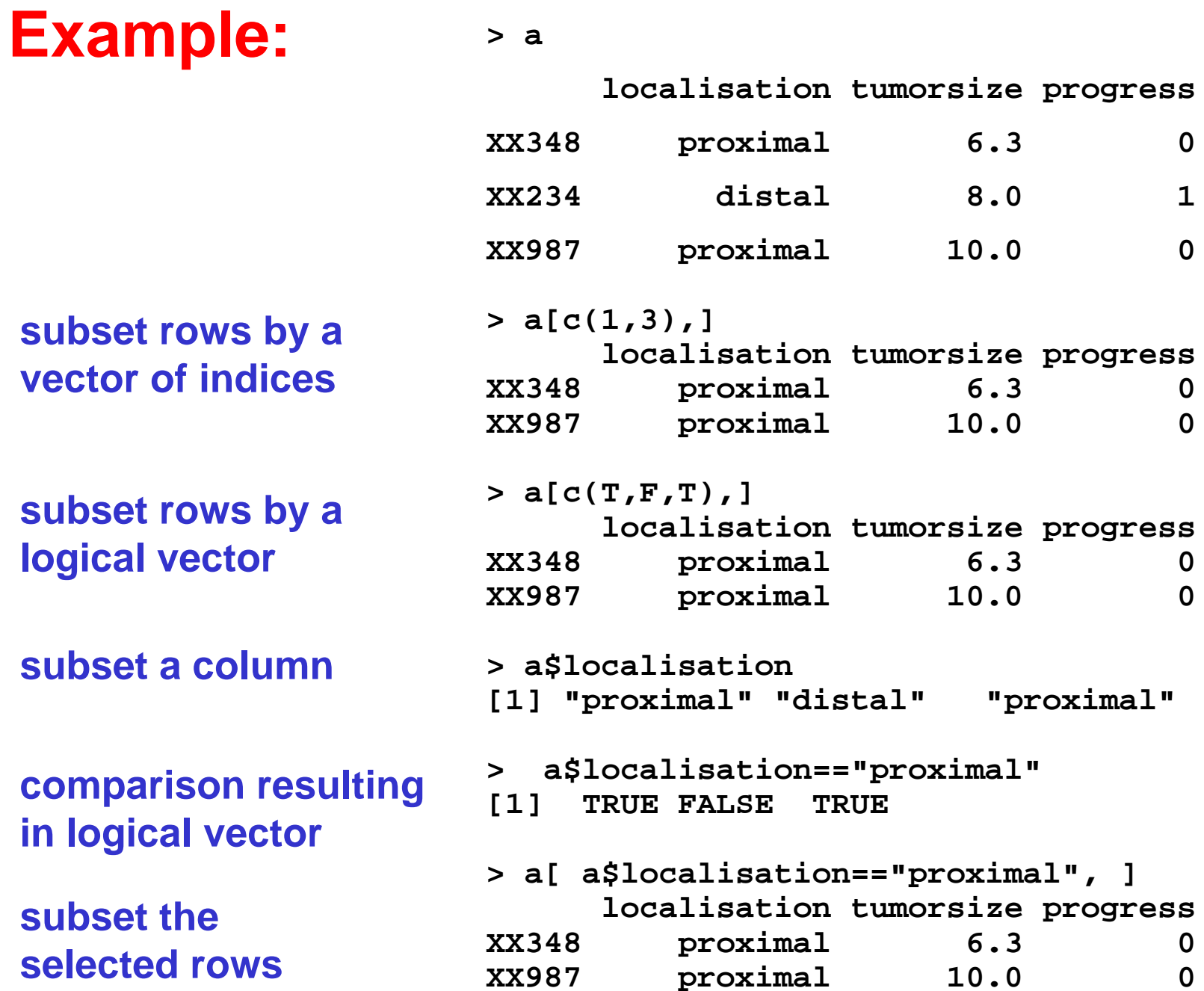

#### **Branching**

```
if (logical expression) {
  statements
} 
else {
  alternative statements
}
```
**else branch is optional**

#### **Loops**

**When the same or similar tasks need to be performed multiple times; for all elements of a list; for all columns of an array; etc.**

```
for(i in 1:10) {
   print(i*i)
}
i=1
while(i<=10) {
   print(i*i)
   i=i+sqrt(i)
```
**}**

#### **Regular Expressions**

**A tool for text matching and replacement which is available in similar forms in many programming languages (Perl, Unix shells, Java)**

```
> a = c("CENP-F","Ly-9", "MLN50", "ZNF191", "CLH-17")
> grep("L", a)
[1] 2 3 5
> grep("L", a, value=T)
[1] "Ly-9" "MLN50" "CLH-17"
> grep("^L", a, value=T)
[1] "Ly-9"
> grep("[0-9]", a, value=T)
[1] "Ly-9" "MLN50" "ZNF191" "CLH-17"
> gsub("[0-9]", "X", a)
[1] "CENP-F" "Ly-X" "MLNXX" "ZNFXXX" "CLH-XX"
```
#### **Storing Data**

**Every R object can be stored into and restored from a file with the commands"save" and "load".**

**This uses the XDR (external data representation) standard of Sun Microsystems and others, and is portable between MS-Windows, Unix, Mac.**

- **> save(x, file="x.Rdata")**
- **> load("x.Rdata")**

### **Importing and Exporting Data**

**There are many ways to get data into R and out of R.** 

**Most programs (e.g. Excel), as well as humans, know how to deal with rectangular tables in the form of tab-delimited text files.**

```
> x = read.delim("filename.txt") 
also: read.table, read.csv
```

```
> write.table(x, file="x.txt", 
sep="\t")
```
#### **Importing Data: caveats**

**Type conversions: by default, the read functions try to guess and autoconvert the data types of the different columns (e.g. number, factor, character). There are options as.is and colClasses to control this –** *read the online help*

**Special characters: the delimiter character (space, comma, tabulator) and the end-of-line character cannot be part of a data field. To circumvent this, text may be "quoted". However, if this option is used (the default), then the quote characters themselves cannot be part of a data field. Except if they themselves are within quotes…**

*Understand the conventions your input files use and set the quote options accordingly.*

### **Getting Help**

o **Details about a specific command whose name you know (input arguments, options, algorithm, results):**

**>? t.test** 

**>help(t.test)**

o **HTML search engine lets you search for topics with regular expressions:**

**>help.search**

## **Pre-processing Two-color Spotted Microarray Data**

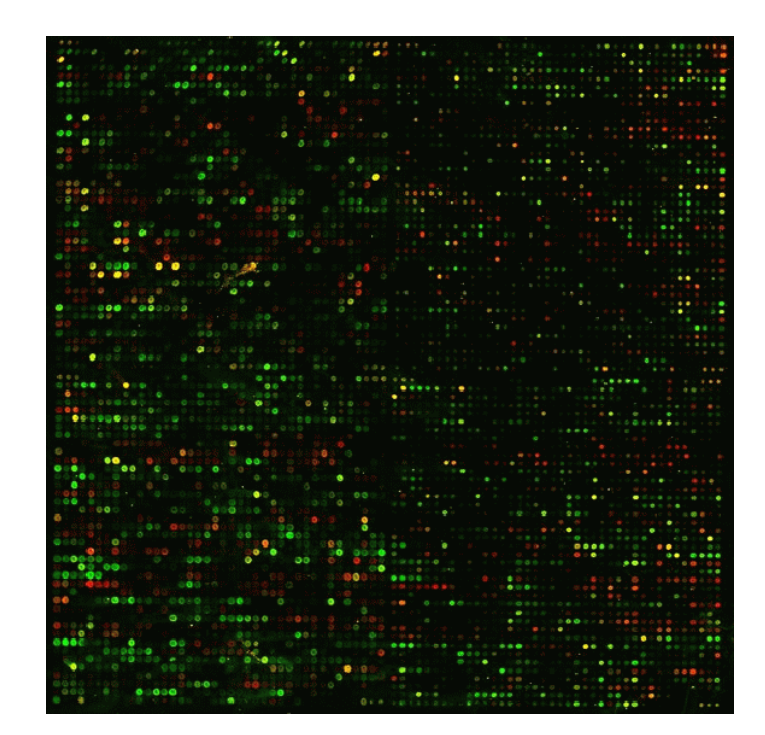

# **Terminology**

- • Target**:** DNA hybridized to the array, mobile substrate.
- • Probe**:** DNA spotted on the array, aka. spot, immobile substrate.
- • Sector**:** collection of spots printed using the same print-tip (or pin), aka. print-tip-group, pin-group, spot matrix, grid.
- •The terms slide and array are often used to refer to the printed microarray.
- • Batch: collection of microarrays with the same probe layout.
- Cy3 = Cyanine 3 = green dye.
- Cy5 = Cyanine 5 = red dye.

### **RGB overlay of Cy3 and Cy5 images**

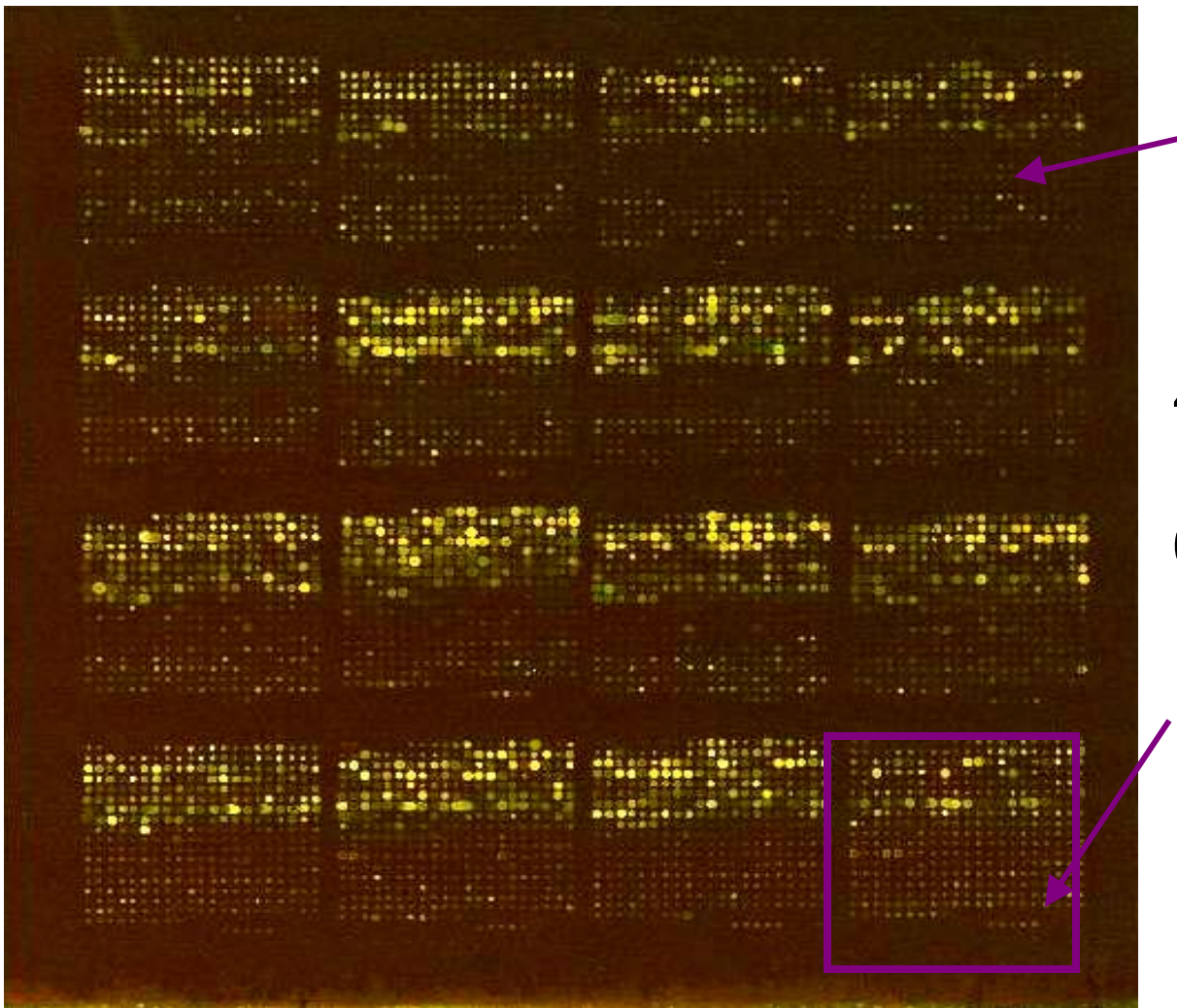

Probe

4 x 4 sectors 19 x 21 probes/sector 6,384 probes/array

#### Sector

### **Raw data**

- Pairs of 16–bit TIFFs, one for each dye.
- E.g. Human cDNA arrays:
	- –~43K spots;
	- ~ 20Mb per channel;
	- ~ 2,000 x 5,500 pixels per image;
	- –spot separation: ~ 136um.
- For a "typical" array, the spot area has
	- –mean = 43 pixels,
	- – $med = 32$  pixels,
	- $SD = 26$  pixels.

### **Image analysis**

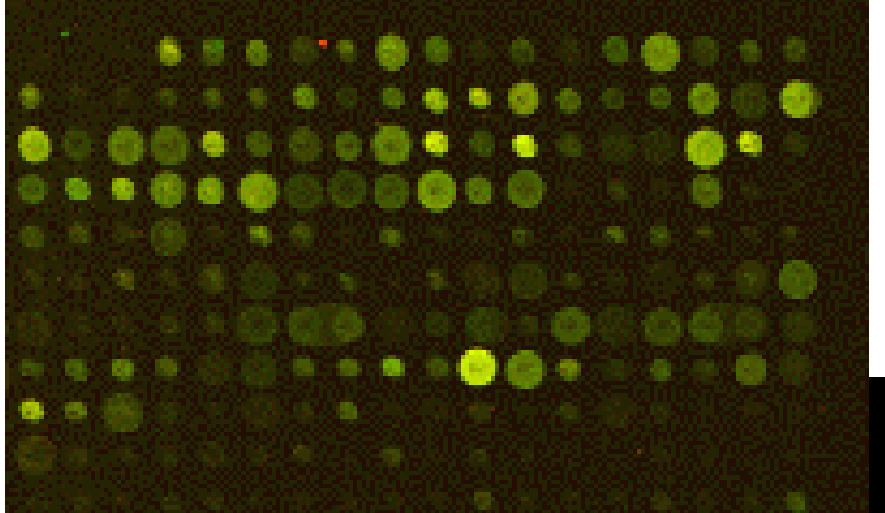

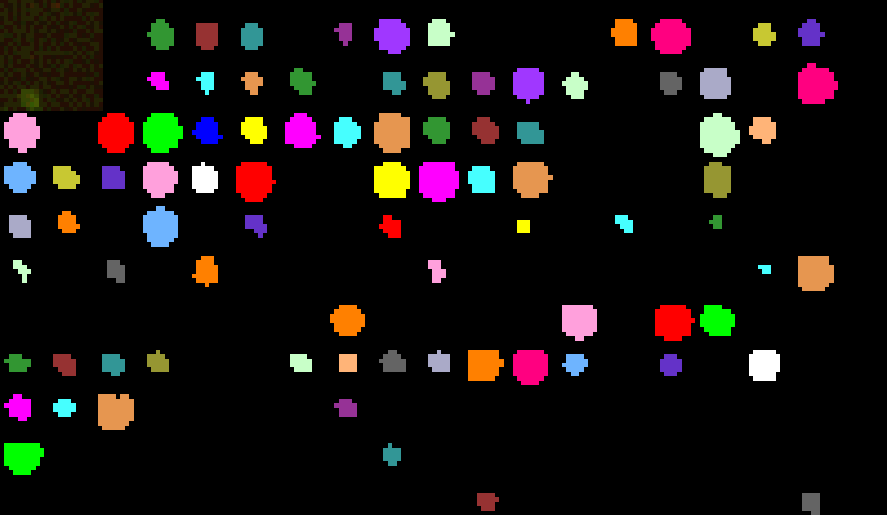

### **Image analysis**

- The raw data from a cDNA microarray experiment consist of pairs of image files, 16 bit TIFFs, one for each of the dyes.
- Image analysis is required to extract measures of the red and green fluorescence intensities, R and G, for each spot on the array.

### **Image analysis**

- **1. Addressing.** Estimate location of spot centers.
- **2. Segmentation.** Classify pixels as foreground (signal) or background.
- **3. Information extraction.** For each spot on the array and each dye
	- foreground intensities;
	- background intensities;
	- quality measures.

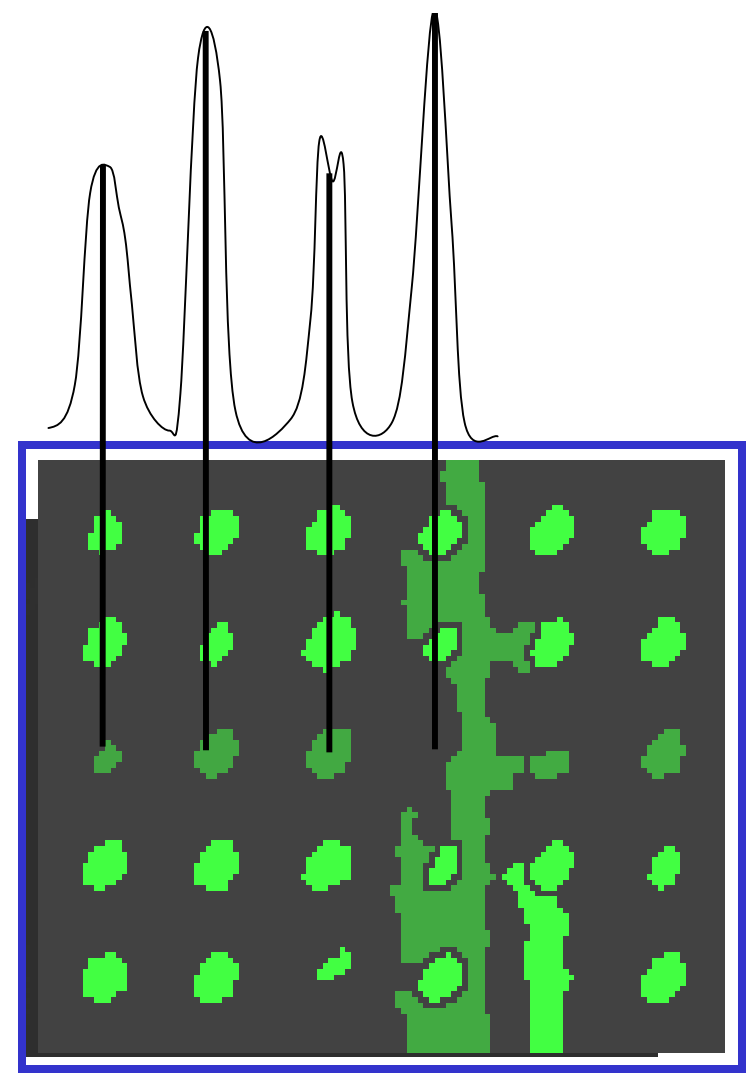

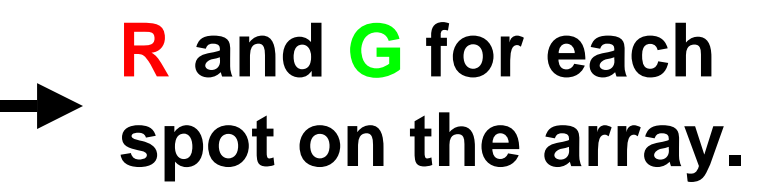

### **Segmentation**

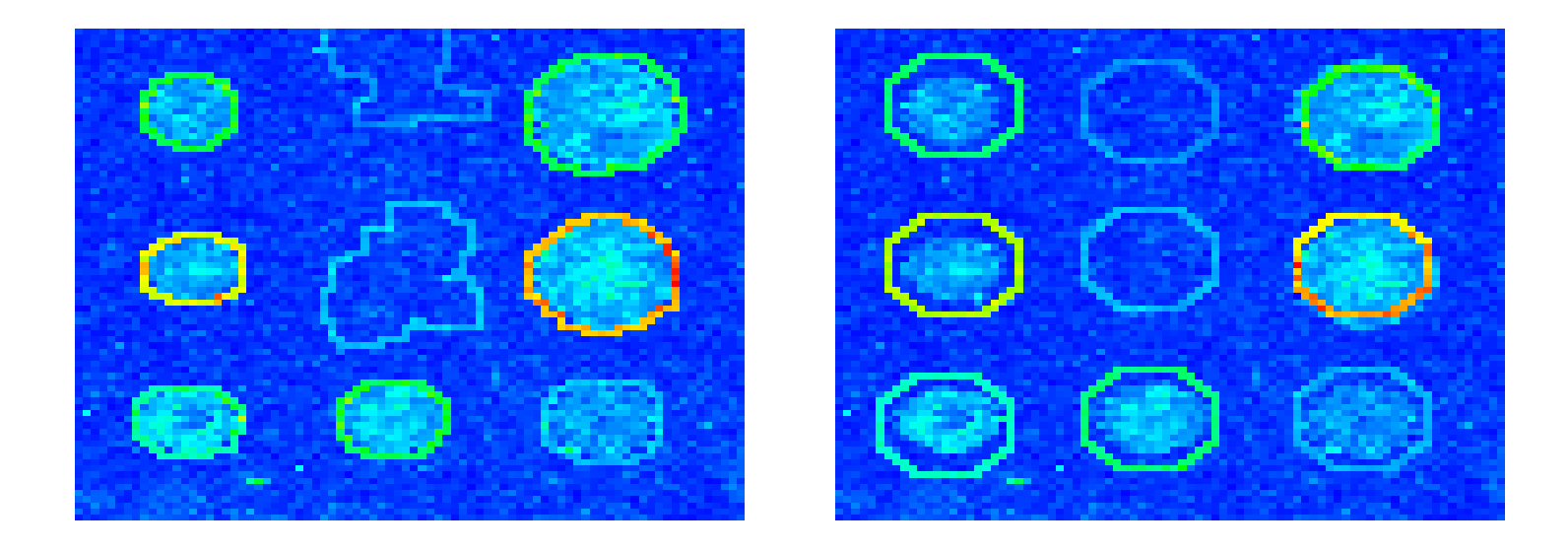

**Adaptive segmentation, SRG Fixed circle segmentation**

#### **Spots usually vary in size and shape .**

# **Seeded region growing**

- Adaptive segmentation method.
- Requires the input of seeds, either individual pixels or groups of pixels, which control the formation of the regions into which the image will be segmented.

Here, based on fitted foreground and background grids from the addressing step.

- The decision to add a pixel to a region is based on the absolute gray-level difference of that pixel's intensity and the average of the pixel values in the neighboring region.
- Done on combined red and green images.
- Ref. Adams & Bischof (1994)

### **Local background**

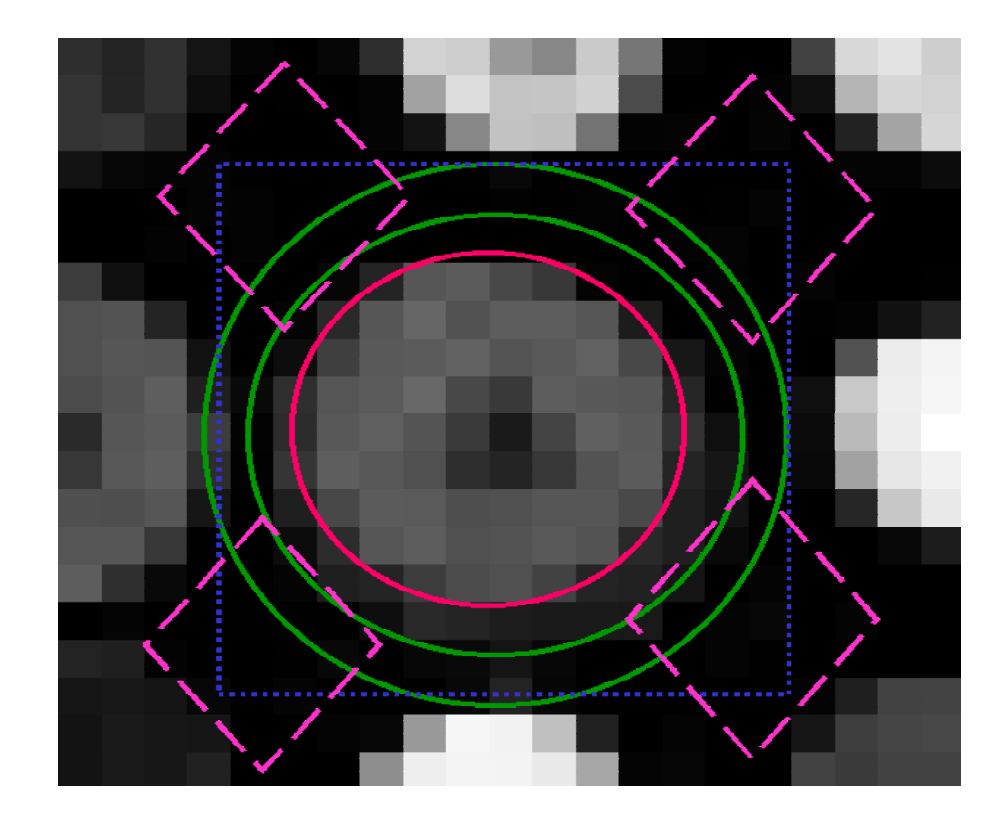

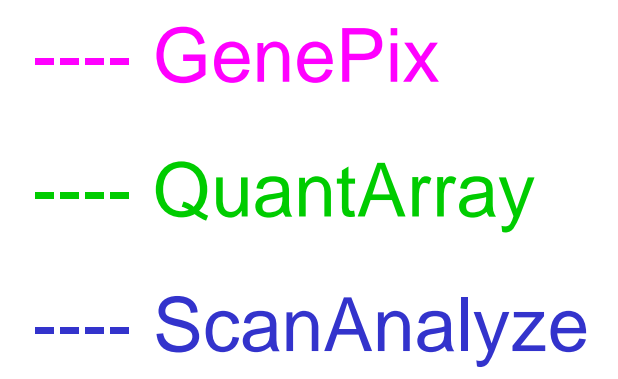

# **Morphological opening**

- The image is probed with a structuring element, here, a square with side length about twice the spot-to-spot distance.
- Erosion (Dilation): the eroded (dilated) value at a pixel x is the minimum (maximum) value of the image in the window defined by the structuring element when its origin is at x.
- Morphological opening: erosion followed by dilation.
- Done separately for the red and green images.
- Produces an image of the estimated background for the entire slide.

### **Background matters**

Morphological opening **Local background** 

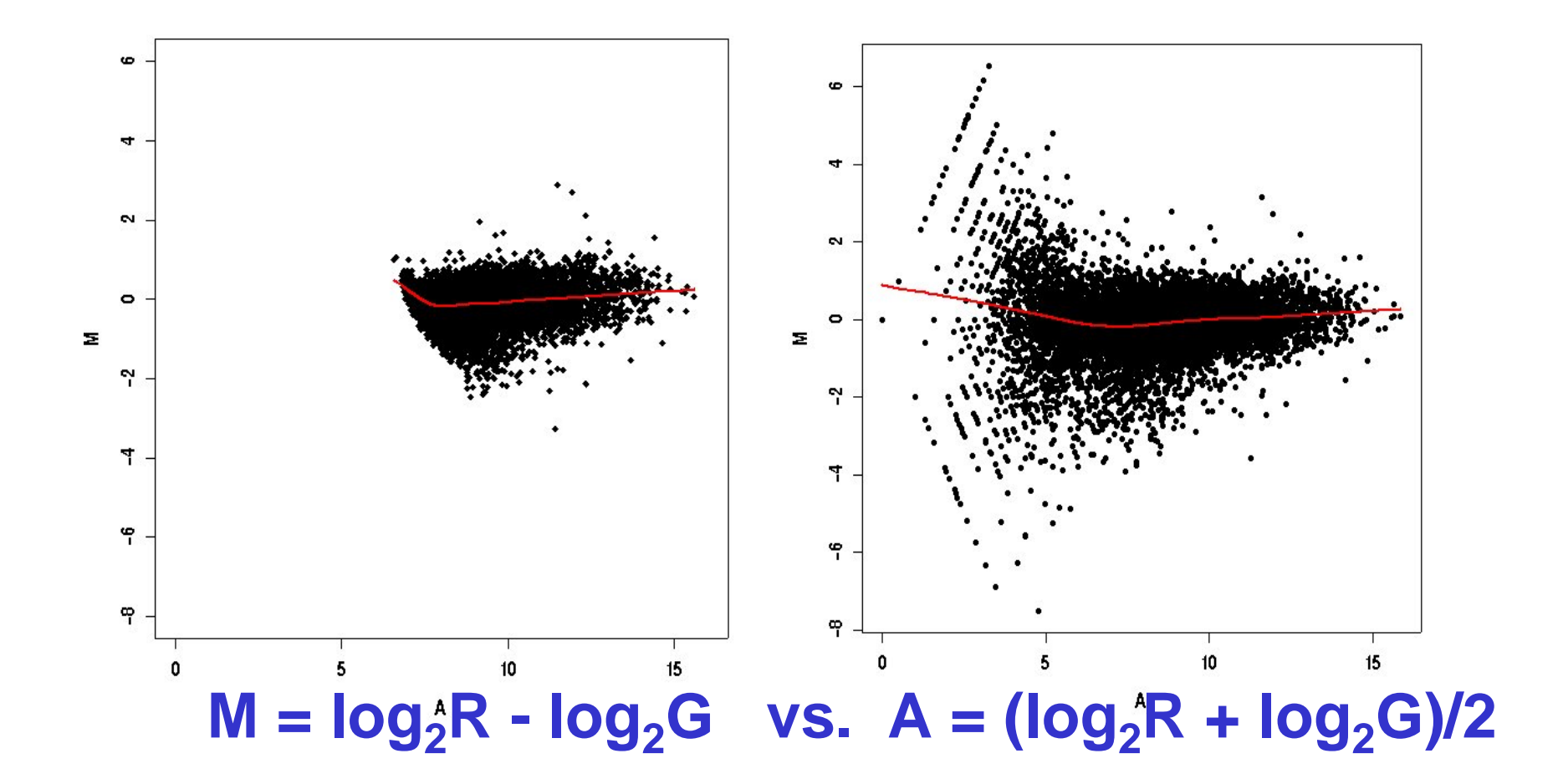

## **Quality measures**

- **Spot quality**
	- –**Brightness:** foreground/background ratio;
	- – **Uniformity:** variation in pixel intensities and ratios of intensities within a spot;
	- **Morphology:** area, perimeter, circularity.
- **Slide quality**
	- –Percentage of spots with no signal;
	- –Range of intensities;
	- –Distribution of spot signal area, etc.
- How to use quality measures in subsequent analyses?

# **Spot image analysis software**

- Software package **Spot**, built on the R language and environment for statistical computing and graphics.
- Batch automatic addressing.
- Segmentation. Seeded region growing (Adams & Bischof 1994): adaptive segmentation method, no restriction on the size or shape of the spots.
- Information extraction
	- Foreground. Mean of pixel intensities within a spot.
	- – Background. Morphological opening: non-linear filter which generates an image of the estimated background intensity for the entire slide.
- Spot quality measures.

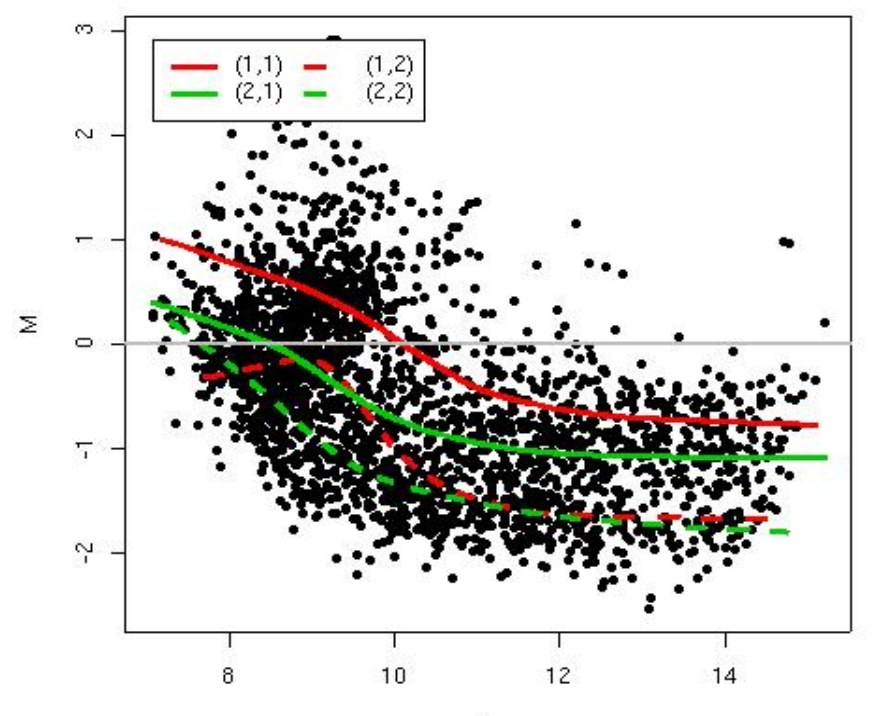

- After image processing, we have measures of the red and green fluorescence intensities, **R** and **G**, for each spot on the array.
- Normalization is needed to ensure that differences in intensities are indeed due to differential expression, and not some printing, hybridization, or scanning artifact.
- Normalization is necessary before any analysis which involves within or between slides comparisons of intensities, e.g., clustering, testing.

- Identify and remove the effects of systematic variation in the measured fluorescence intensities, other than differential expression, for example
	- different labeling efficiencies of the dyes;
	- – different amounts of Cy3- and Cy5-labeled mRNA;
	- –different scanning parameters;
	- – print-tip, spatial, time-of-printing, or plate effects, etc.

- Within-slide normalization: Correct for systematic differences in intensities between co-hybridized samples.
	- Location normalization additive on log-scale.
	- Scale normalization multiplicative on log-scale.
	- Which spots to use?
	- Paired-slides (dye-swap experiments): selfnormalization.
- Between-slides normalization: Correct for systematic differences in intensities between samples hybridized to different slides.

- Two-channel normalization: normalization of log-ratios.
	- For analysis of relative expression levels, e.g., gene expressed at a higher level in target sample A than in sample B.
- Single-channel normalization: normalization of individual red and green log-intensities.
	- For analysis of absolute expression levels, e.g., testing for expression or lack thereof of certain genes in a target sample A.
	- Two-channel within-slide normalization followed by between-slides normalization, cf. normalization methods for Affymetrix data.

- The need for normalization can be seen most clearly in self-self hybridizations, where the same mRNA sample is labeled with the Cy3 and Cy5 dyes.
- The imbalance in the red and green intensities is usually not constant across the spots within and between arrays, and can vary according to overall spot intensity, location, plate origin, etc.
- These factors should be considered in the normalization.

## **Single-slide data display**

• Usually: R vs. G

log ${_{2}R}$  vs. log ${_{2}G}.$ 

• Preferred

**M = log <sup>2</sup>R - log 2G**

vs. **A = (log <sup>2</sup>R + log <sup>2</sup>G)/2**.

 $\bullet~$  An MA-plot amounts to a 45 $^{\rm o}$ counterclockwise rotation of a log ${_{2}R}$  vs. log ${_{2}G}$  plot followed by scaling.

### **Self-self hybridization**

#### **log 2 R vs. log 2G**

#### **M vs. A**

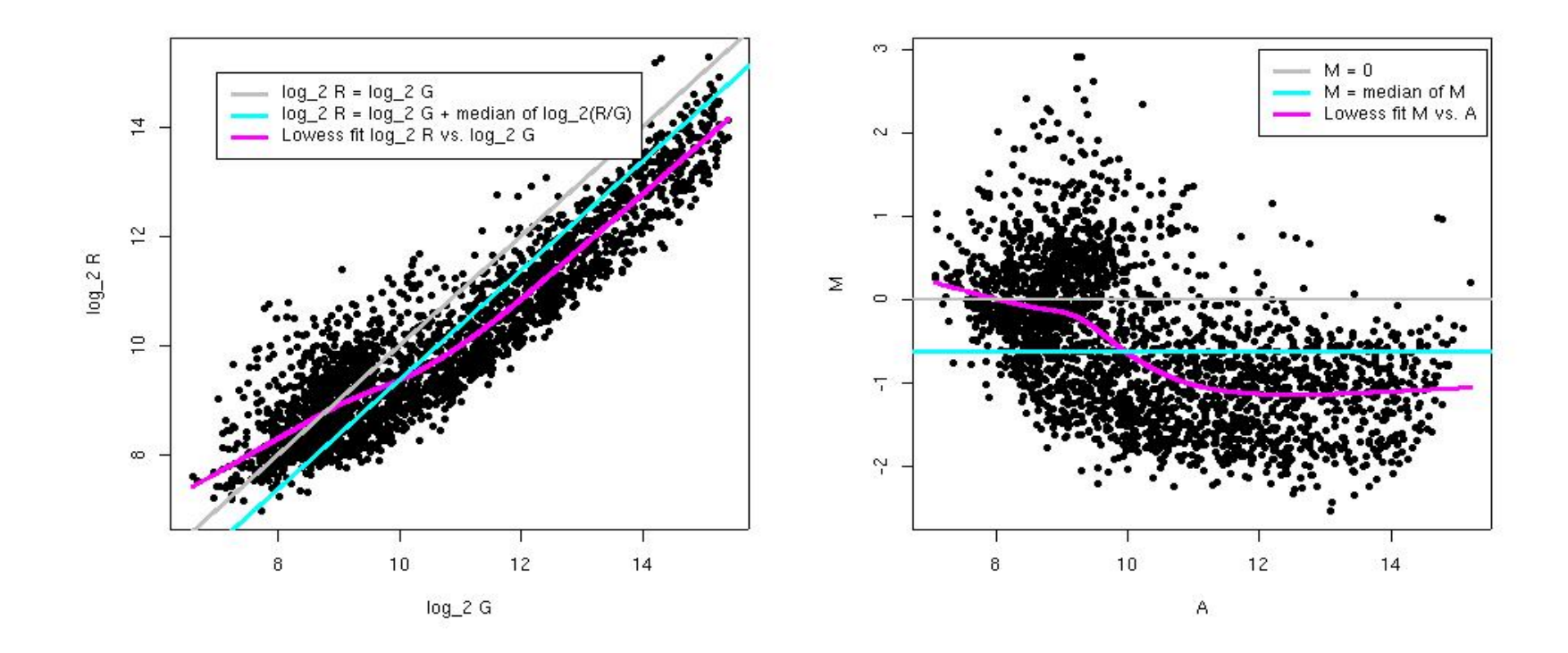

**M = log <sup>2</sup>R - log <sup>2</sup>G, A = (log <sup>2</sup>R + log <sup>2</sup>G)/2**

### **Self-self hybridization**

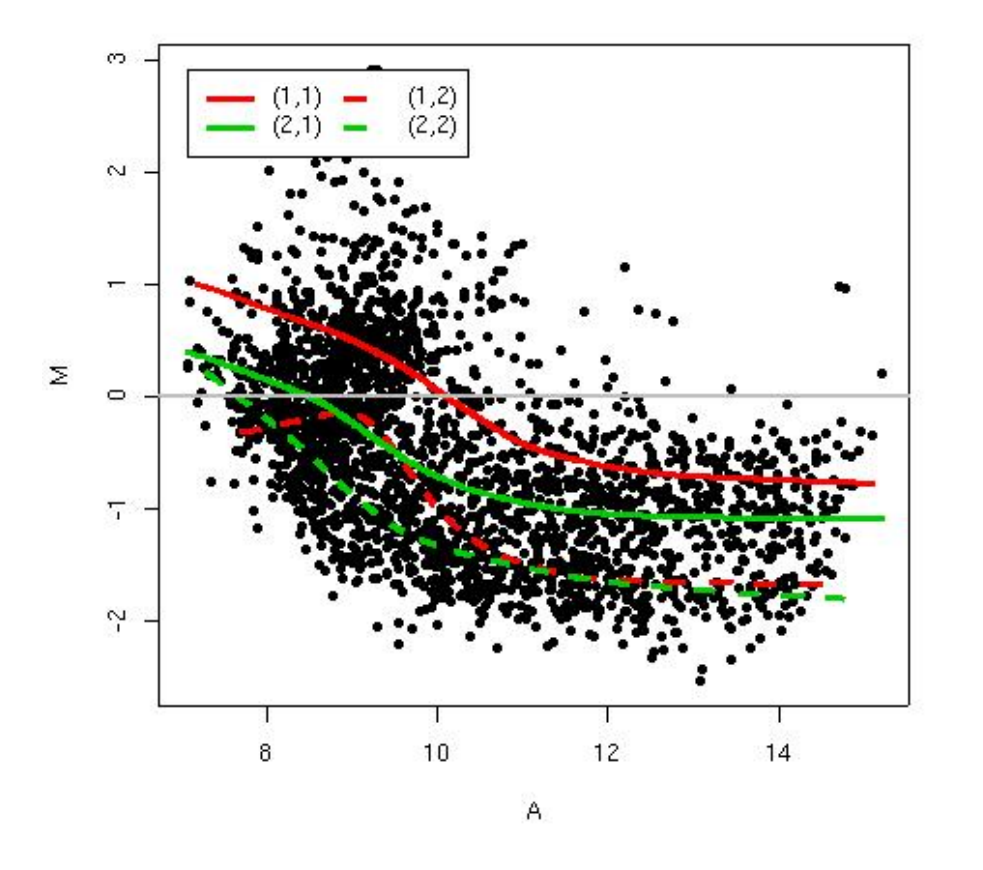

Robust local regression within sectors (print-tip-groups) of intensity log-ratio M on average log-intensity A.

**M = log <sup>2</sup>R - log <sup>2</sup>G, A = (log <sup>2</sup>R + log <sup>2</sup>G)/2**
# **Diagnostic plots**

- RGB overlay of Cy3 and Cy5 images.
- Diagnostics plots of spot statistics, e.g. red and green log-intensities, intensity logratios M, average log-intensities A, spot area
	- Boxplots, dotplots;
	- 2D spatial images;
	- Scatter-plots, e.g., MA-plots;
	- –- Histograms/density plots.
- Stratify plots according to layout parameters, e.g., print-tip-group, plate, time-of-printing.

# **Boxplots by print-tip-group**

Swirl 93 array: pre-normalization log-ratio M

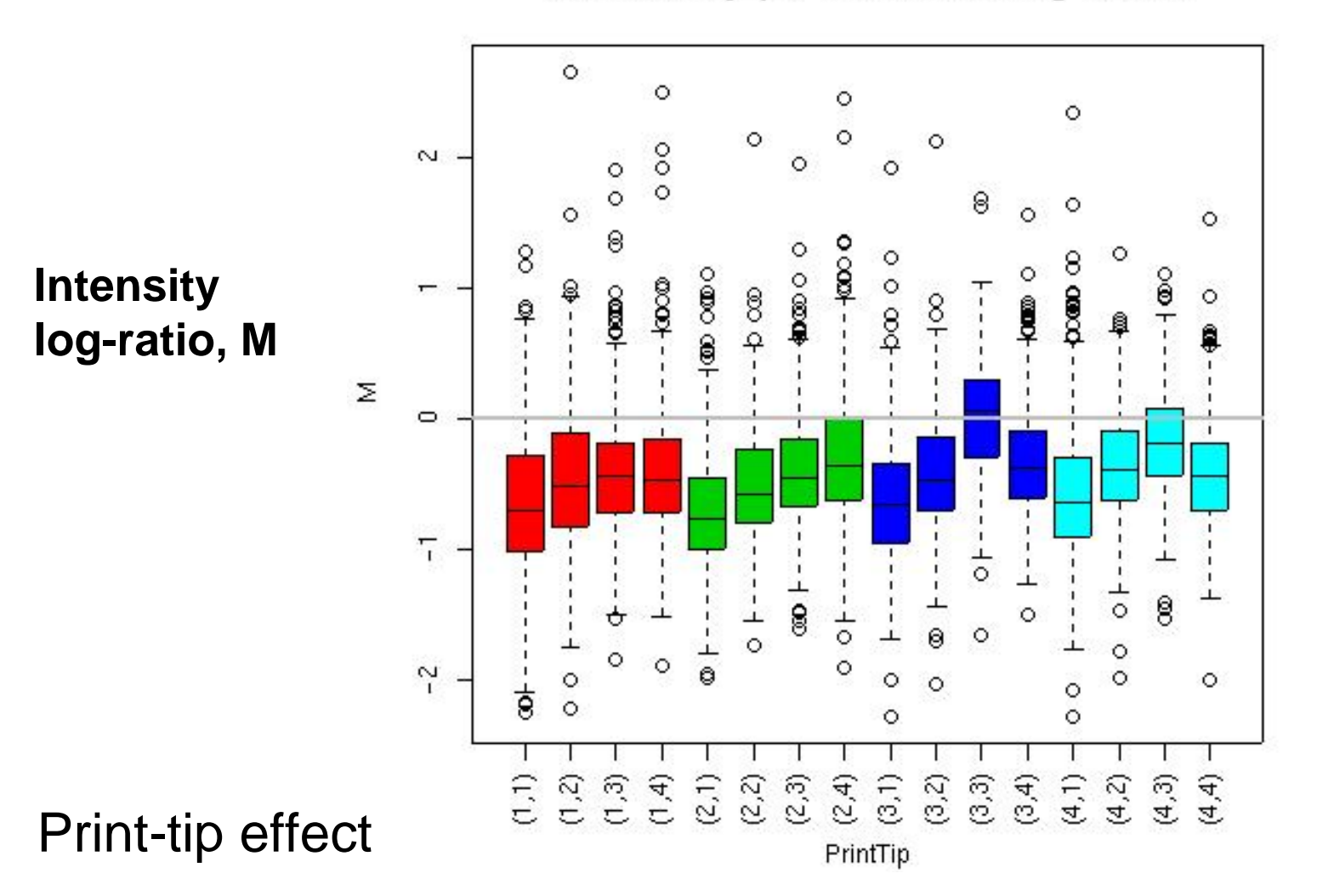

## **Boxplots by plate**

Swirl 93 array: pre-normalization log-ratio M

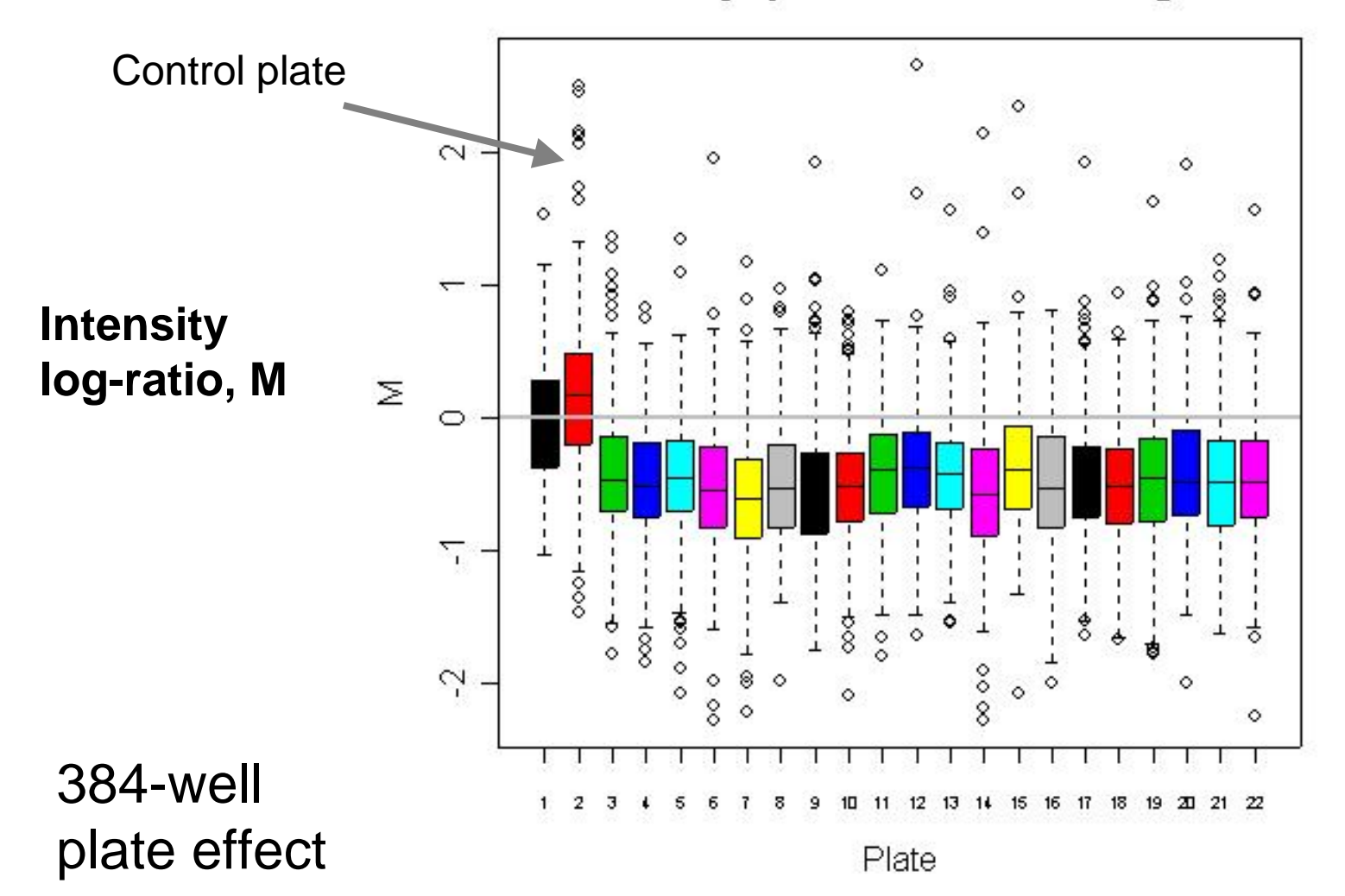

### **Boxplots by array**

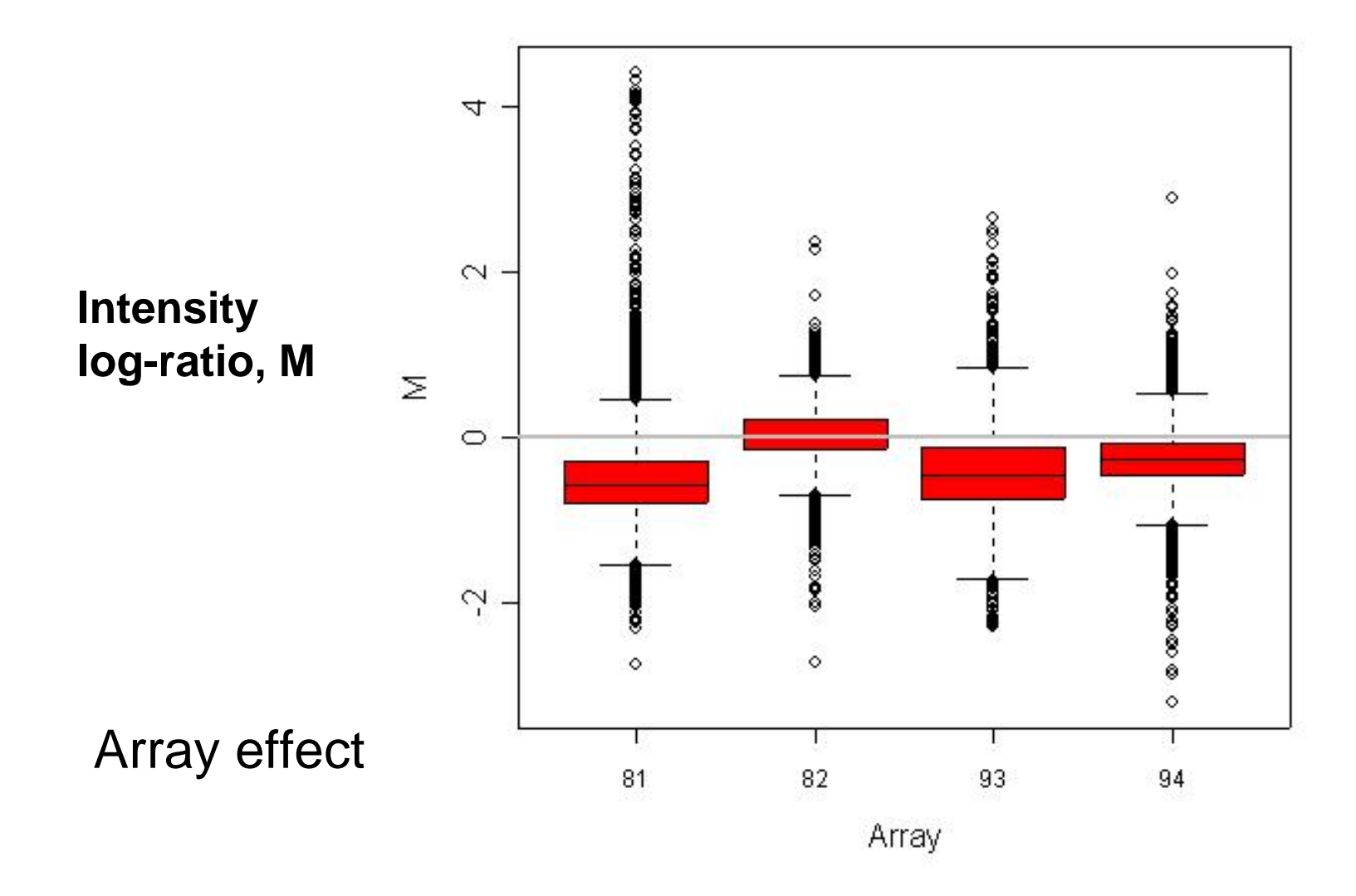

# **MA-plot by print-tip-group**

Swirl 93 array: pre-normalization log ratio M

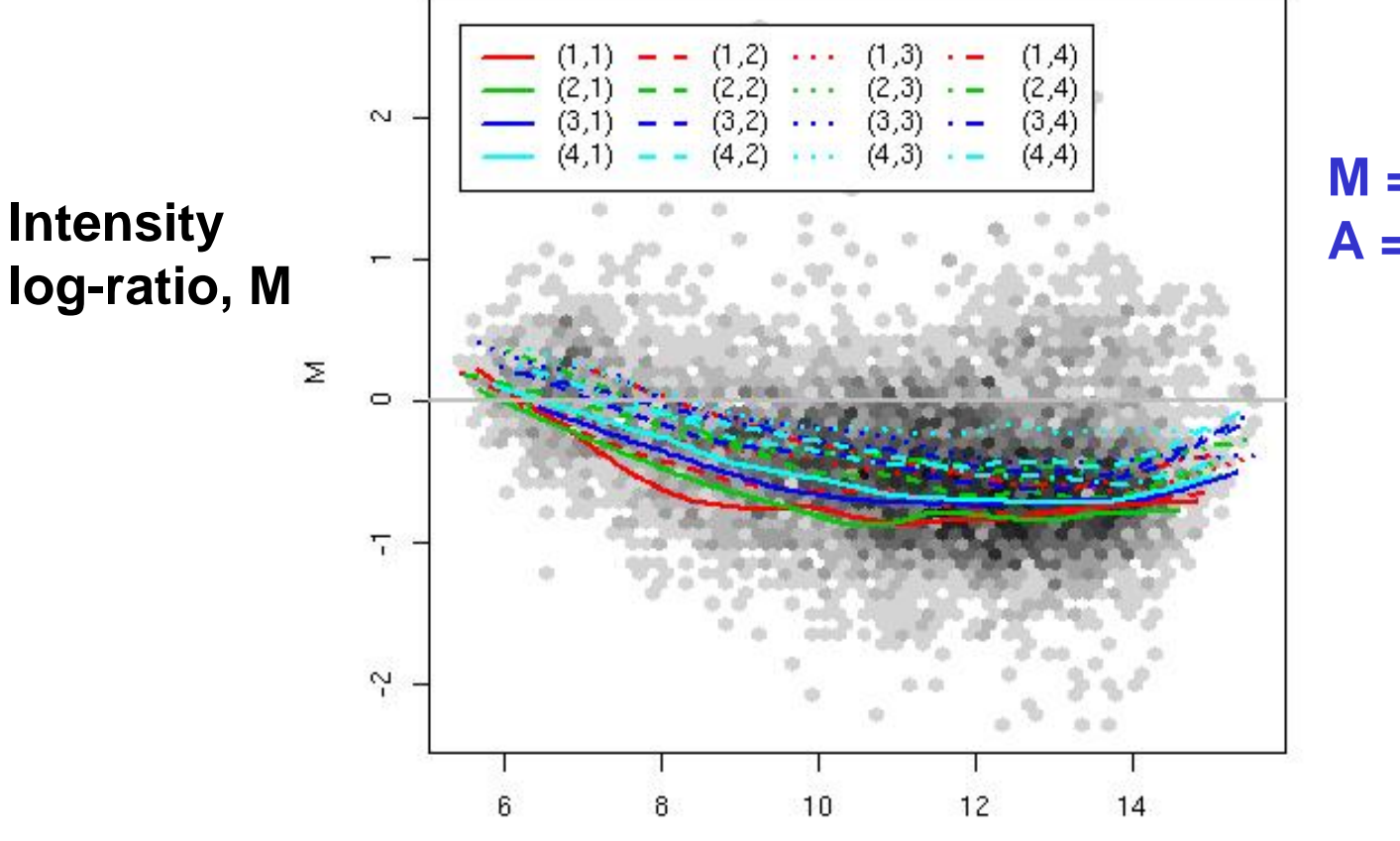

**M = log <sup>2</sup>R - log <sup>2</sup>G, A = (log <sup>2</sup>R + log 2G)/2**

**Average log-intensity, A**

### **2D spatial images**

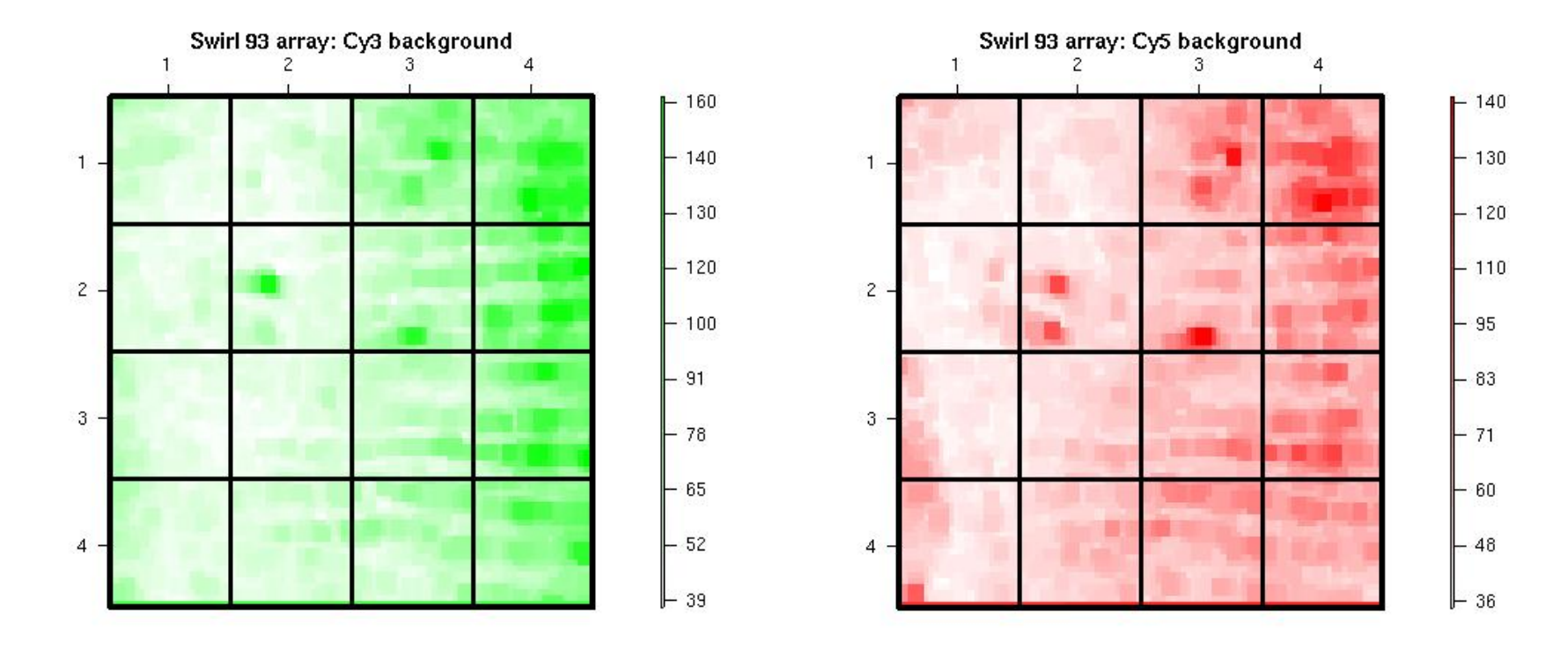

**Cy3 background intensity Cy5 background intensity**

## **2D spatial images**

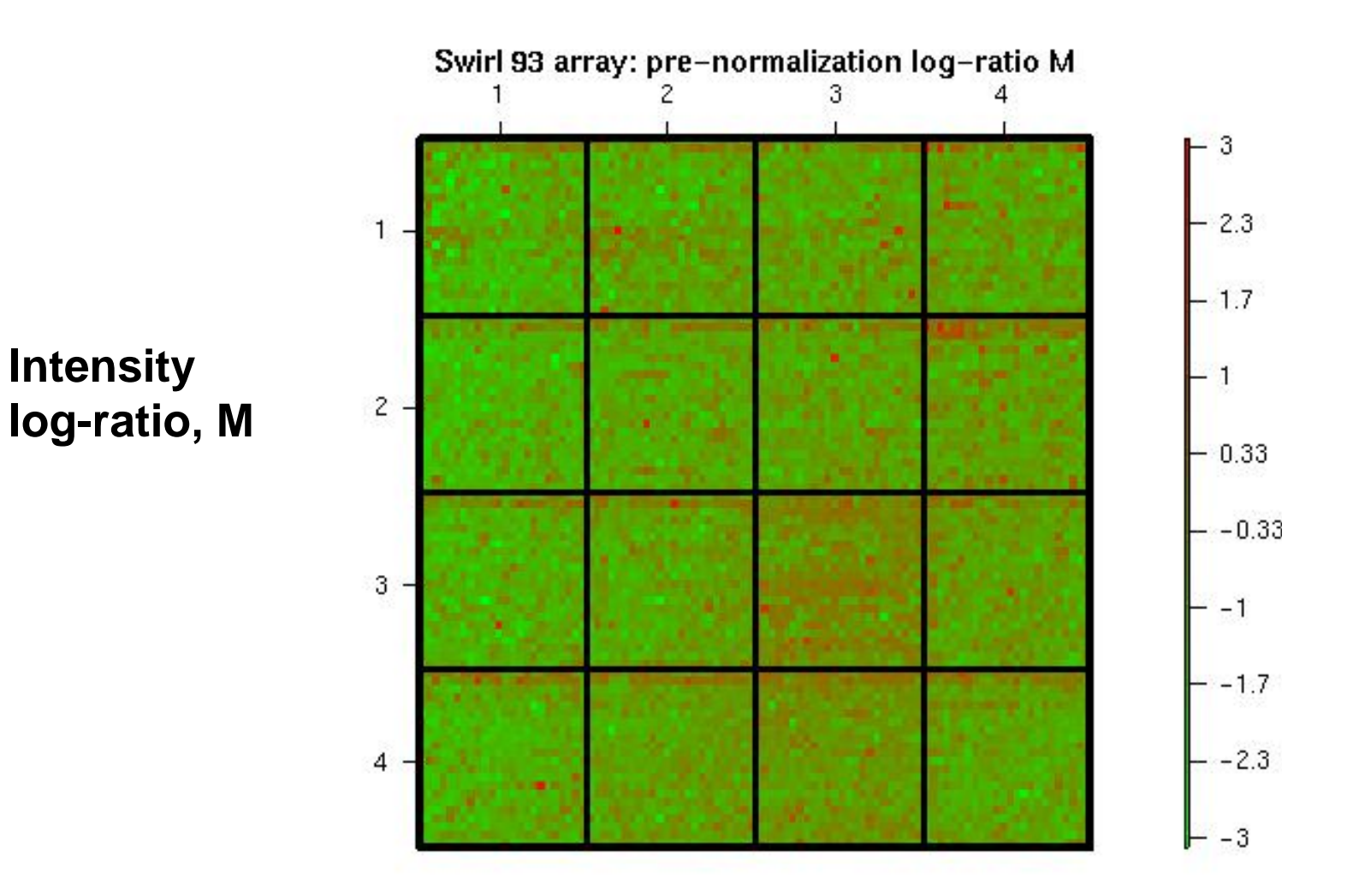

## **Location normalization**

**log <sup>2</sup>R/G**  Å **log <sup>2</sup>R/G – L(intensity, sector, …)**

- **Constant normalization.** Normalization function L is constant across the spots. E.g. mean or median of the log-ratios M, or sum R/sum G.
- **Adaptive normalization.** Normalization function L depends on a number of explanatory variables, such as spot intensity A, sector, plate origin.

# **Location normalization**

- The normalization function can be obtained by robust locally weighted regression of the log-ratios M on explanatory variables.
	- E.g. regression of M on A within sector.
- E.g. lowess (LOcally WEighted Scatterplot Smoothing) or loess (Cleveland, 1979; Cleveland & Devlin, 1988).

# **Location normalization**

• **Intensity-dependent normalization.**

Regression of M on A (*global loess*).

- **Intensity and sector-dependent normalization***.* Same as above, for each sector separately (*within-print-tip-group loess*).
- **2D spatial normalization**.

Regression of M on 2D-coordinates.

- Other variables: time-of-printing, plate, etc.
- **Composite normalization**. Weighted average of several normalization functions.

## **2D images of L values**

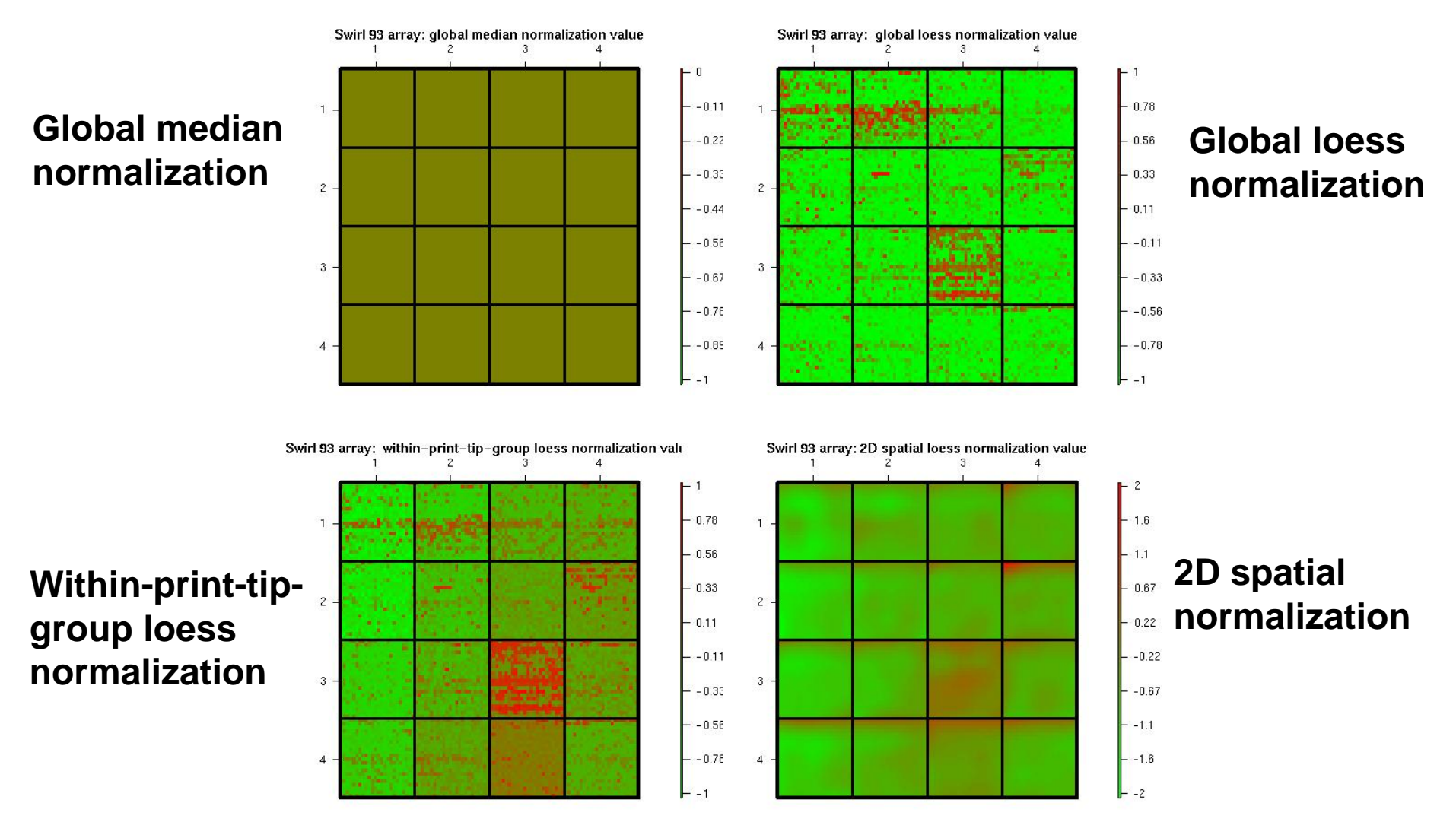

# **2D images of normalized M-L**

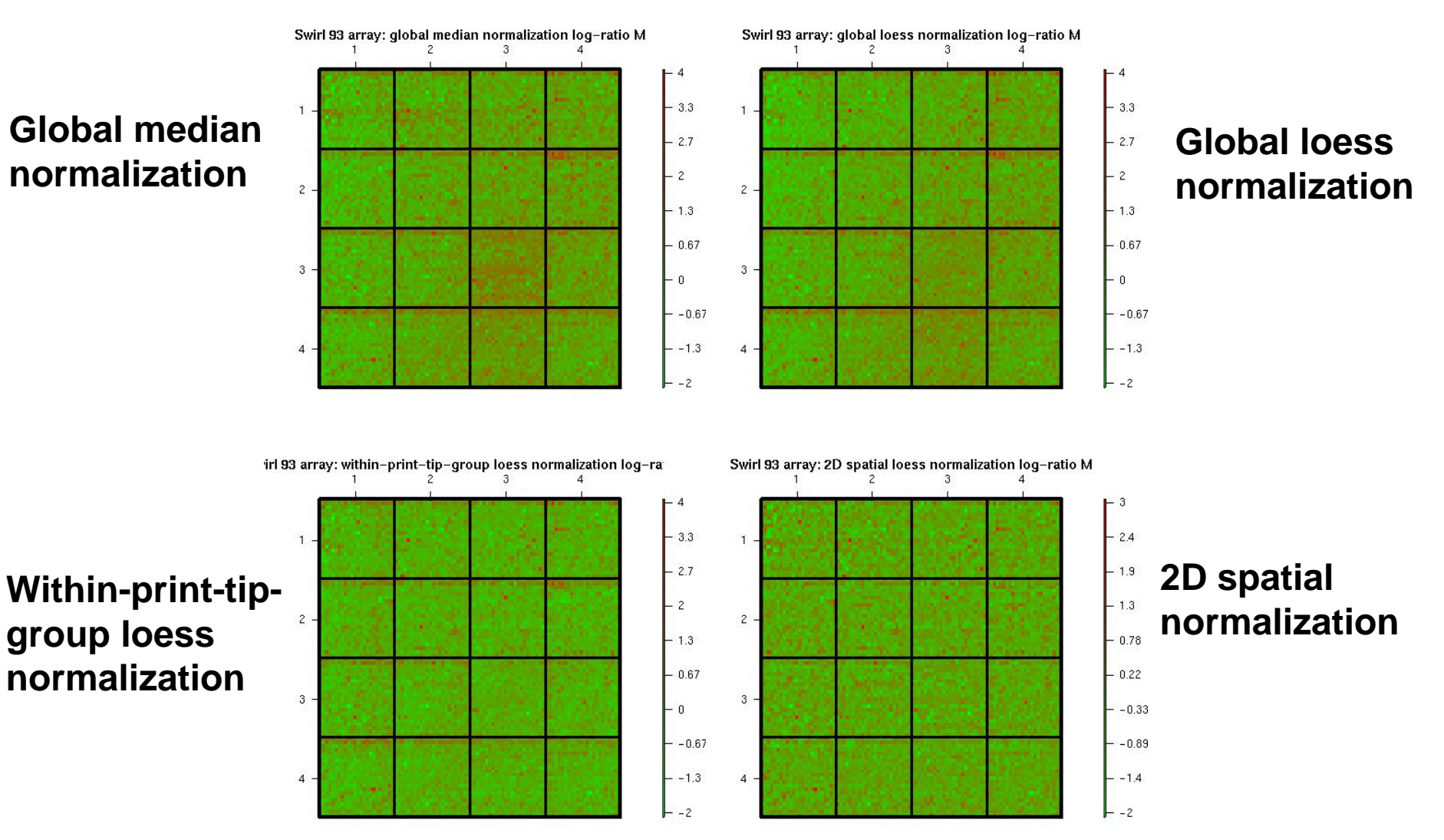

## **Boxplots of normalized M-L**

 $\sim$ 

**Global mediannormalization**

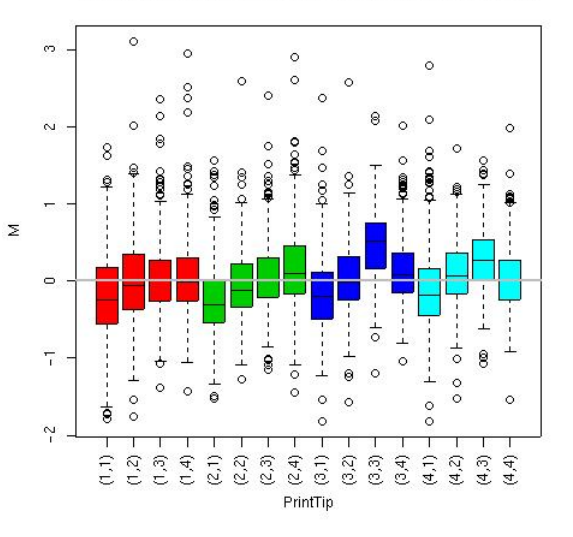

Swirl 93 array: global median normalization log-ratio M

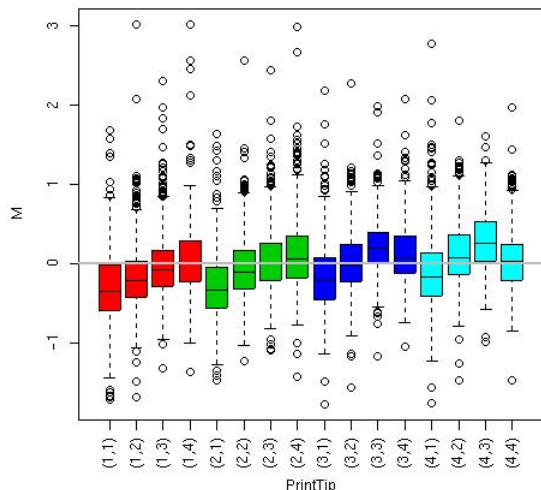

Swirl 93 array: global loess normalization log-ratio M

#### **Global loessnormalization**

Swirl 93 array: within-print-tip-group loess normalization log-ratio

Swirl 93 array: 2D spatial loess normalization log-ratio M

 $\circ$ 

 $(3,3)$  $^{(3,4)}$  $(4,1)$  $(2, \mathfrak{p})$  $(\varepsilon, r)$  $(4, 4)$ 

#### **Within-print-tipgroup loess**  $\overline{z}$ **normalization**

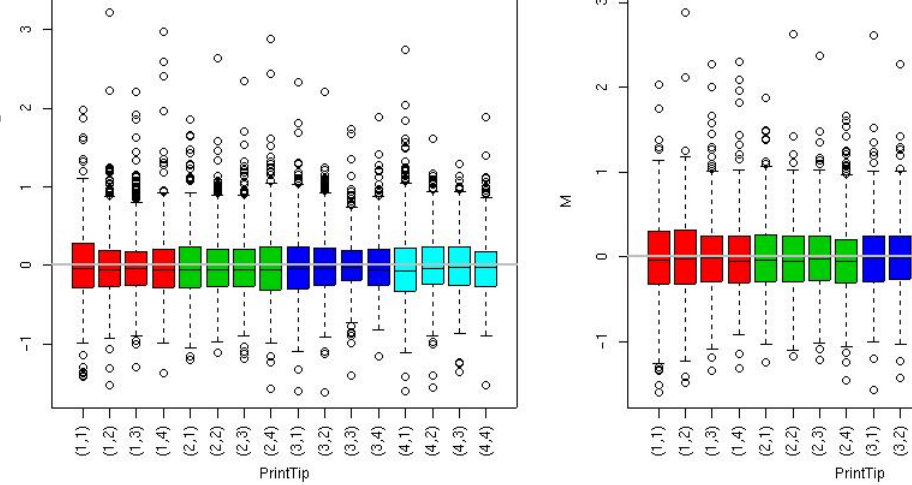

#### **2D spatial normalization**

## **MA-plots of normalized M-L**

Swirl 93 array: global median normalization log-ratio M

Swirl 93 array: global loess normalization log-ratio M

### **Global mediannormalization**

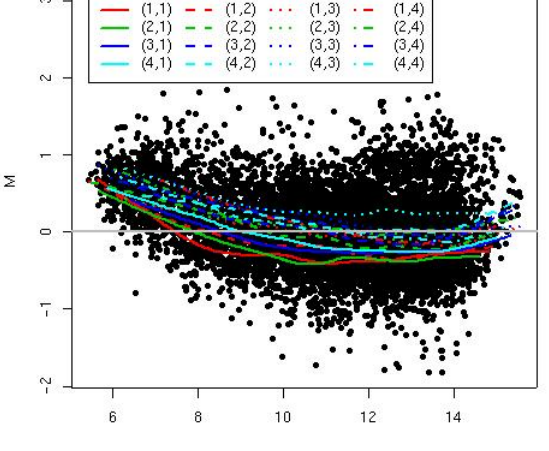

 $(1, 2)$  $(3.2)$  $10$  $12$  $14$ 

#### **Global loessnormalization**

**Within-print-tipgroup loess normalization**

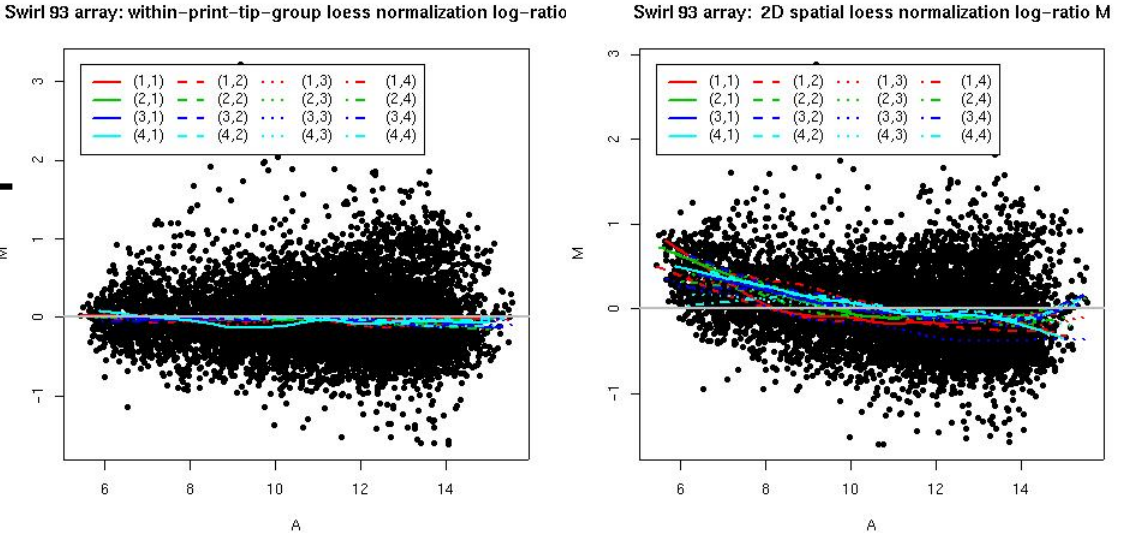

#### **2D spatial normalization**

# **Scale normalization**

• The log-ratios M from different sectors, plates, or arrays may exhibit different spreads and some scale adjustment may be necessary.

### **log <sup>2</sup>R/G**  Å **(log <sup>2</sup>R/G –L)/S**

• Can use a robust estimate of scale such as the median absolute deviation (MAD)  $MAD =$  median | M – median(M) |.

# **Scale normalization**

- For print-tip-group scale normalization, assume all print-tip-groups have the same spread in M.
- Denote *true* and *observed* log-ratio by and M<sub>ij</sub>, resp., where M<sub>ij</sub> =  $a_i \mu_{ij}$ , and i indexes print-tip-groups and i spots. Robust estimate of a<sub>i</sub> is *I I*  $i=1$ <sup>*i*</sup> *i i*  $i = \frac{M H D_i}{\sqrt{1 + M D_i}}$  $\hat{a}_{_i} = \frac{MAD}{\sqrt[1]{\prod_{i=1}^{I} M}}$ = 1 ˆ

where *MAD<sub>i</sub>* is MAD of M<sub>ij</sub> in print-tip-group i.

• Similarly for between-slides scale normalization.

# **Which genes to use?**

### • **All spots on the array**:

Problem when many genes are differentially expressed.

- **Housekeeping genes**: Genes that are thought to be constantly expressed across a wide range of biological samples (e.g. tubulin, GAPDH). Problems:
	- sample specific biases (genes are actually regulated),
	- do not cover intensity range.
- **Spiked controls**: e.g. plant genes.

# **Which genes to use?**

### • **Genomic DNA titration series**:

- fine in yeast,
- but weak signal for higher organisms with high intron/exon ratio (e.g.,mouse, human).
- **Rank invariant set** (Schadt et al., 1999; Tseng et al., 2001): genes with same rank in both channels. Problems: set can be small.

# **Microarray sample pool**

- Collaboration with Ngai Lab, UC Berkeley, Ref. Yang et al. (2002).
- Microarray Sample Pool, MSP: Control sample for normalization, in particular, when it is not safe to assume most genes are equally expressed in both channels.
- MSP: pooled all 18,816 ESTs from RIKEN release 1 cDNA mouse library.
- Six-step dilution series of the MSP.
- MSP samples were spotted in middle of first and last row of each sector.

# **Microarray sample pool**

MSP control spots

- provide potential probes for every target sequence;
- are constantly expressed across a wide range of biological samples;
- cover the intensity range;
- are similar to genomic DNA, but without intron sequences  $\rightarrow$  better signal than genomic DNA in organisms with high intron/exon ratio;
- can be used in composite normalization.

### **Microarray sample pool**

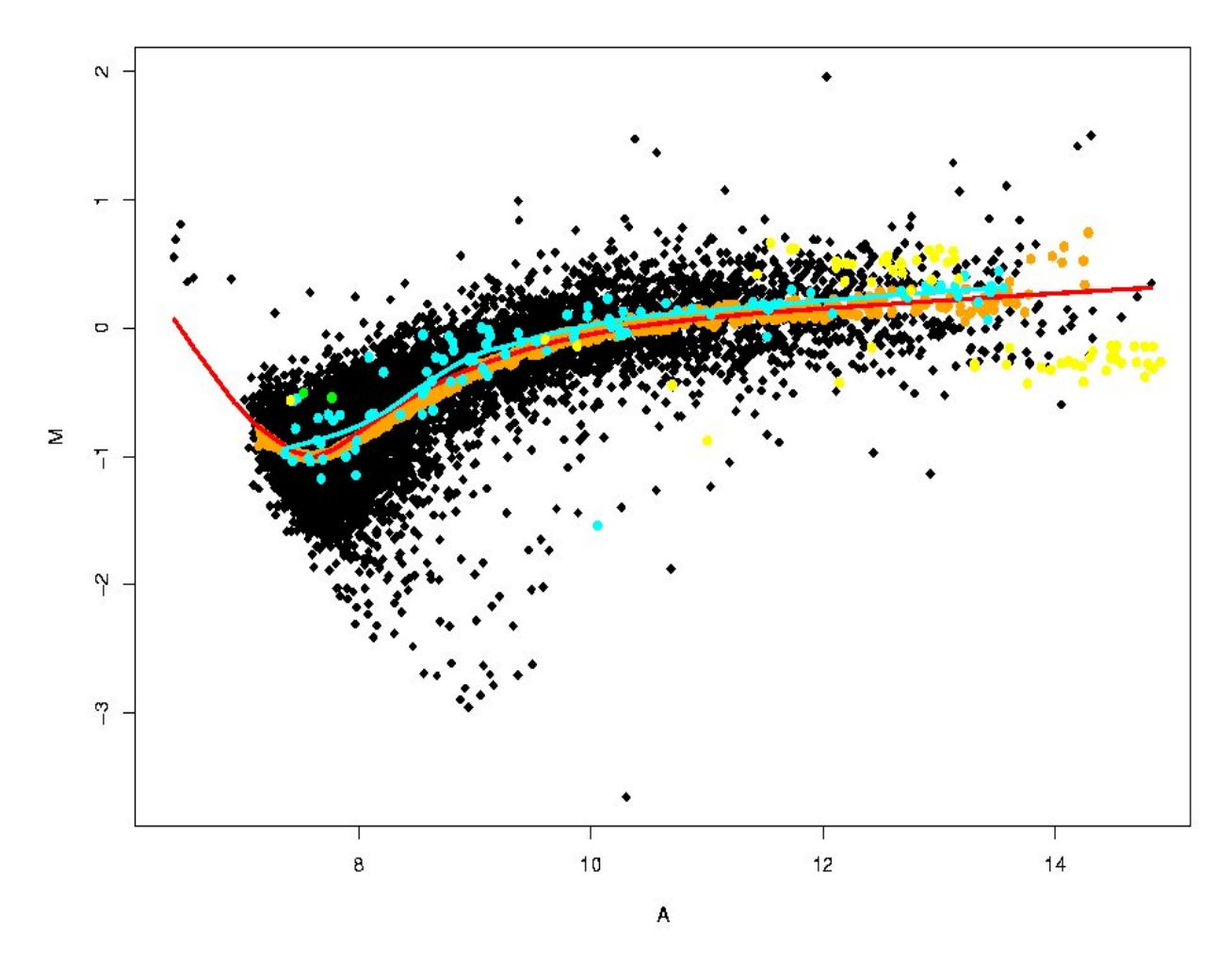

**MSP Rank invariant Housekeeping** Tubulin, GAPDH

# **Dye-swap experiment**

- Probes
	- – 50 distinct clones thought to be differentially expressed in apo AI knock-out mice compared to inbred C57Bl/6 control mice (largest absolute t-statistics in a previous experiment).
	- 72 other clones.
- Spot each clone 8 times .
- Two hybridizations with dye-swap: Slide 1 $\;\;$  trt  $\rightarrow$  red,  $\;\;$  ctl  $\rightarrow$  green. Slide 2:  $\operatorname{\sf trt} \to \operatorname{\sf green}, \;\;\operatorname{\sf ctl} \to \operatorname{\sf red}.$

### **Dye-swap experiment**

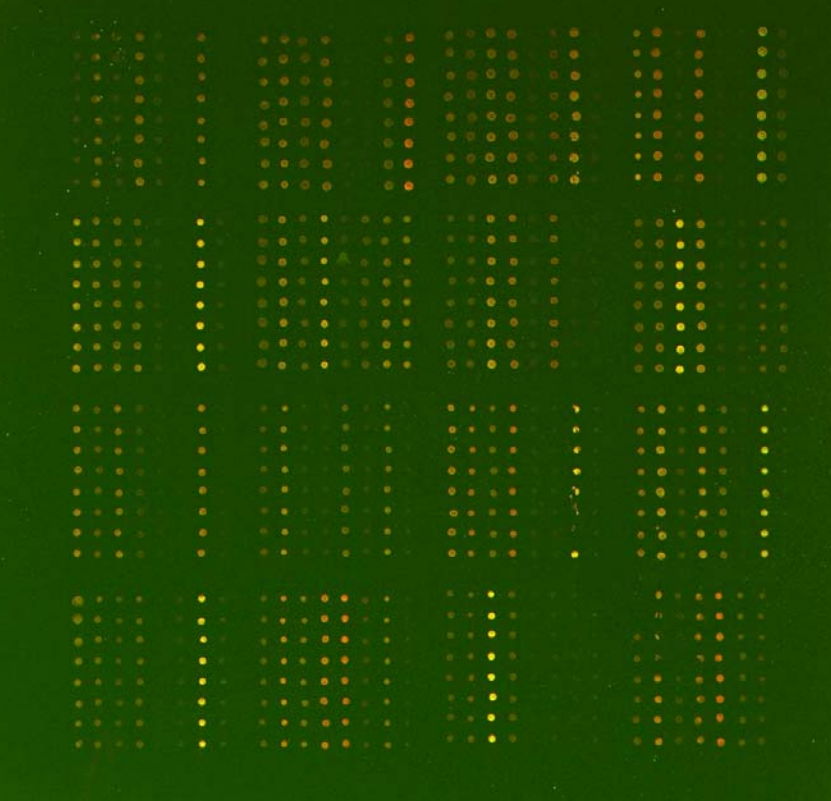

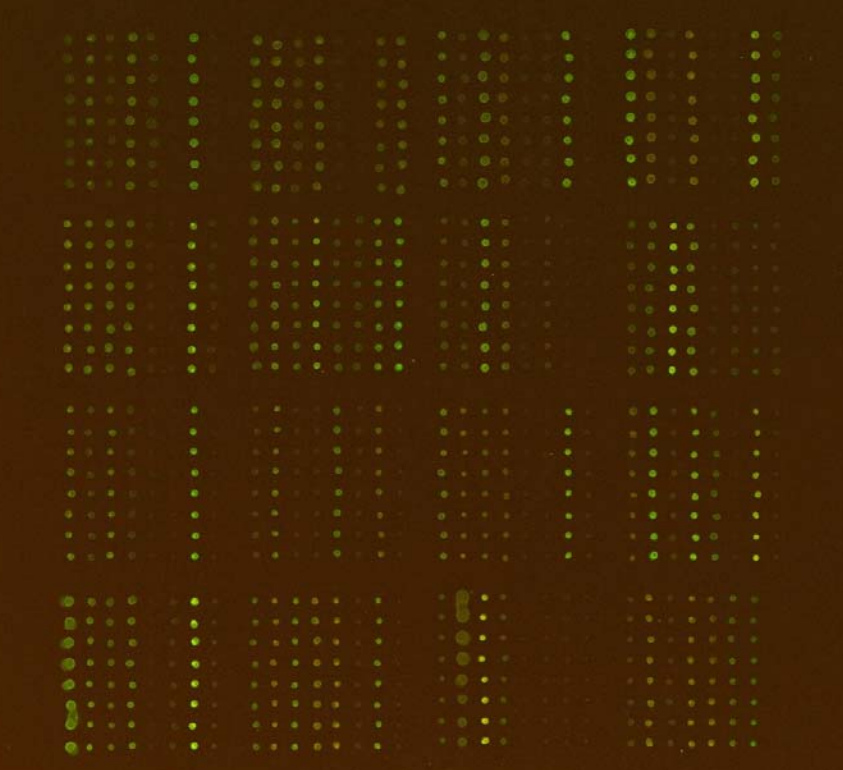

# **Self-normalization**

- $\bullet$  Slide 1, M = log<sub>2</sub> (R/G) L
- $\bullet\quad$  Slide 2, M' = log $_2$  (R'/G') L'

Combine by **subtracting** the normalized log-ratios:

 $\mathsf{M}-\mathsf{M}'$ 

- = $[$  (log $_2$  (R/G) - L) (log 2 (R'/G') - L') ] / 2
- $\approx~\left[~\log_{2}\left({\mathsf{R}}/{\mathsf{G}}\right)+\log_{2}\left({\mathsf{G}}'/{\mathsf{R}}^{,\prime}\right)\right]/\,2$
- $\approx~[~\log_2{\rm\,(RG/GR^\prime)}~]$  / 2

provided  $L = L'$ .

### *Assumption: the normalization functions are the same for the two slides.*

### **Checking the assumption**

### **MA-plot for slides 1 and 2**

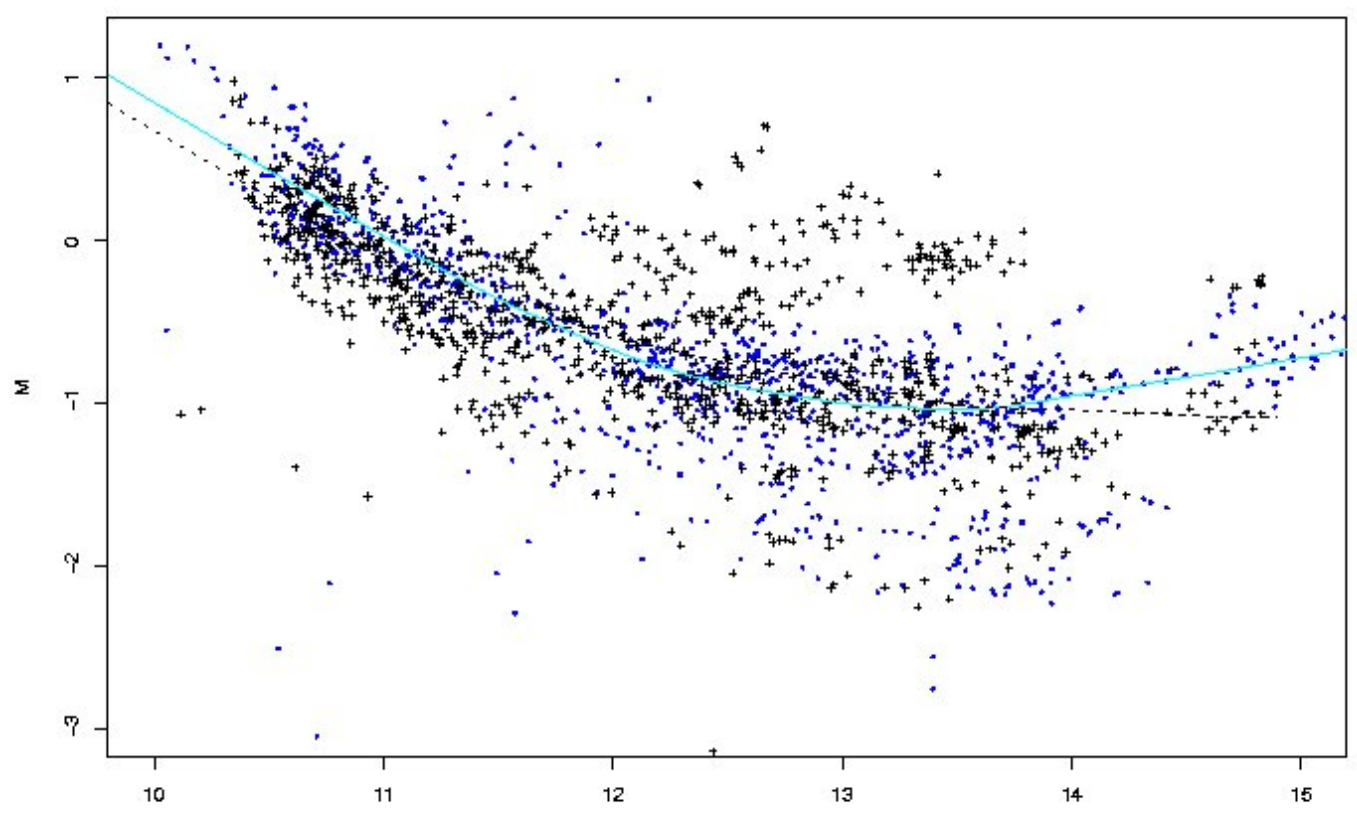

### **Result of self-normalization**

**(M - M')/2 vs. (A + A')/2**

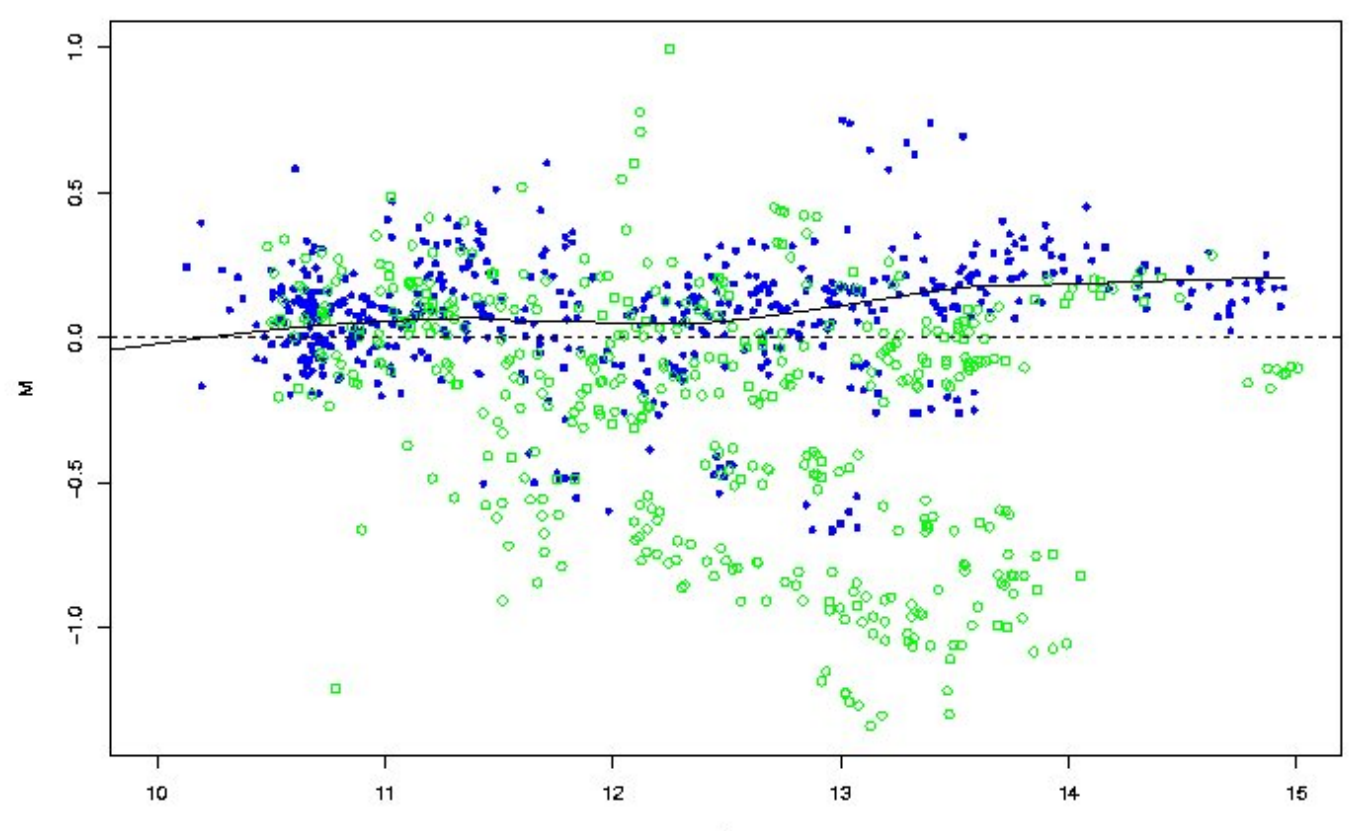

# **Pre-processing software**

- •**affy**: Affymetrix oligonucleotide chips.
- •**marray**, **limma**: Spotted DNA microarrays.
- • **vsn**: Variance stabilization for both types of arrays.
	- Reading in intensity data, diagnostic plots, normalization, computation of expression measures.
	- – The packages start with very different data types, but produce similar objects of class **exprSet**.
	- One can then use other Bioconductor packages, e.g., **genefilter**, **geneplotter.**

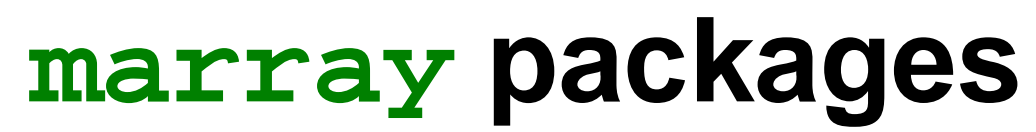

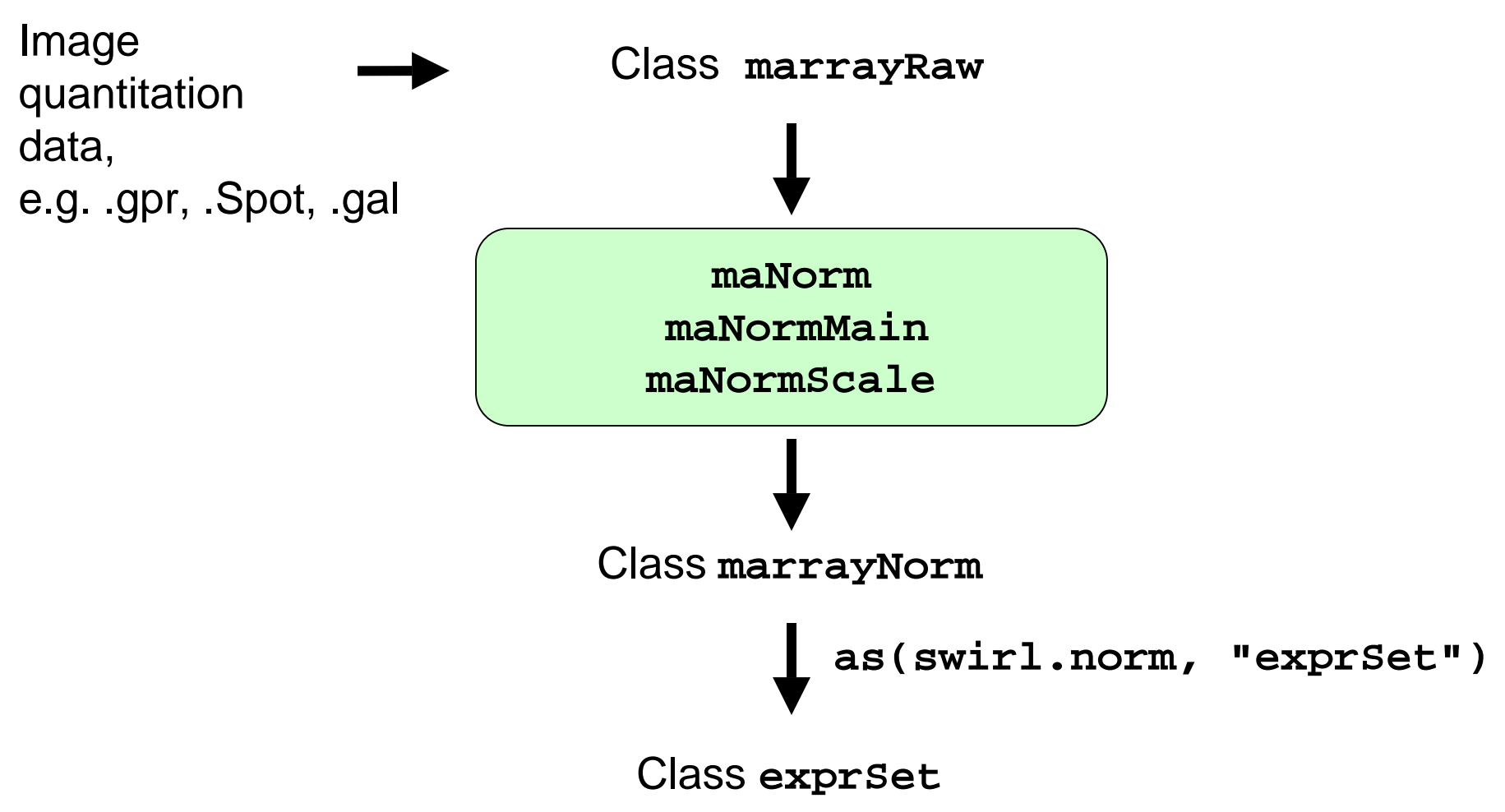

Save data to file using **write.exprs** or continue analysis using other Bioconductor packages

### **affy package**

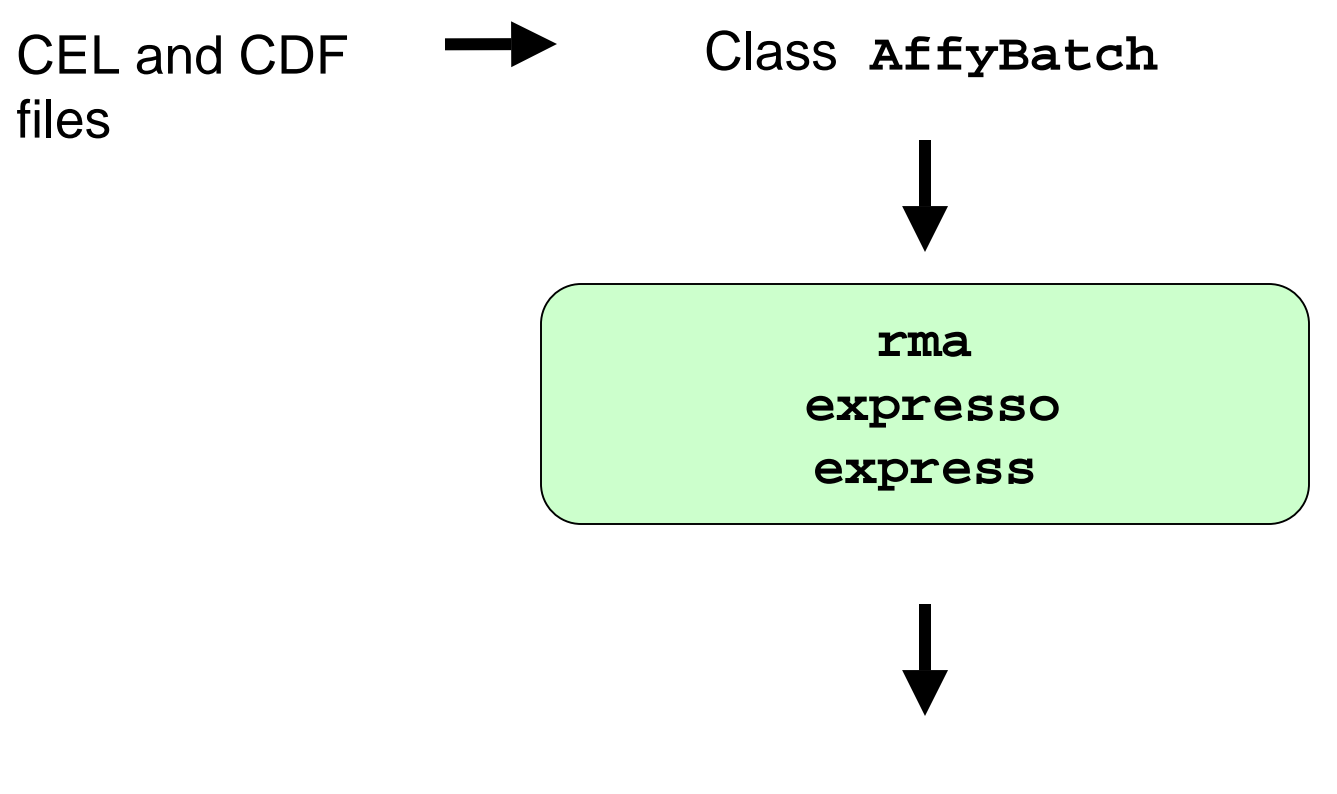

Class **exprSet**

Save data to file using **write.exprs** or continue analysis using other Bioconductor packages

## **marray: Pre-processing spotted DNA microarray data**

- **marrayClasses**:
	- class definitions for spotted DNA microarray data (cf. MIAME);
	- basic methods for manipulating microarray objects: printing, plotting, subsetting, class conversions, etc.
- **marrayInput**:
	- reading in intensity data and textual data describing probes and targets;
	- automatic generation of microarray data objects;
	- widgets for point & click interface.
- **marrayPlots**: diagnostic plots.
- • **marrayNorm**: robust adaptive location and scale normalization procedures.
- **marrayTools**: miscellaneous tools for functional genomics cores facilities at UCB and UCSF.

### **marrayLayout class**

### **Array layout parameters**

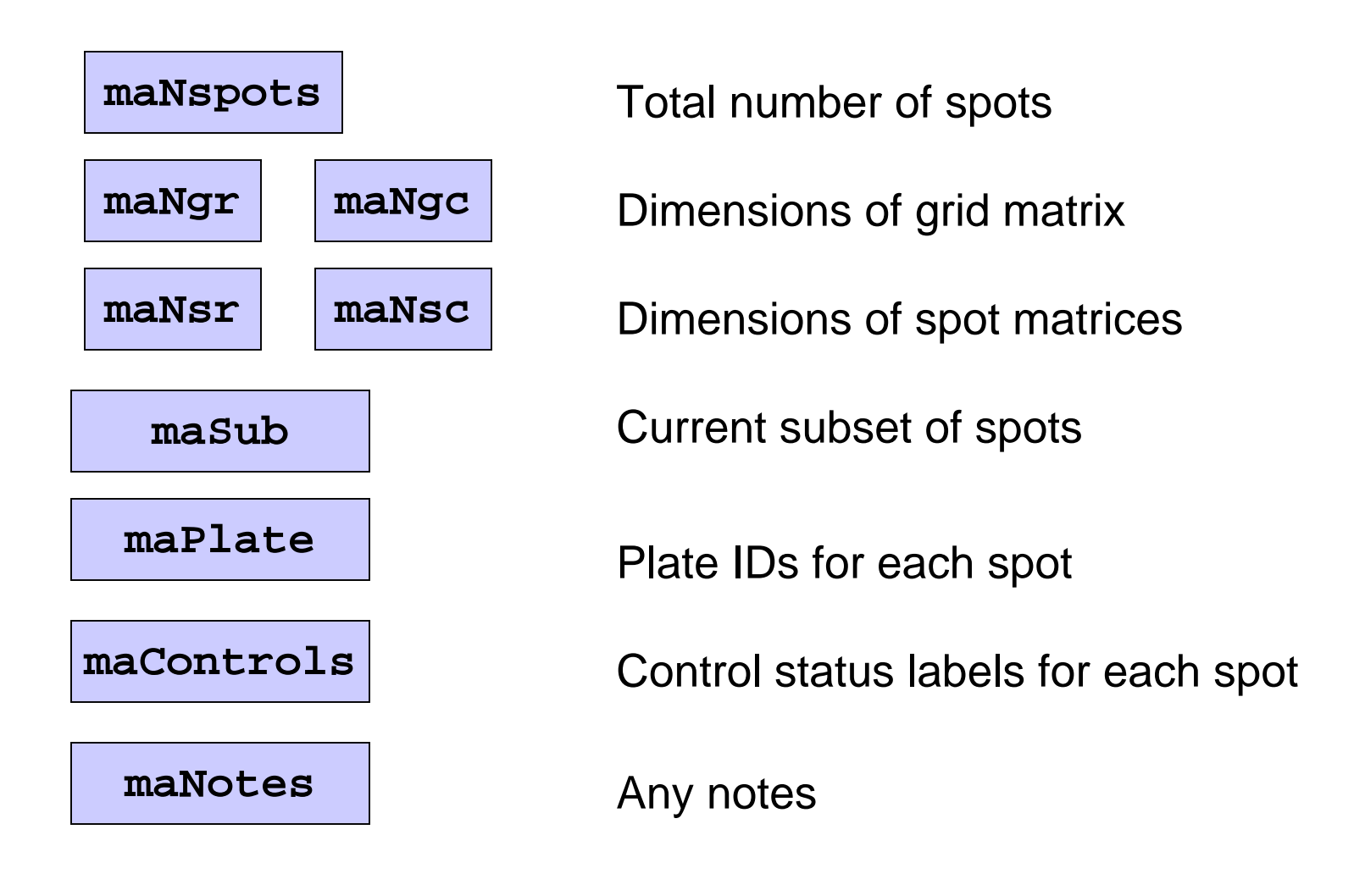

### **marrayRaw class**

### **Pre-normalization intensity data for a batch of arrays**

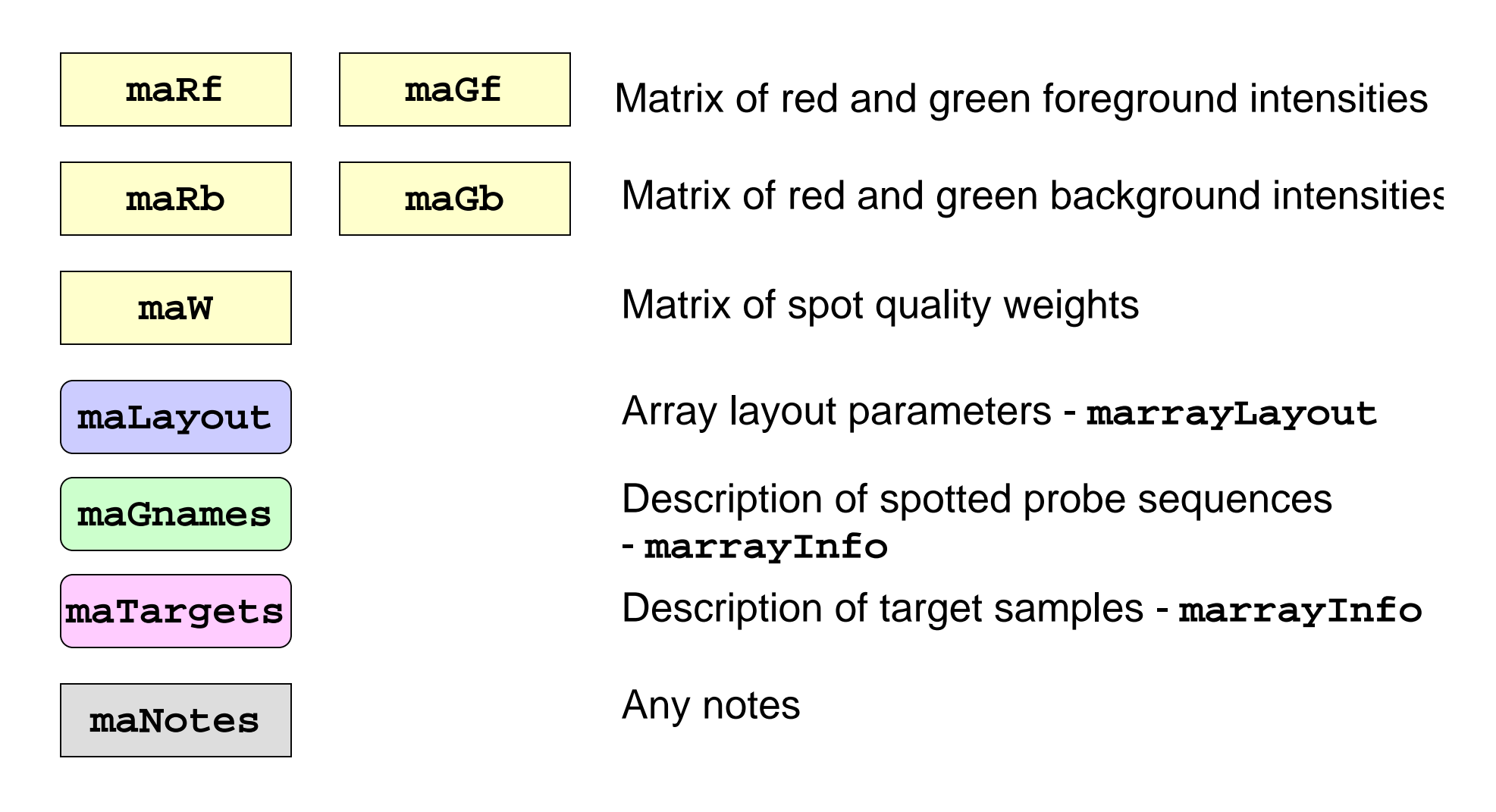

### **marrayNorm class**

### **Post-normalization intensity data for a batch of arrays**

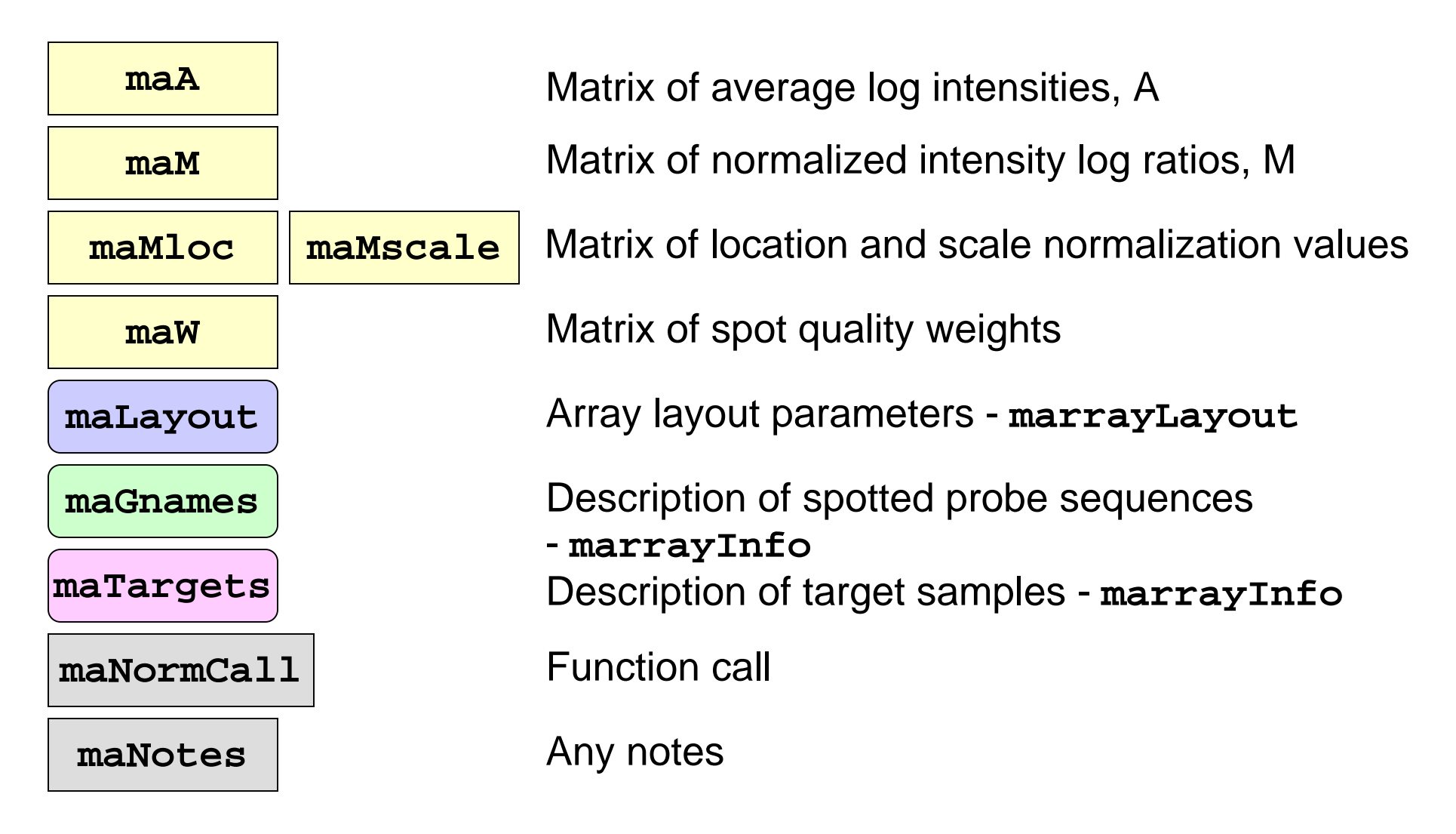

### **marrayInput package**

- • **marrayInput** provides functions for reading microarray data into R and creating microarray objects of class **marrayLayout**, **marrayInfo**, and **marrayRaw**.
- Input
	- Image quantitation data, i.e., output files from image analysis software.
		- E.g. **.gpr** for **GenePix**, **.spot** for **Spot**.
	- Textual description of probe sequences and target samples.
		- E.g. gal files, god lists.

### **marrayInput package**

• Widgets for graphical user interface

**widget.marrayLayout**,

**widget.marrayInfo**,

**widget.marrayRaw**.

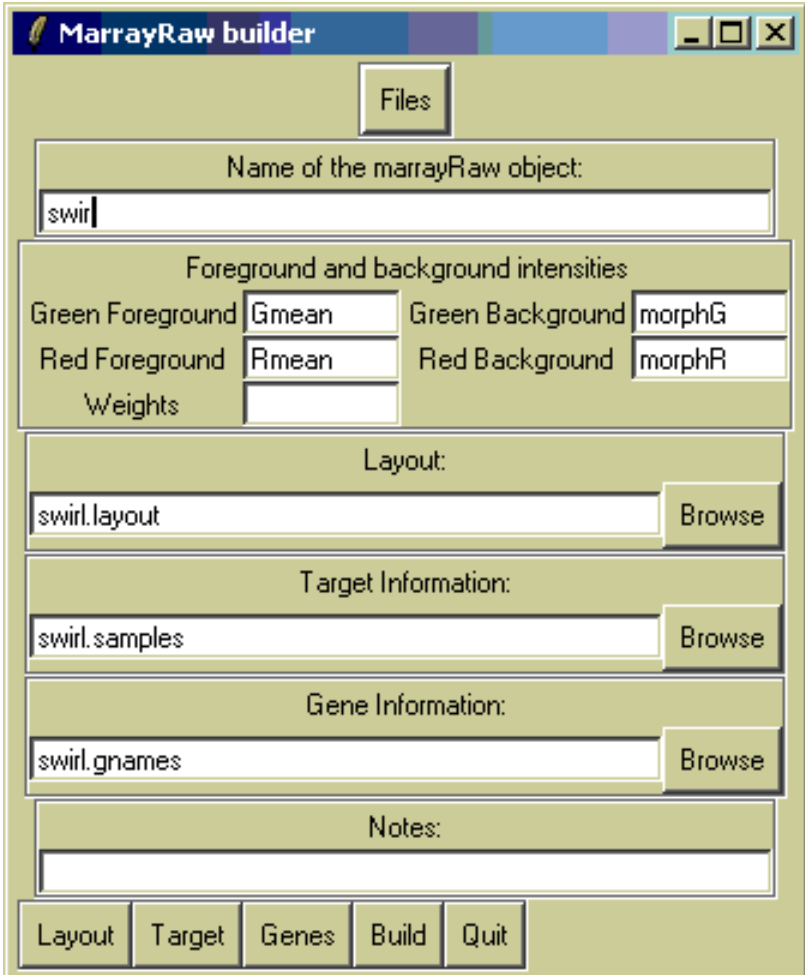

### **marrayPlots package**

- See **demo(marrayPlots)**.
- Diagnostic plots of spot statistics. E.g. red and green log intensities, intensity log ratios M, average log intensities A, spot area.
	- **maImage**: 2D spatial color images.
	- **maBoxplot**: boxplots.
	- **maPlot**: scatter-plots with fitted curves and text highlighted.
- Stratify plots according to layout parameters such as print-tip-group, plate. E.g. MA-plots with loess fits by print-tipgroup.
### **2D spatial images maImage**

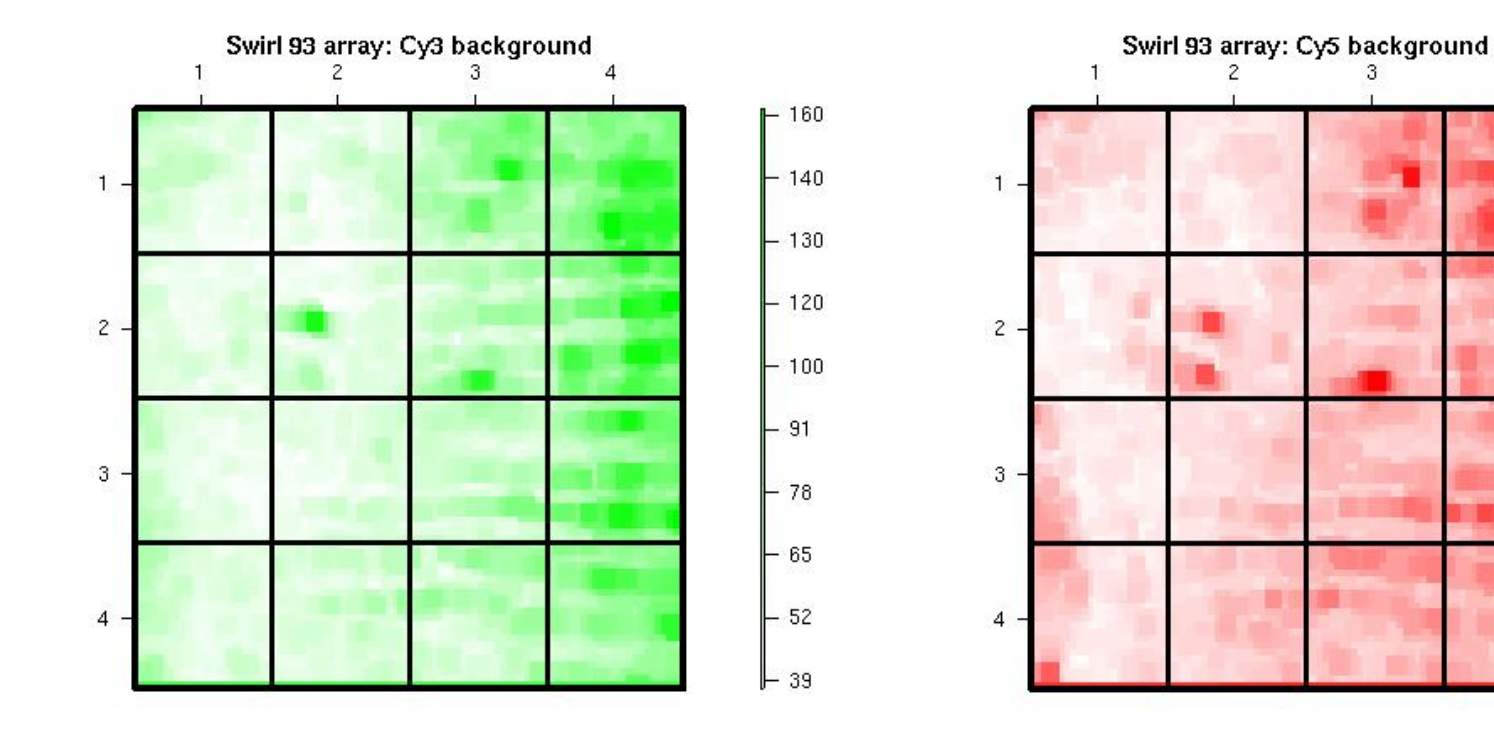

**Cy3 background intensity Cy5 background intensity**

 $\overline{4}$ 

 $-140$ 

 $-130$ 

 $-120$ 

 $-110$ 

 $-95$ 

 $-83$ 

 $-71$ 

 $-60$ 

 $-48$ 

 $\mathsf{L}$  36

### **Boxplots by print-tip-group maBoxplot**

Swirl 93 array: pre-normalization log-ratio M

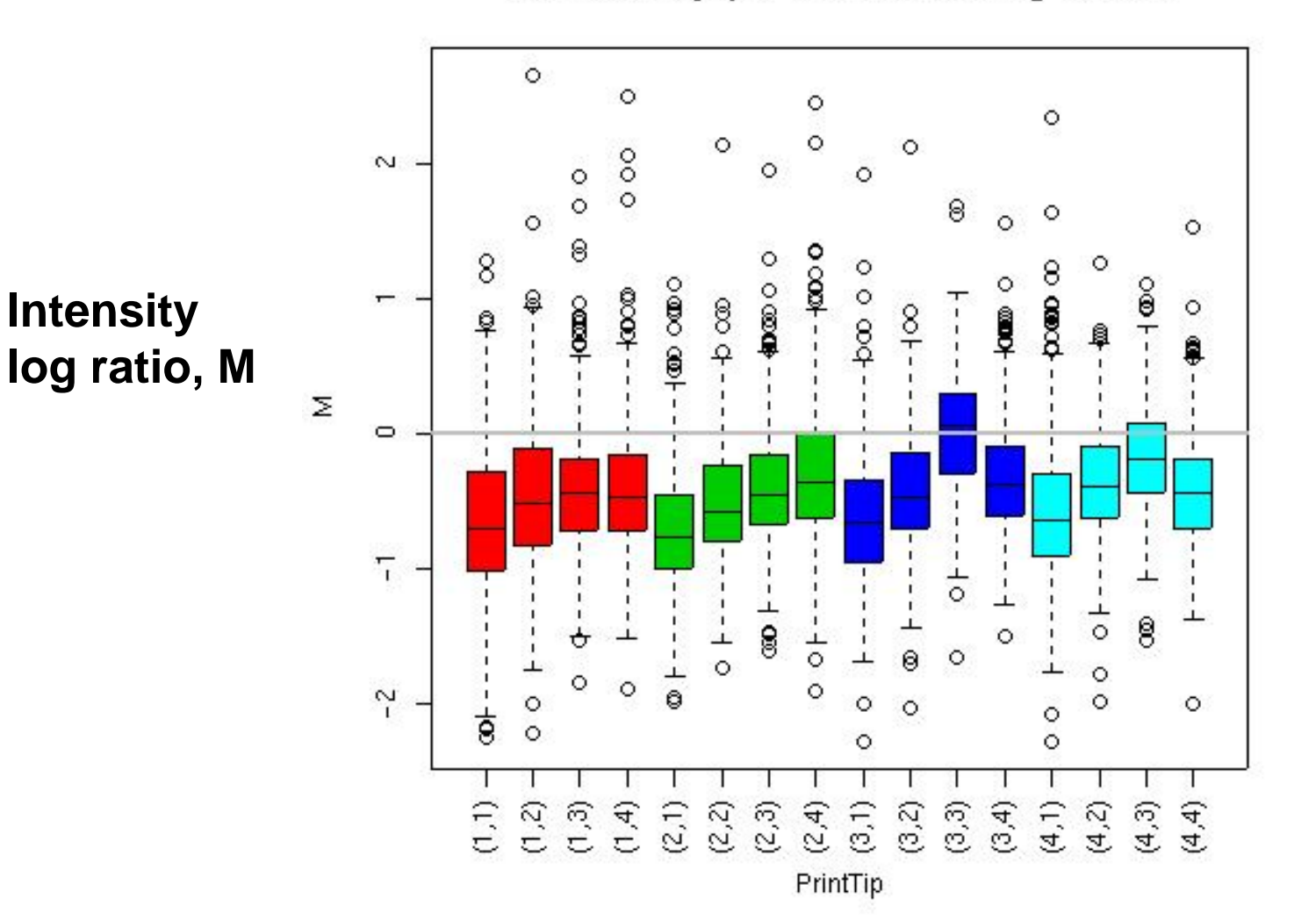

### **MA-plot by print-tip-group maPlot M = log <sup>2</sup>R - log <sup>2</sup>G vs. A = (log <sup>2</sup>R + log <sup>2</sup>G)/2**

 $(1,3)$  $(1,4)$  $(1,4)$  $(2,2) \cdots (2,3)$  $(2.4)$  $(2.4)$  $(2.2)$  $\sim$  $-$  - (3,2)  $\cdots$  (3,3)  $\sim$  $(3,2) \cdots (3,3) \cdots$  $(3,4)$  $(3,1) - (3,4)$  $(4.3)$  $(4.2)$  $(4.2)$ Σ O  $\overline{L}$ 7  $\gamma$  $\tilde{c}$ ġ.  $10$  $12$  $14$  $12$  $14$  $\mathbf{R}$ ĥ 8.  $10$ A A

Swirl 93 array: pre-normalization log-ratio M

Σ

Swirl 93 array: pre-normalization log ratio M

**hexbin**

### **marrayNorm package**

- **maNormMain**: main normalization function, allows robust adaptive location and scale normalization for a batch of arrays
	- – intensity or A-dependent location normalization (**maNormLoess**);
	- 2D spatial location normalization (**maNorm2D**);
	- –median location normalization (**maNormMed**);
	- scale normalization using MAD (**maNormMAD**);
	- composite normalization;
	- your own normalization function.
- • **maNorm**: simple wrapper function. **maNormScale**: simple wrapper function for scale normalization.

### **marrayTools package**

- The **marrayTools** package provides additional functions for handling two-color spotted microarray data (see devel. version).
- The **spotTools** and **gpTools** functions start from Spot and GenePix image analysis output files, respectively, and automatically
	- –read in these data into R,
	- perform standard normalization (within print-tipgroup loess),
	- create a directory with a standard set of diagnostic plots (jpeg format), excel files of quality measures, and tab delimited files of normalized log ratios M and average log intensities A.

### **swirl dataset**

- Microrrays:
	- 8,448 probes (768 controls);
	- 4 x 4 grid matrix;
	- 22 x 24 spot matrices.
- 4 hybridizations: swirl mutant and wild type mRNA.
- Data stored in object of class **marrayRaw**: **data(swirl)**.
- **> maInfo(maTargets(swirl))[,3:4] experiment Cy3 experiment Cy5**

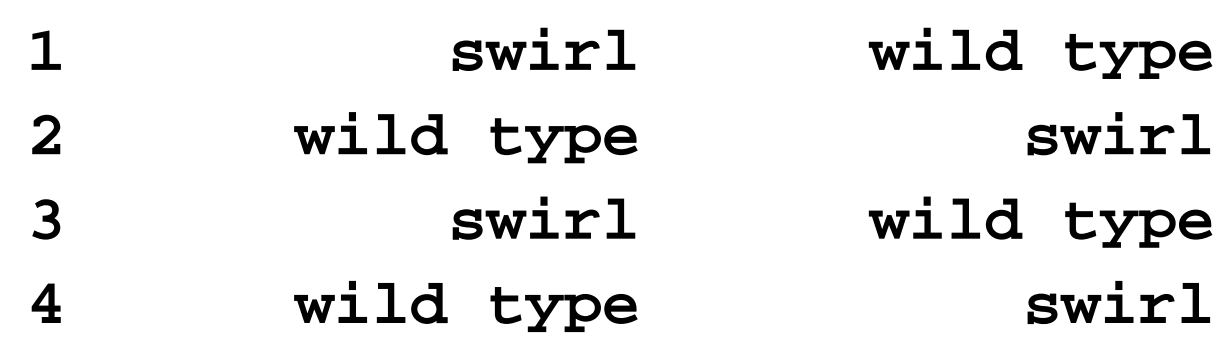

#### **Differential Gene Expression**

### **Combining data across arrays**

#### Data on *G* genes for *n* arrays

**►** *G x n* **genes-by-arrays data matrix** 

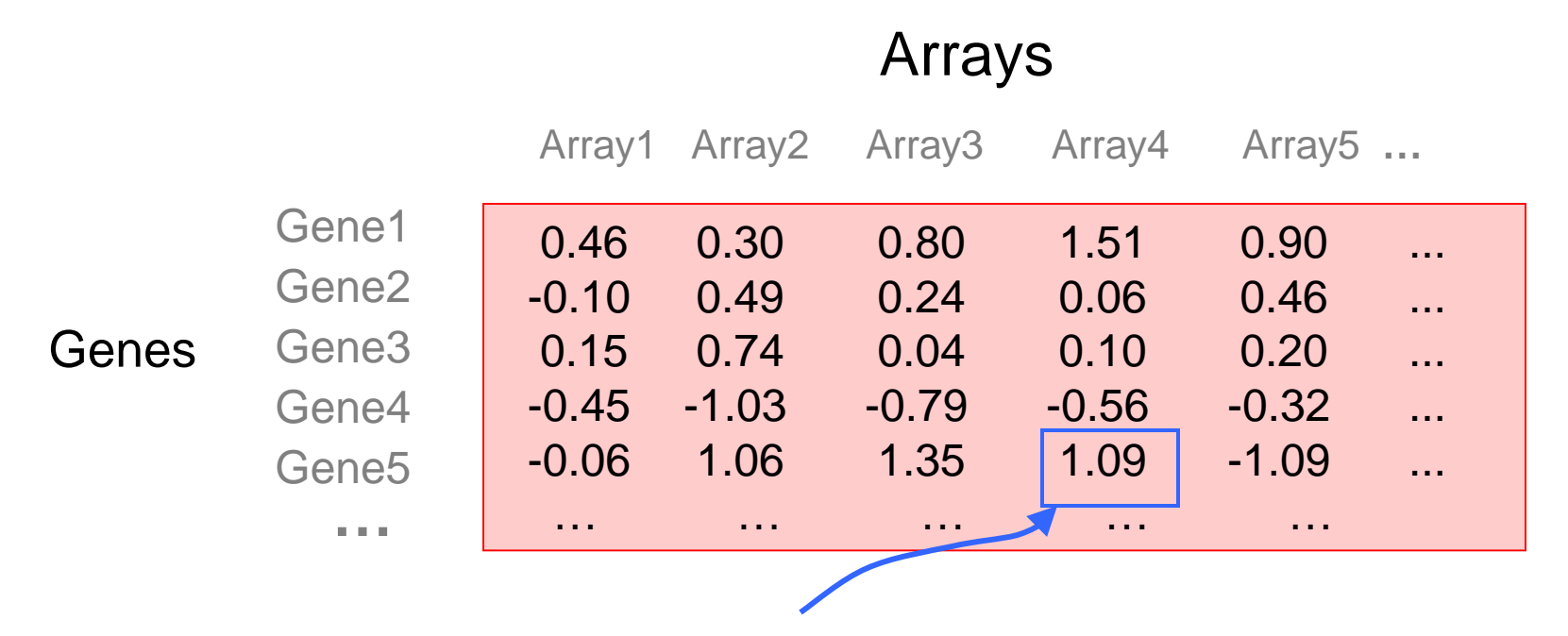

**M =**= log2( Red intensity / Green intensity) expression measure, e.g. RMA.

### **Combining data across arrays**

… but the columns have structure, determined by the experimental design.

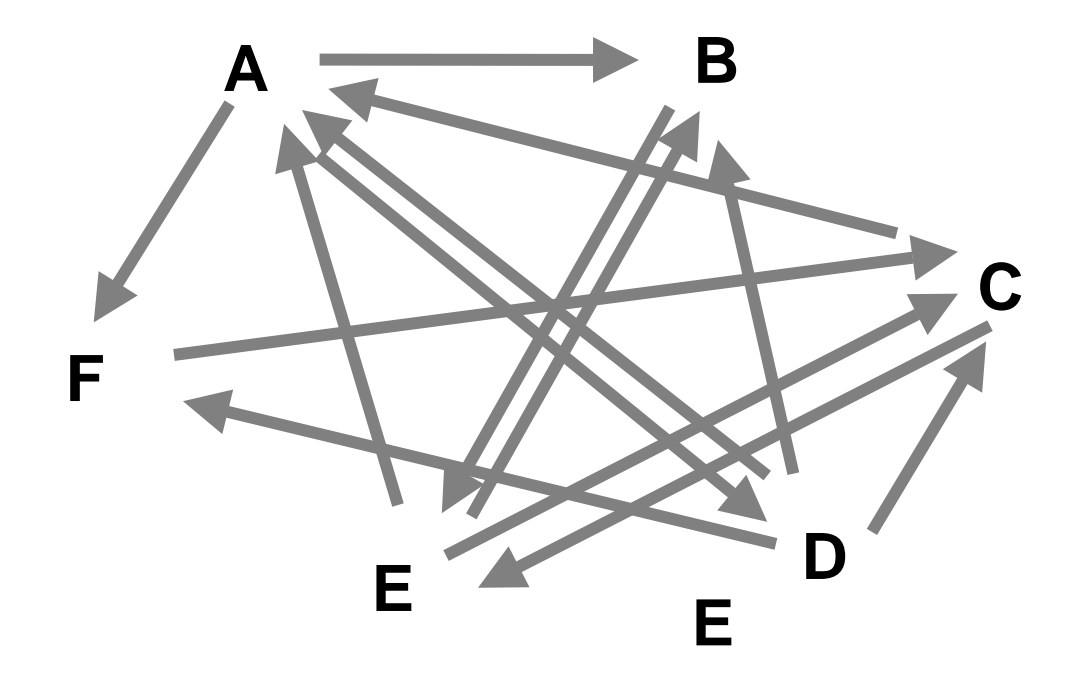

### **Combining data across arrays**

- • *cDNA array factorial experiment*. Each column corresponds to a pair of mRNA samples with different drug x dose x time combinations.
- • *Clinical trial.* Each column corresponds to a patient, with associated clinical outcome, such as survival and response to treatment.
- $\bullet$ • Linear models and extensions thereof can be used to effectively combine data across arrays for complex experimental designs.

# **Gene filtering**

- A very common task in microarray data analysis is gene-by-gene selection.
- Filter genes based on
	- – data quality criteria, e.g. absolute intensity or variance;
	- subject matter knowledge;
	- –their ability to differentiate cases from controls;
	- –their spatial or temporal expression pattern.
- Depending on the experimental design, some highly specialized filters may be required and applied sequentially.

# **Gene filtering**

- *Clinical trial.* Filter genes based on association with survival, e.g. using a Cox model.
- *Factorial experiment.* Filter genes based on interaction between two treatments, e.g. using 2-way ANOVA.
- *Time-course experiment*. Filter genes based on periodicity of expression pattern, e.g. using Fourier transform.

### **genefilter package**

- The **genefilter** package provides tools to sequentially apply filters to the rows (genes) of a matrix or of an instance of the **exprSet** class.
- There are two main functions, **filterfun** and **genefilter**, for assembling and applying the filters, respectively.
- Any number of functions for specific filtering tasks can be defined and supplied to **filterfun**.

E.g. Cox model p-values, coefficient of variation.

### **genefilter: separation of tasks**

- 1. Select/define functions for specific filtering tasks.
- 2. Assemble the filters using the **filterfun** function.
- 3. Apply the filters using the **genefilter** function  $\rightarrow$  a logical vector,  $\tt\tt{TRUE}$  indicates genes that are retained.
- 4. Apply that vector to the **exprSet** to obtain a microarray object for the subset of interesting genes.

### **genefilter: supplied filters**

Filters supplied in the package

- •• **kOverA** – select genes for which k samples have expression measures larger than A.
- • **gapFilter** – select genes with a large IQR or gap (jump) in expression measures across samples.
- • **ttest** – select genes according to t-test nominal p-values.
- • **Anova** – select genes according to ANOVA nominal p-values.
- • **coxfilter** – select genes according to Cox model nominal p-values.

### **genefilter: writing filters**

- It is very simple to write your own filters.
- You can use the supplied filtering functions as templates.
- The basic idea is to rely on lexical scope to provide values (bindings) for the variables that are needed to do the filtering.

### **genefilter: How to?**

- 1. First, build the filters
	- **f1 <- anyNA**
	- **f2 <- kOverA(5, 100)**
- 2. Next, assemble them in a filtering function **ff <- filterfun(f1,f2)**
- 3. Finally, apply the filter **wh <- genefilter(marrayDat, ff)**
- 4. Use **wh** to obtain the relevant subset of the data

```
mySub <- marrayDat[wh,]
```
# **Differential gene expression**

- Identify genes whose expression levels are associated with a response or covariate of interest
	- clinical outcome such as survival, response to treatment, tumor class;
	- covariate such as treatment, dose, time.
- Estimation: estimate effects of interest and variability of these estimates.

E.g. slope, interaction, or difference in means in a linear model.

• Testing: assess the statistical significance of the observed associations.

### **limma: Linear models for microarray data**

- Fitting of gene-wise linear models to estimate log-ratios between two or more target samples simultaneously: **lm.series**, **rlm.series**, **glm.series** (handles replicate spots).
- • **ebayes**: moderated t-statistics and log-odds of differential expression by empirical Bayes shrinkage of the standard errors towards a common value.

# **Multiple hypothesis testing**

- Large multiplicity problem: thousands of hypotheses are tested simultaneously!
	- Increased chance of false positives.
	- E.g. chance of at least one p-value  $< \alpha$  for G  $\mathsf{independent}\ \mathsf{tests}\ \mathsf{is}\ \ 1\!-\!\left(1\!-\!\alpha\right)^G$ and converges to one as G increases. For G=1,000 and  $\alpha = 0.01$ , this chance is 0.9999568!
	- Individual p-values of 0.01 no longer correspond to significant findings.
- Need to adjust for multiple testing when assessing the statistical significance of the observed associations.

# **Multiple Hypothesis Testing**

- Define an appropriate Type I error or false positive rate.
- Develop multiple testing procedures that
	- –provide strong control of this error rate,
	- –are powerful (few false negatives),
	- –take into account the joint distribution of the test statistics.
- Report adjusted p-values for each gene which reflect the overall Type I error rate for the experiment.
- Resampling methods are useful tools to deal with the unknown joint distribution of the test statistics.

### **multtest package**

- Multiple testing procedures for controlling
	- Family-Wise Error Rate FWER: Bonferroni, Holm (1979), Hochberg (1986), Westfall & Young (1993) maxT and minP;
	- False Discovery Rate FDR: Benjamini & Hochberg (1995), Benjamini & Yekutieli (2001).
- Tests based on t- or F-statistics for one- and two-factor designs.
- Permutation procedures for estimating the null distribution (used to calculate adjusted p-values).
- Similar bootstrap procedures coming soon!
- •Fast permutation algorithm for minP adjusted p-values.
- •Documentation: tutorial on multiple testing.

### **Clustering and Classification**

# **Clustering vs. classification**

- Cluster analysis (a.k.a. unsupersived learning)
	- the classes are unknown a priori;
	- –the goal is to discover these classes from the data.
- Classification (a.k.a. class prediction, supervised learning)
	- the classes are predefined;
	- – the goal is to understand the basis for the classification from a set of labeled objects and build a predictor for future unlabeled observations.

### **Distances**

- Microarray data analysis often involves
	- $\mathcal{L}_{\mathcal{A}}$ clustering genes or samples;
	- $\mathcal{L}_{\mathcal{A}}$ classifying genes or samples.
- Both types of analyses are based on a measure of distance (or similarity) between genes or samples.
- R has a number of functions for computing and plotting distance and similarity matrices.

## **Distances**

- Distance functions
	- **dist** (**mva**): Euclidean, Manhattan, Canberra, binary;
	- **daisy** (**cluster**).
- Correlation functions
	- **cor**, **cov.wt**.
- Plotting functions
	- **image**;
	- **plotcorr** (**ellipse**);
	- **plot.cor**, **plot.mat** (**sma**).

### **Correlation matrices**

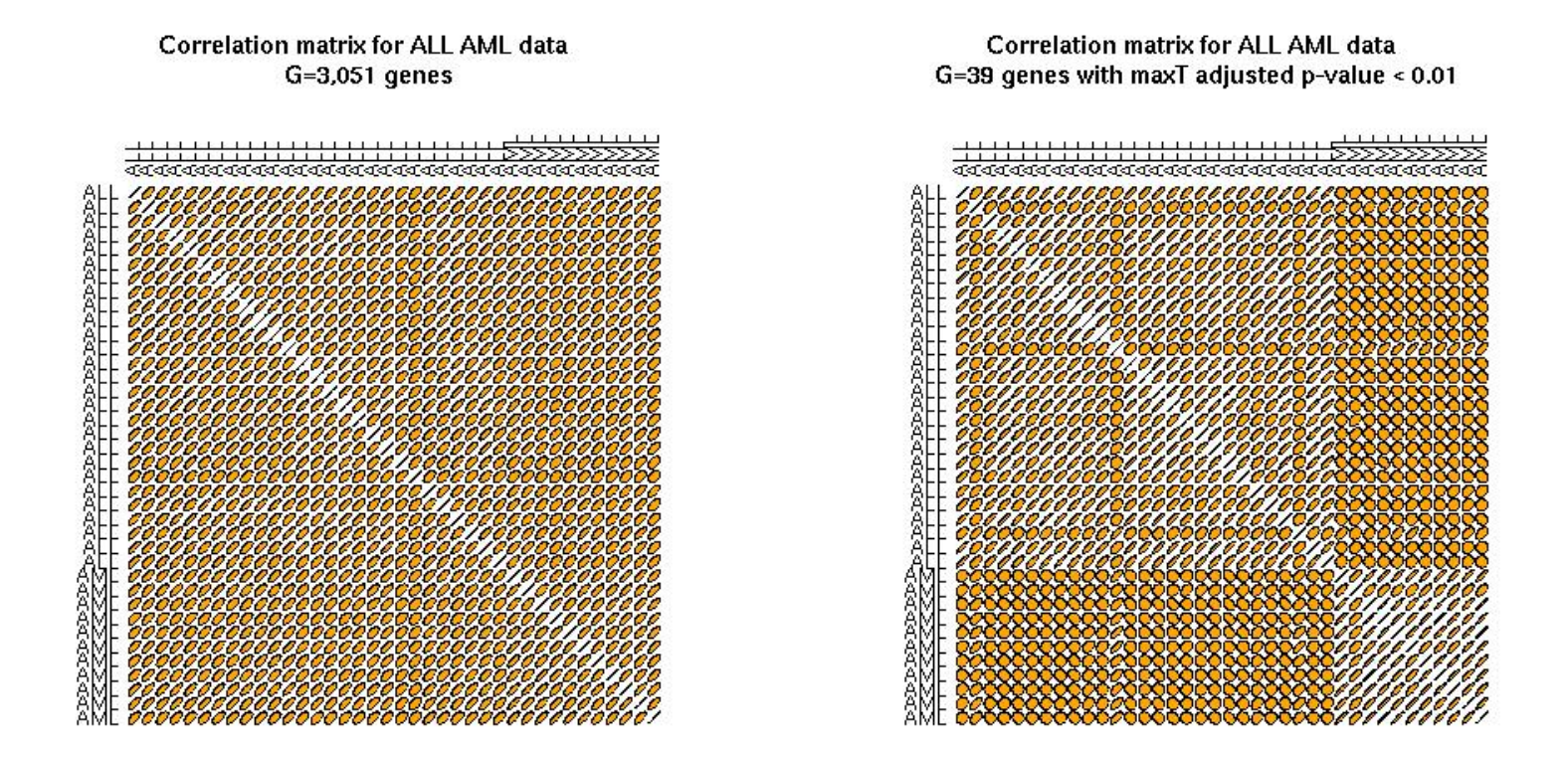

**plotcorr** function from **ellipse** package

### **Correlation matrices**

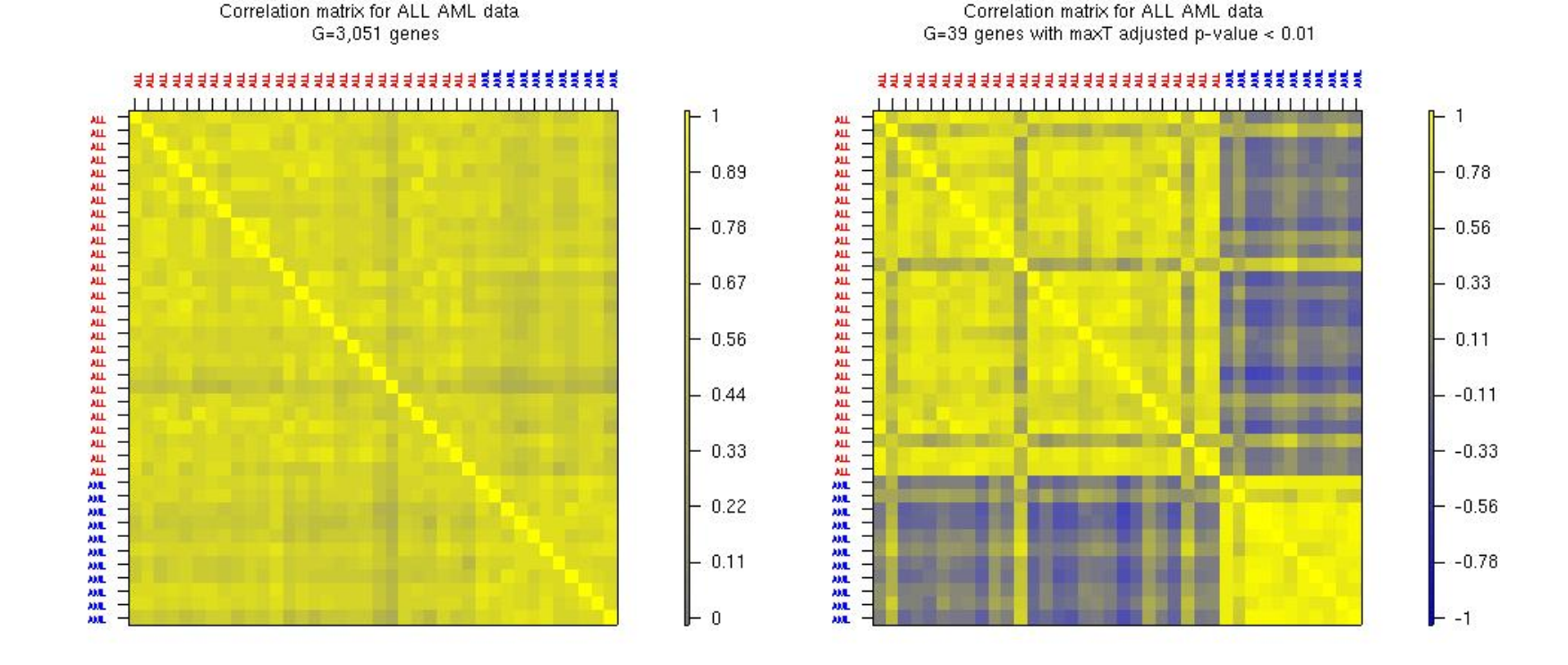

**plot.cor** function from **sma** package

# **Multidimensional scaling**

- Given any n x n dissimilarity matrix D, multidimensional scaling (MDS) is concerned with identifying n points in Euclidean space with a similar distance structure D'.
- The purpose is to provide a lower dimensional representation of the distances which conveys information on the relationships between the n objects, such as the existence of clusters or one-dimensional structure in the data (e.g., seriation).

## **MDS**

- There are different approaches for reducing dimensionality, depending on how we define similarity between the old and new dissimilarity matrices for the n objects, i.e., depending on the objective or stress function S that we seek to minimize.
	- –- Least-squares scaling  $S(D, D') = \left(\sum (d_{ij} - d'_{ij})^2\right)^{1/2}$  $\bigg)$ − *d*' *ij* )
	- Sammon mapping  $S(D, D') = \sum (d_{ij} d'{}_{ij})^2 / d_{ij}$ places more emphasis on smaller dissimilarities (and hence should be preferred for clustering methods). −
	- Shepard-Kruskal non-metric scaling is based on ranks, i.e., the order of the distances is more important than their actual values.

# **MDS and PCA**

- When the distance matrix D is the Euclidean distance matrix between the rows of an n x m matrix X, there is a duality between principal component analysis (PCA) and MDS.
- The k-dimensional classical solution to the MDS problem is given by the centered scores of the n objects on the first k principal components.
- The classical solution of MDS in k-dimensional space minimizes the sum of squared differences between the entries of the new and old dissimilarity matrices, i.e., is optimal for least-squares scaling.

# **MDS**

- As with PCA, the quality of the representation will depend on the magnitude of the first k eigenvalues.
- The data analyst should choose a value for k that is small enough for ease representation but also corresponds to a substantial "proportion of the distance matrix explained".

# **MDS**

- **N.B.** The MDS solution reflects not only the choice of a distance function, but also the features selected.
- If features (genes) were selected to separate the data into two groups (e.g., on the basis of two-sample t-statistics), it should come as no surprise that an MDS plot has two groups. In this instance MDS is not a confirmatory approach.

### **R MDS software**

- • **cmdscale**: Classical solution to MDS, in package **mva**.
- • **sammon**: Sammon mapping, in package **MASS**.
- • **isoMDS**: Kruskal's non-metric MDS, in package **MASS**.

### **Classical MDS**

MDS for ALL AML data, correlation matrix, G=3,051 genes, k=2

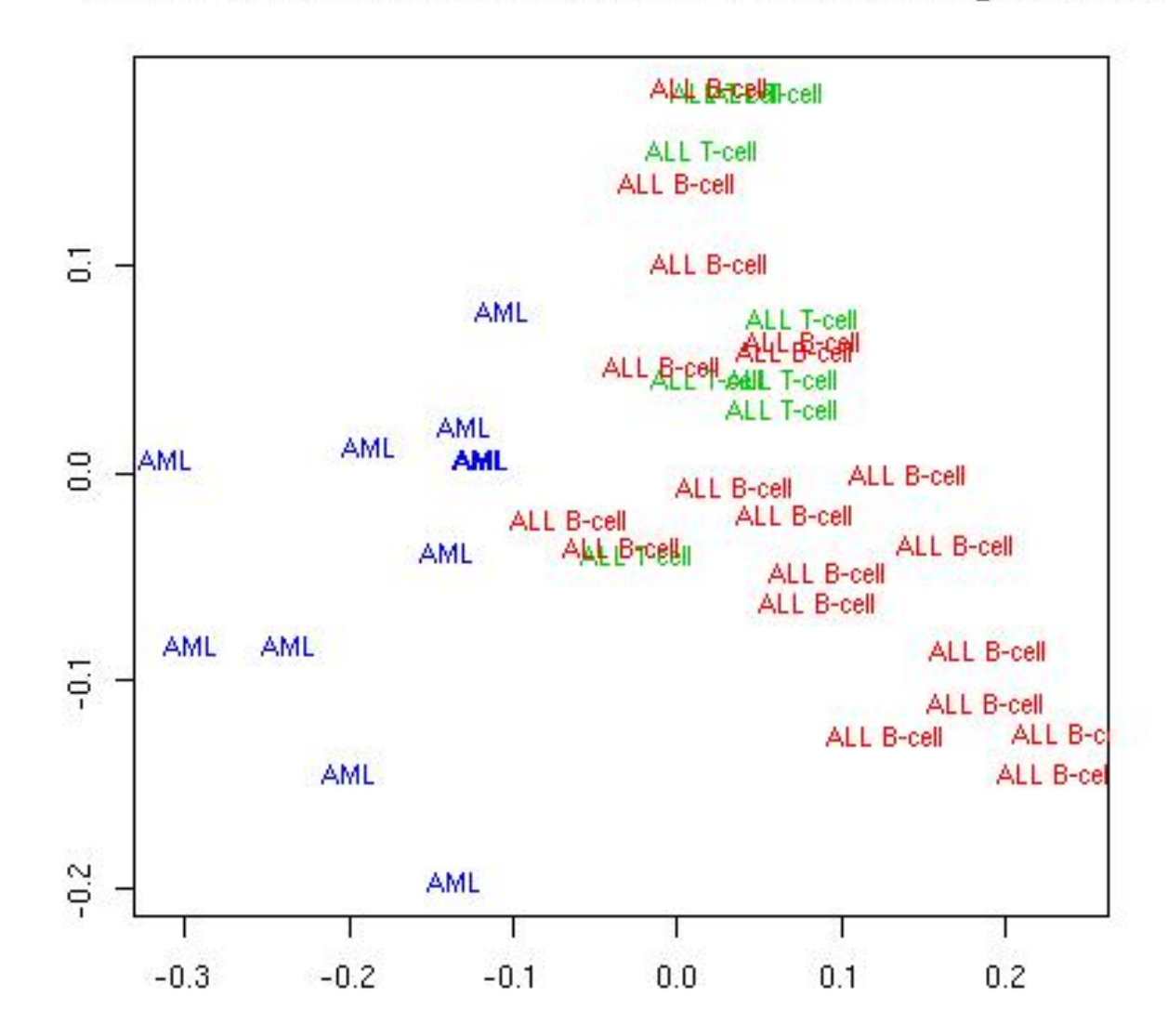

### **Classical MDS**

MDS for ALL AML data, correlation matrix, G=3,051 genes, k=3

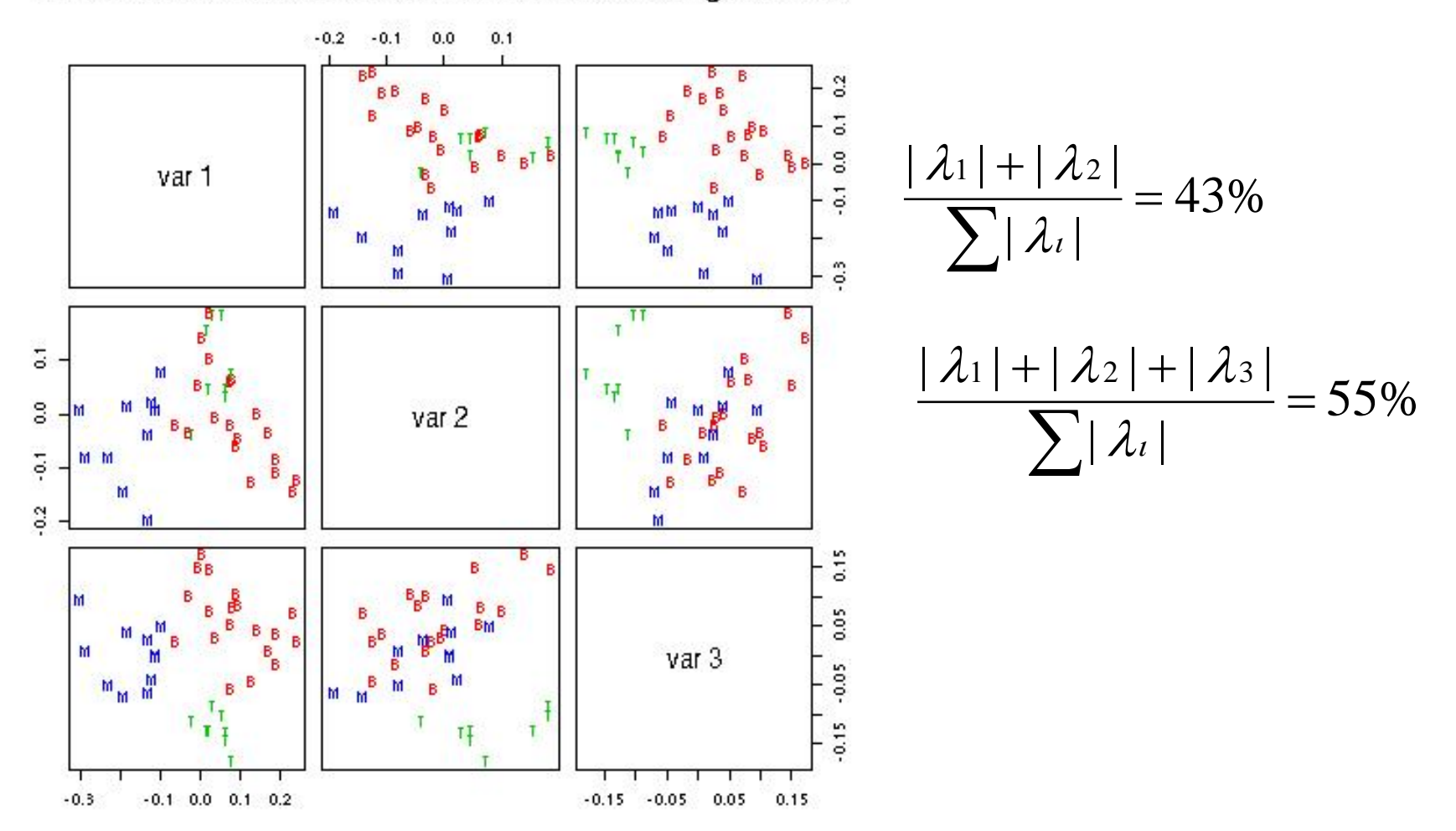
# **Cluster analysis packages**

- **class**: self organizing maps (**SOM**).
- **cluster**:
	- AGglomerative NESting (**agnes**),
	- Clustering LARe Applications (**clara**),
	- DIvisive ANAlysis (**diana**),
	- Fuzzy Analysis (**fanny**),
	- MONothetic Analysis (**mona**),
	- Partitioning Around Medoids (**pam**),
	- HOPACH (coming soon!).
- **e1071**:
	- fuzzy C-means clustering (**cmeans**),
	- bagged clustering (**bclust**).
- **mva**:
	- hierarchical clustering (**hclust**),
	- k-means (**kmeans**).
- Specialized summary, plot, and print methods for clustering results.

#### **pam**

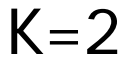

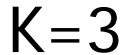

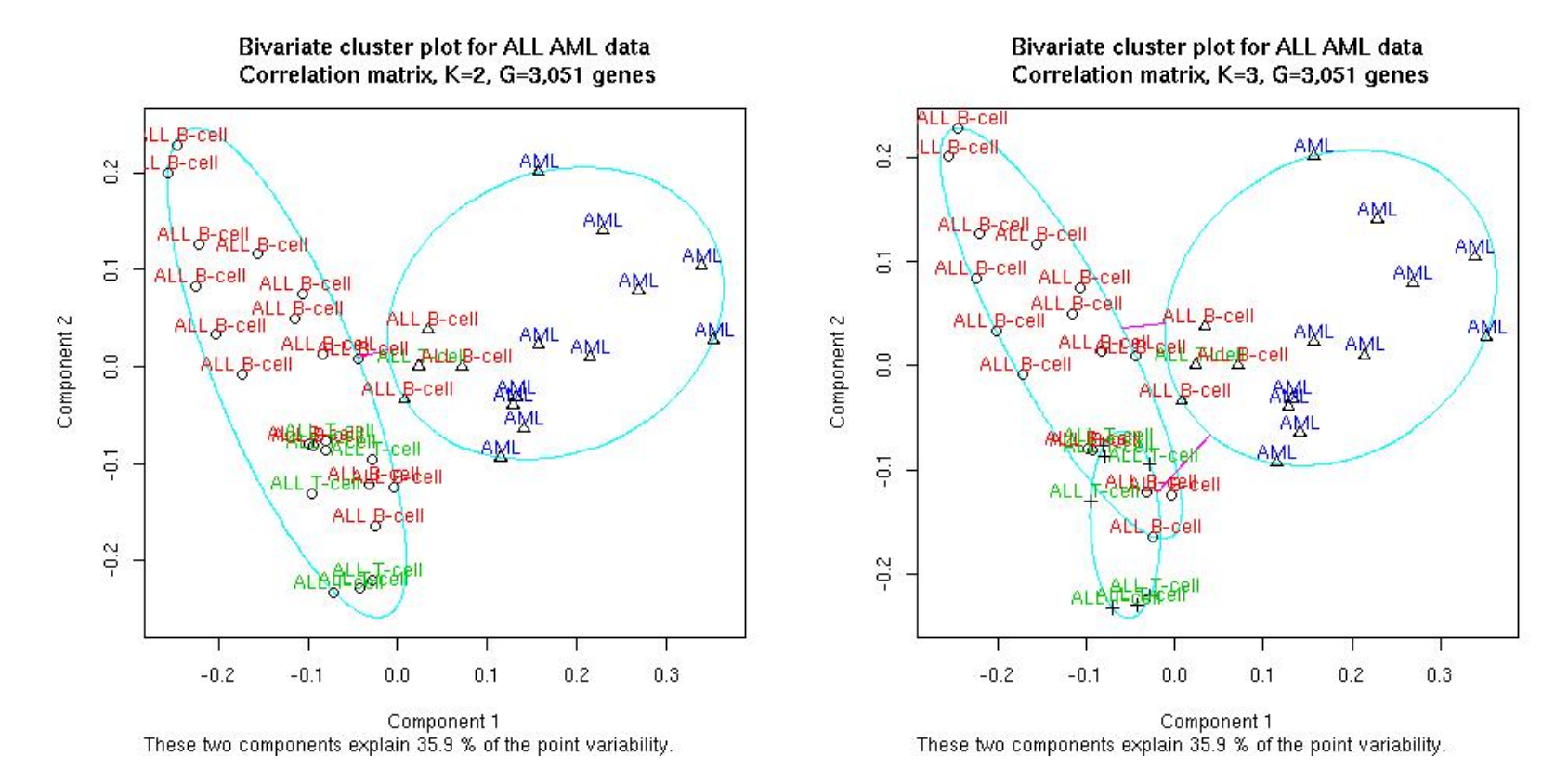

#### **pam** and **clusplot** functions from **cluster** package

#### **pam**

 $K=3$ 

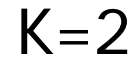

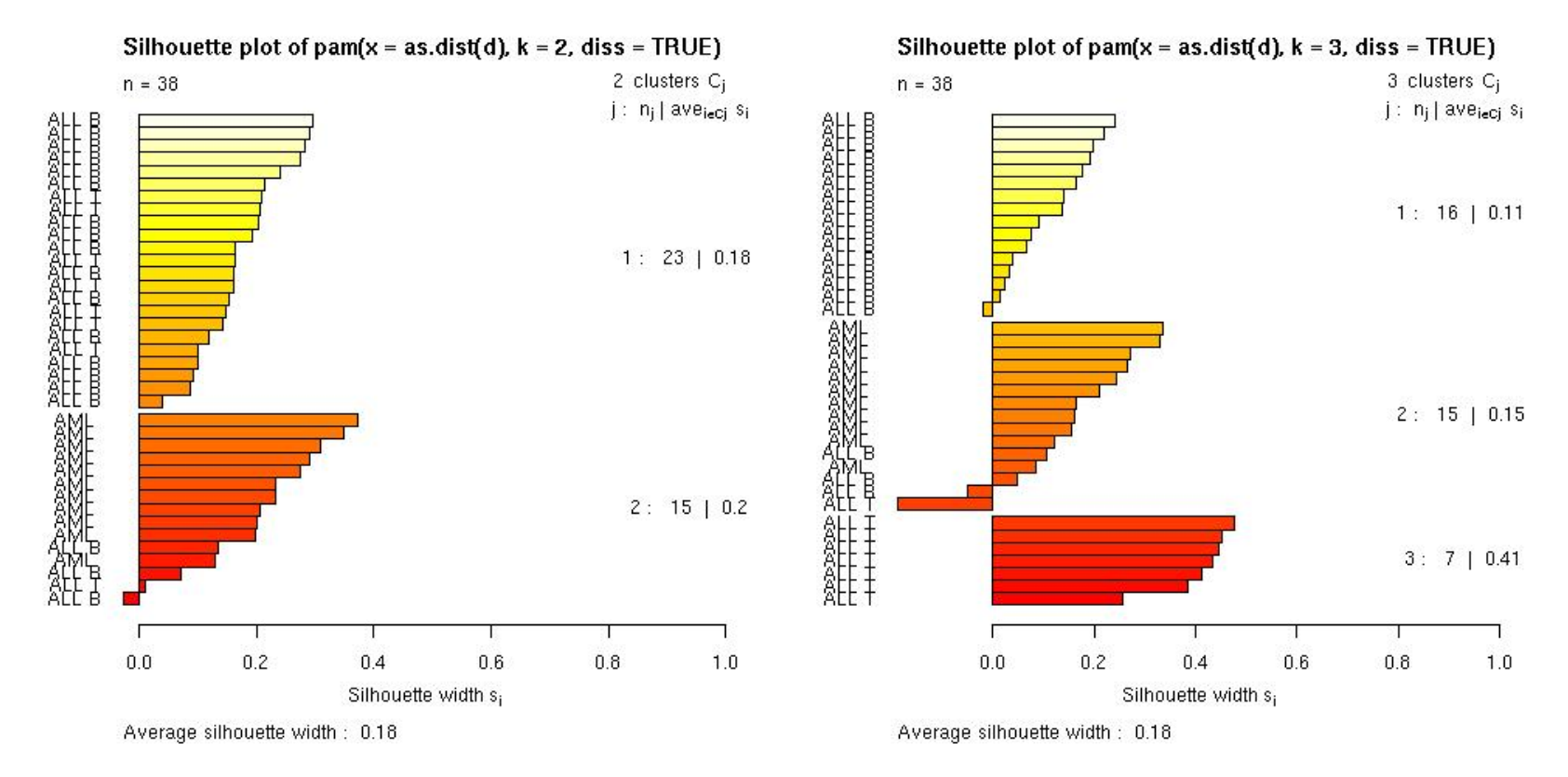

#### **pam** and **plot** functions from **cluster** package

#### **hclust**

Hierarchical clustering dendrogram for ALL AML data

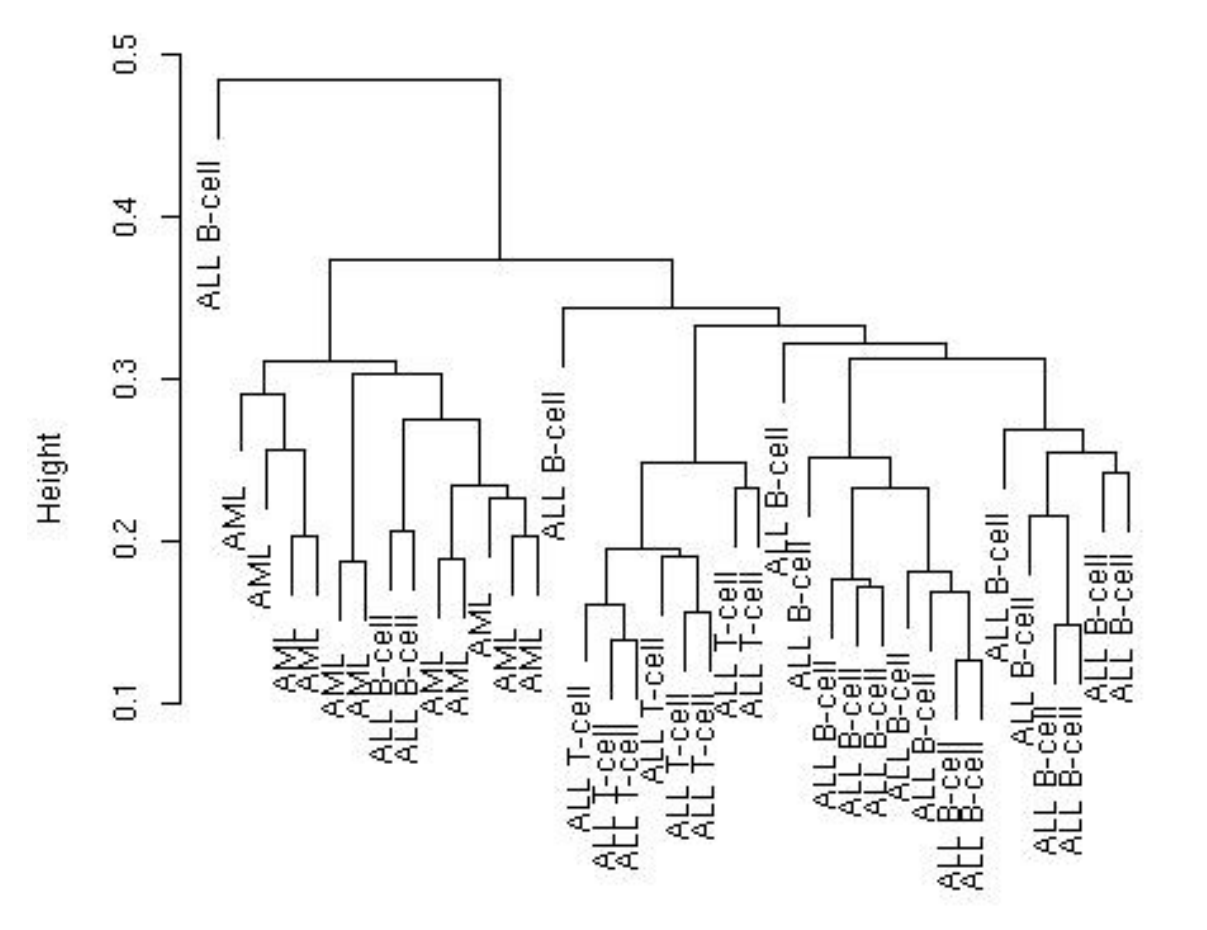

**hclust** function from **mva** package

as.dist(d) Average linkage, correlation matrix, G=3,051 genes

- **N.B.** While dendrograms are quite appealing because of their apparent ease of interpretation, they can be misleading.
- First, the dendrogram corresponding to a given hierarchical clustering is not unique, since for each merge one needs to specify which subtree should go on the left and which on the right --- there are  $2^{(n-1)}$  choices.
- The default in the R function **hclust** is to order the subtrees so that the tighter cluster is on the left.

- Second, they *impose* structure on the data, instead of *revealing* structure in these data.
- Such a representation will be valid only to the extent that the pairwise dissimilarities possess the hierarchical structure imposed by the clustering algorithm.

- The cophenetic correlation coefficient can be used to measure how well the hierarchical structure from the dendrogram represents the actual distances.
- This measure is defined as the correlation between the n(n-1)/2 pairwise dissimilarities between observations and their cophenetic dissimilarities from the dendrogram, i.e., the between cluster dissimilarities at which two observations are first joined together in the same cluster.
- Function **cophenetic** in **mva** package.

#### Original data, coph corr  $= 0.74$

#### Randomized data (perm. wi features), coph corr  $= 0.57$

Hierarchical clustering dendrogram for ALL AML data

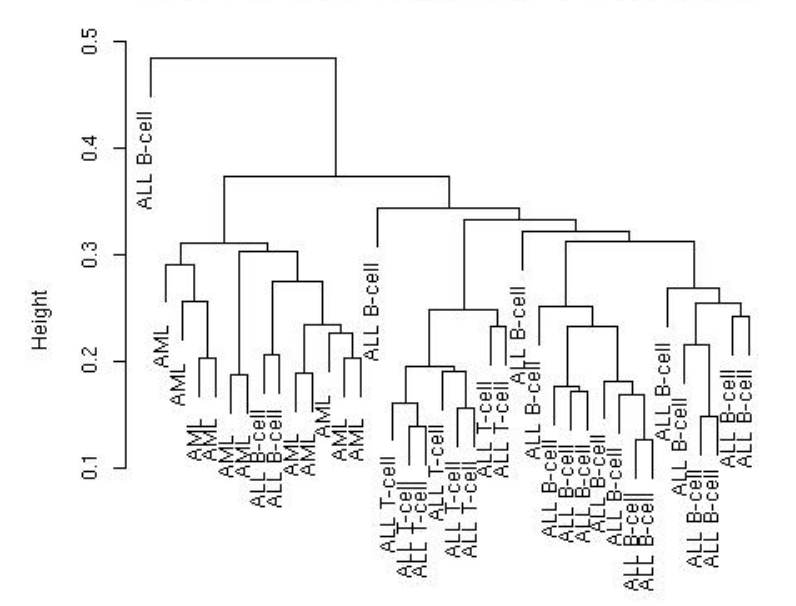

Hierarchical clustering dendrogram for randomized ALL AML data

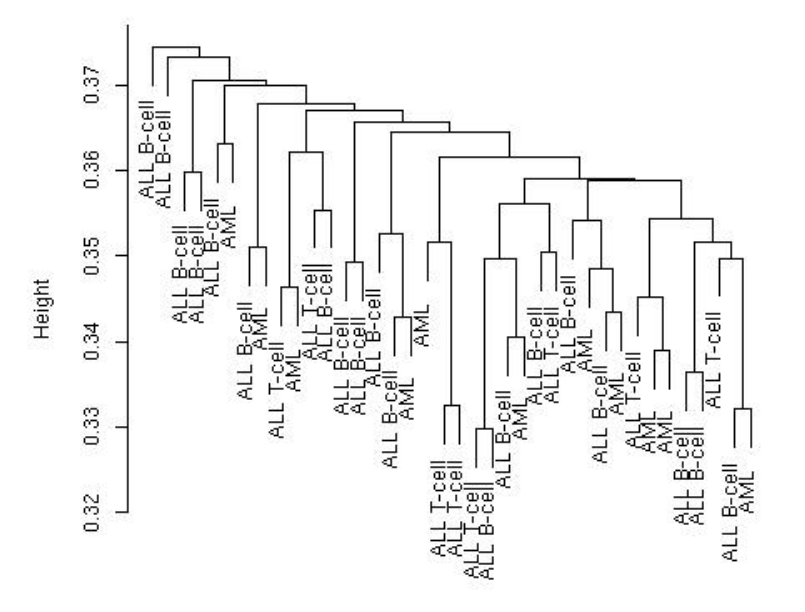

as.dist(d) Average linkage, correlation matrix, G=3,051 genes

as.dist(d0) Average linkage, correlation matrix, G=3,051 genes

### **Classification**

• Predict a biological outcome on the basis of observable features.

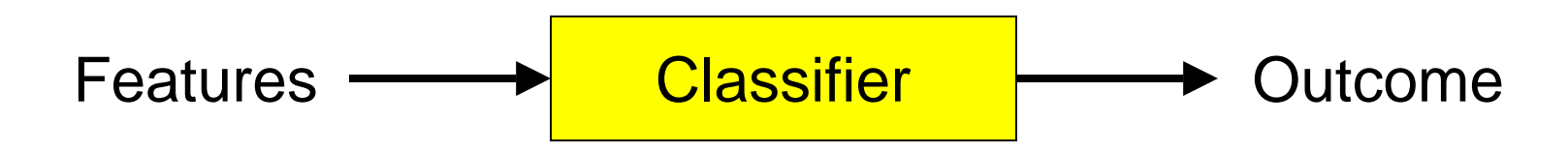

- **Outcome**: tumor class, type of bacterial infection, survival, response to treatment.
- **Features**: gene expression measures, covariates such as age, sex.

# **Classification**

- Old and extensive literature on classification, in statistics and machine learning.
- Examples of classifiers
	- nearest neighbor classifiers (k-NN);
	- discriminant analysis: linear, quadratic, logistic;
	- neural networks;
	- classification trees;
	- support vector machines.
- Aggregated classifiers: bagging and boosting.
- Comparison on microarray data: simple classifiers like k-NN and naïve Bayes perform remarkably well.

# **Performance assessment**

- Classification error rates, or related measures, are usually reported
	- to compare the performance of different classifiers;
	- to support statements such as "*clinical outcome X for cancer Y can be predicted accurately based on gene expression measures*".
- Classification error rates can be estimated by resampling, e.g., bootstrap or crossvalidation.

### **Performance assessment**

• It is essential to take into account feature selection and other training decisions in the error rate estimation process.

E.g. number of neighbors in k-NN, kernel in SVMs.

• Otherwise, error estimates can be severely biased downward, i.e., overly optimistic.

# **Important issues**

- Standardization;
- Distance function;
- Feature selection;
- Loss function;
- Class priors;
- Binary vs. polychotomous classification.

# **Classification packages**

#### • **class**:

- k-nearest neighbor (**knn**),
- learning vector quantization (**lvq**).
- **e1071**: support vector machines (**svm**).
- • **ipred**: bagging, resampling based estimation of prediction error.
- **LogitBoost**: boosting for tree stumps.
- **MASS**: linear and quadratic discriminant analysis (**lda**, **qda**).
- **mlbench**: machine learning benchmark problems.
- **nnet**: feed-forward neural networks and multinomial log-linear models.
- **ranForest**, **RanForests**: random forests.
- **rpart**: classification and regression trees.
- • **sma**: diagonal linear and quadratic discriminant analysis, naïve Bayes (**stat.diag.da**).

#### **Annotation**

## **Annotation**

- One of the largest challenges in analyzing genomic data is associating the experimental data with the available biological metadata, e.g., sequence, gene annotation, chromosomal maps, literature.
- Bioconductor provides two main packages for this purpose:
	- **annotate** (end-user);
	- **AnnBuilder** (developer).

# **WWW resources**

- Nucleotide databases: e.g. GenBank.
- Gene databases: e.g. LocusLink, UniGene.
- Protein sequence and structure databases: e.g. SwissProt, Protein DataBank (PDB).
- Literature databases: e.g. PubMed, OMIM.
- Chromosome maps: e.g. NCBI Map Viewer.
- Pathways: e.g. KEGG.
- Entrez is a search and retrieval system that integrates information from databases at NCBI (National Center for Biotechnology Information).

Important tasks

- Associate manufacturers or in-house probe identifiers to other available identifiers.
	- E.g.

Affymetrix  $\text{IDS} \rightarrow \text{LocusLink}$  LocusID Affymetrix IDs  $\rightarrow$  GenBank accession number.

- Associate probes with biological data such as chromosomal position, pathways.
- Associate probes with published literature data via PubMed (need PMID).

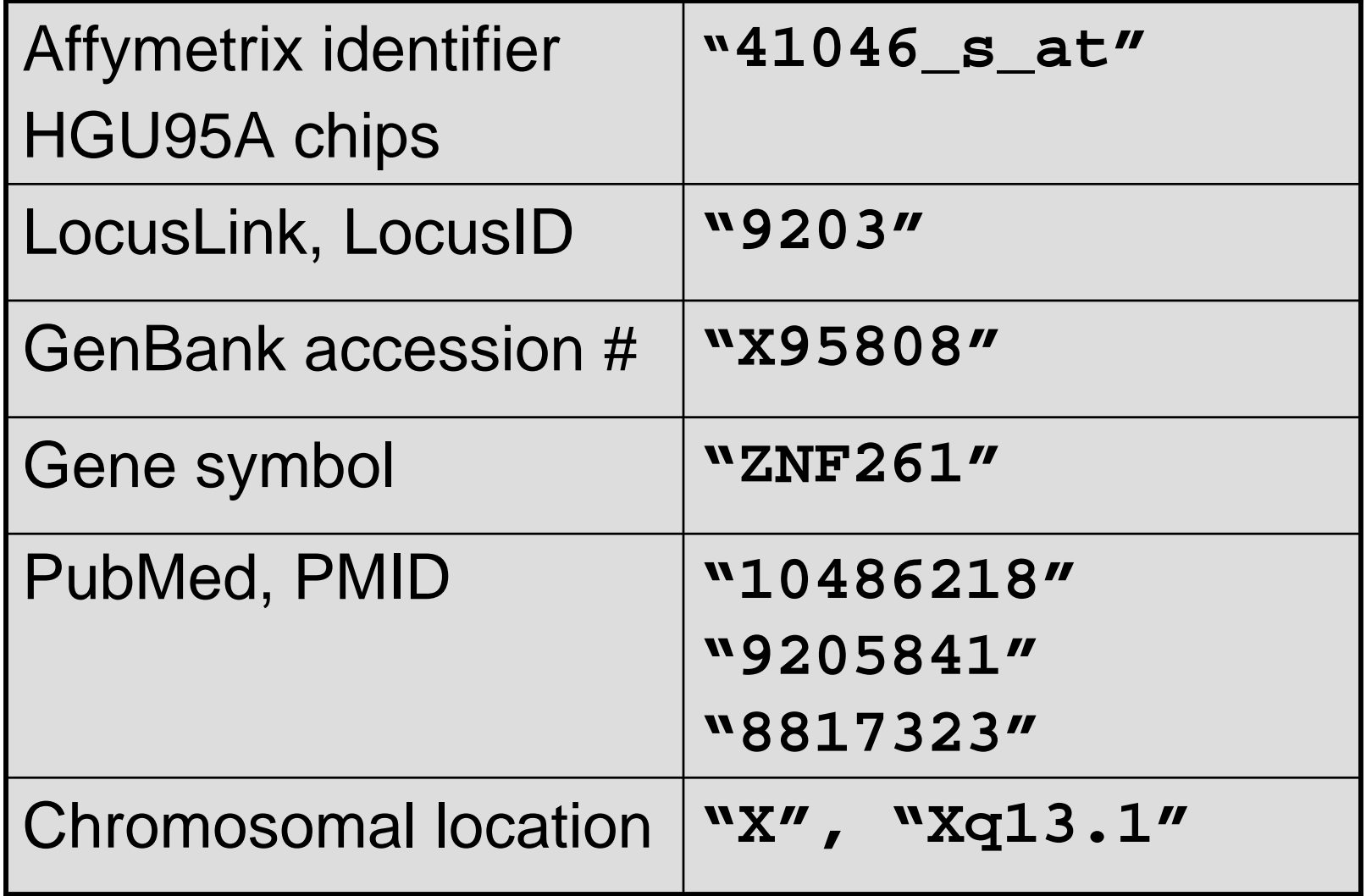

# **Annotation data packages**

- The Bioconductor project provides annotation data packages, that contain many different mappings to interesting data
	- Mappings between Affy IDs and other probe IDs: **hgu95av2** for HGU95Av2 GeneChip series, also, **hgu133a**, **hu6800**, **mgu74a**, **rgu34a**, **YG**.
	- Affy CDF data packages.
	- Probe sequence data packages.
- • These packages are updated and expanded regularly as new data become available.
- •They can be downloaded from the Bioconductor website and also using **installDataPackage**.
- • **DPExplorer**: a widget for interacting with data packages.
- • **AnnBuilder**: tools for building annotation data packages.

- Much of what **annotate** does relies on matching symbols.
- This is basically the role of a hash table in most programming languages.
- In R, we rely on environments.
- The annotation data packages provide R environment objects containing key and value pairs for the mappings between two sets of probe identifiers.
- Keys can be accessed using the R **ls** function.
- Matching values in different environments can be accessed using the **get** or **multiget <sup>f</sup>**unctions.

**> library(hgu95a) > get("41046\_s\_at", env = hgu95aACCNUM) [1] "X95808" > get("41046\_s\_at", env = hgu95aLOCUSID) [1] "9203" > get("41046\_s\_at", env = hgu95aSYMBOL) [1] "ZNF261" > get("41046\_s\_at", env = hgu95aGENENAME) [1] "zinc finger protein 261" > get("41046\_s\_at", env = hgu95aSUMFUNC) [1] "Contains a putative zinc-binding motif (MYM)|Proteome" > get("41046\_s\_at", env = hgu95aUNIGENE) [1] "Hs.9568"**

- **> get("41046\_s\_at", env = hgu95aCHR)**
- **[1] "X"**
- **> get("41046\_s\_at", env = hgu95aCHRLOC)**
- **[1] "66457019@X"**
- **> get("41046\_s\_at", env = hgu95aCHRORI)**
- **[1] "-@X"**
- **> get("41046\_s\_at", env = hgu95aMAP)**
- **[1] "Xq13.1"**
- **> get("41046\_s\_at", env = hgu95aPMID)**
- **[1] "10486218" "9205841" "8817323"**
- **> get("41046\_s\_at", env = hgu95aGO)**
- **[1] "GO:0003677" "GO:0007275"**

- Instead of relying on the general R functions for environments, new userfriendly functions have been written for accessing and working with specific identifiers.
- E.g. **getGO**, **getGOdesc**, **getLL**, **getPMID**, **getSYMBOL**.

- **> getSYMBOL("41046\_s\_at",data="hgu95a") 41046\_s\_at "ZNF261"**
- **> gg<- getGO("41046\_s\_at",data="hgu95a")**
- **> getGOdesc(gg, "MF") \$"c("GO:0003677", "GO:0007275")" [1] "DNA binding"**
- **> getLL("41046\_s\_at",data="hgu95a") 41046\_s\_at 9203**
- **> getPMID("41046\_s\_at",data="hgu95a") \$"41046\_s\_at"**
	- **[1] 10486218 9205841 8817323**

# **annotate: querying databases**

The **annotate** package provides tools for

- Searching and processing information from various WWW biological databases
	- GenBank,
	- LocusLink,
	- PubMed.
- Regular expression searching of PubMed abstracts.
- Generating nice HTML reports of analyses, with links to biological databases.

## **annotate: WWW queries**

• Functions for querying WWW databases from R rely on the **browseURL** function

**browseURL("www.r-project.org")**

Other tools: **HTMLPage** class, **getTDRows**, **getQueryLink**, **getQuery4UG**, **getQuery4LL**, **makeAnchor** .

• The **XML** package is used to parse query results.

#### **annotate: querying GenBank**

**www.ncbi.nlm.nih.gov/Genbank/index.html**

- Given a vector of GenBank accession numbers or NCBI UIDs, the **genbank** function
	- opens a browser at the URLs for the corresponding GenBank queries;
	- returns an **XMLdoc** object with the same data.

**genbank("X95808",disp="browser")**

**http://www.ncbi.nih.gov/entrez/query.fcgi?tool=bioconductor&cmd=Search&db=Nucleotide&term=X95808**

**genbank(1430782,disp="data", type="uid")**

#### **annotate: querying LocusLink**

**www.ncbi.nlm.nih.gov/LocusLink/**

• **locuslinkByID**: given one or more LocusIDs, the browser is opened at the URL corresponding to the first gene.

```
locuslinkByID("9203")
```
http://www.ncbi.nih.gov/LocusLink/LocRpt.cgi?l=9203

•• **locuslinkQuery**: given a search string, the results of the LocusLink query are displayed in the browser.

**locuslinkQuery("zinc finger")** http://www.ncbi.nih.gov/LocusLink/list.cgi?Q=zinc finger&ORG=Hs&V=0

• **getQuery4LL**.

#### **annotate: querying PubMed**

**www.ncbi.nlm.nih.gov**

- For any gene there is often a large amount of data available from PubMed.
- The **annotate** package provides the following tools for interacting with PubMed
	- **pubMedAbst**: a class structure for PubMed abstracts in R.
	- **pubmed:** the basic engine for talking to PubMed (**pmidQuery**)**.**

#### **annotate: pubMedAbst class**

Class structure for storing and processing PubMed abstracts in R

- **pmid**
- **authors**
- **abstText**
- **articleTitle**
- **journal**
- **pubDate**
- **abstUrl**

## **annotate: high-level tools for querying PubMed**

- • **pm.getabst**: download the specified PubMed abstracts (stored in XML) and create a list of **pubMedAbst** objects.
- • **pm.titles**: extract the titles from a list of PubMed abstracts.
- • **pm.abstGrep**: regular expression matching on the abstracts.

#### **annotate: PubMed example**

**pmid <-get("41046\_s\_at", env=hgu95aPMID) pubmed(pmid, disp="browser")**

**http://www.ncbi.nih.gov/entrez/query.fcgi?tool=bioconductor&cmd=Retrie ve&db=PubMed&list\_uids=10486218%2c9205841%2c8817323**

```
absts <- pm.getabst("41046_s_at", 
base="hgu95a")
```
**pm.titles(absts)**

**pm.abstGrep("retardation",absts[[1]])**

#### **annotate: PubMed example**

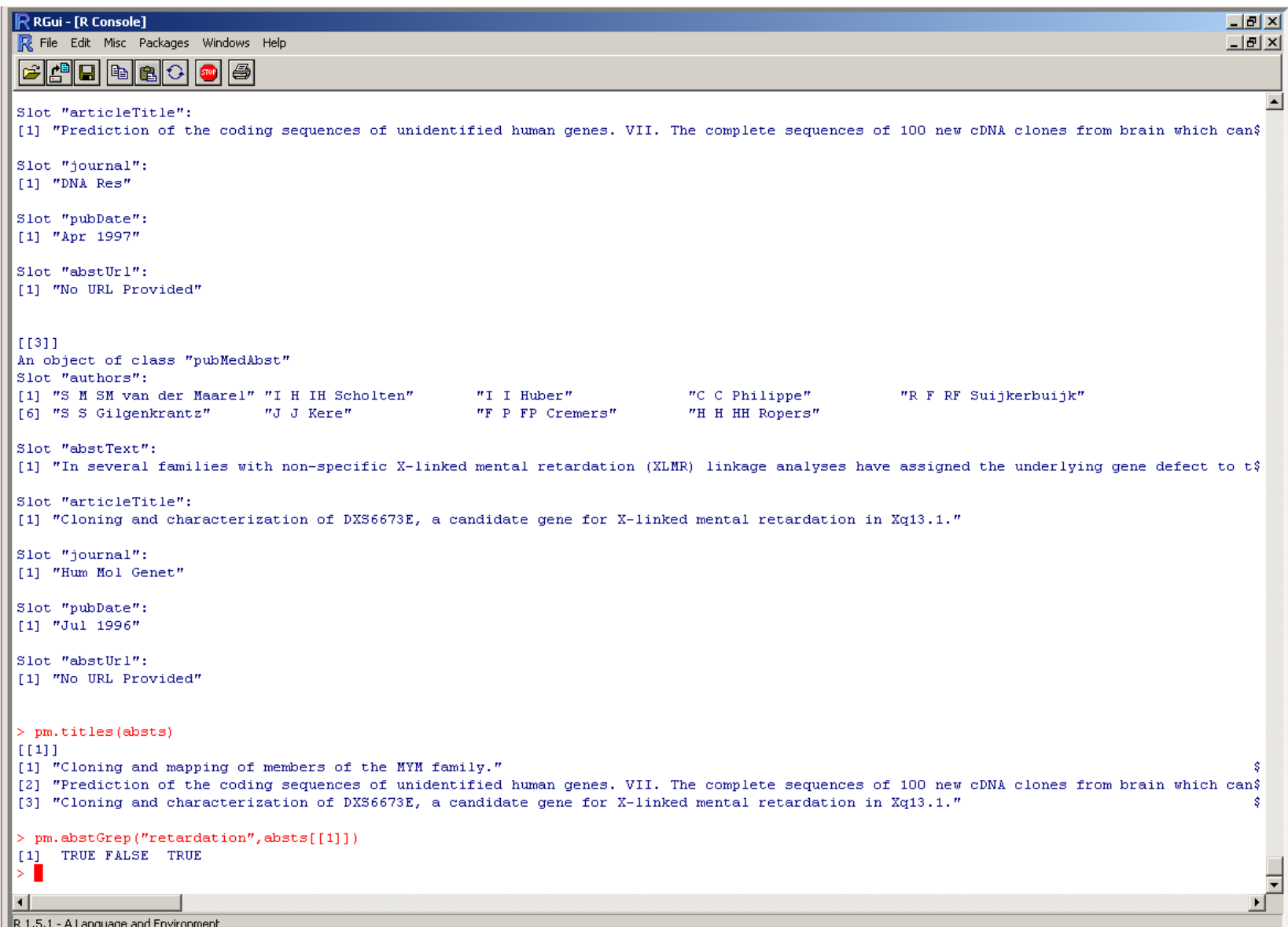

### **annotate: PubMed HTML report**

• The new function **pmAbst2HTML** takes a list of **pubMedAbst** objects and generates an HTML report with the titles of the abstracts and links to their full page on PubMed.

**pmAbst2HTML(absts[[1]],filename="pm.html")**

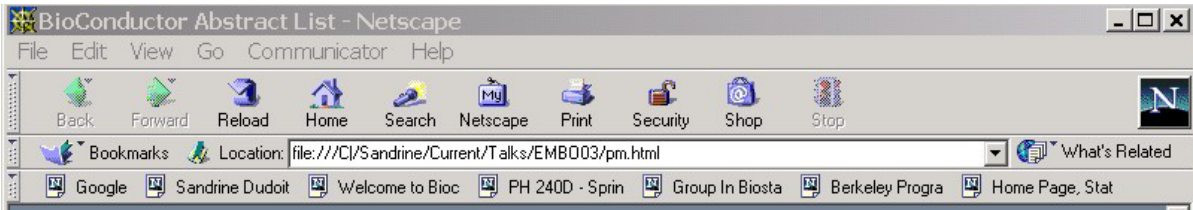

#### **BioConductor Abstract List**

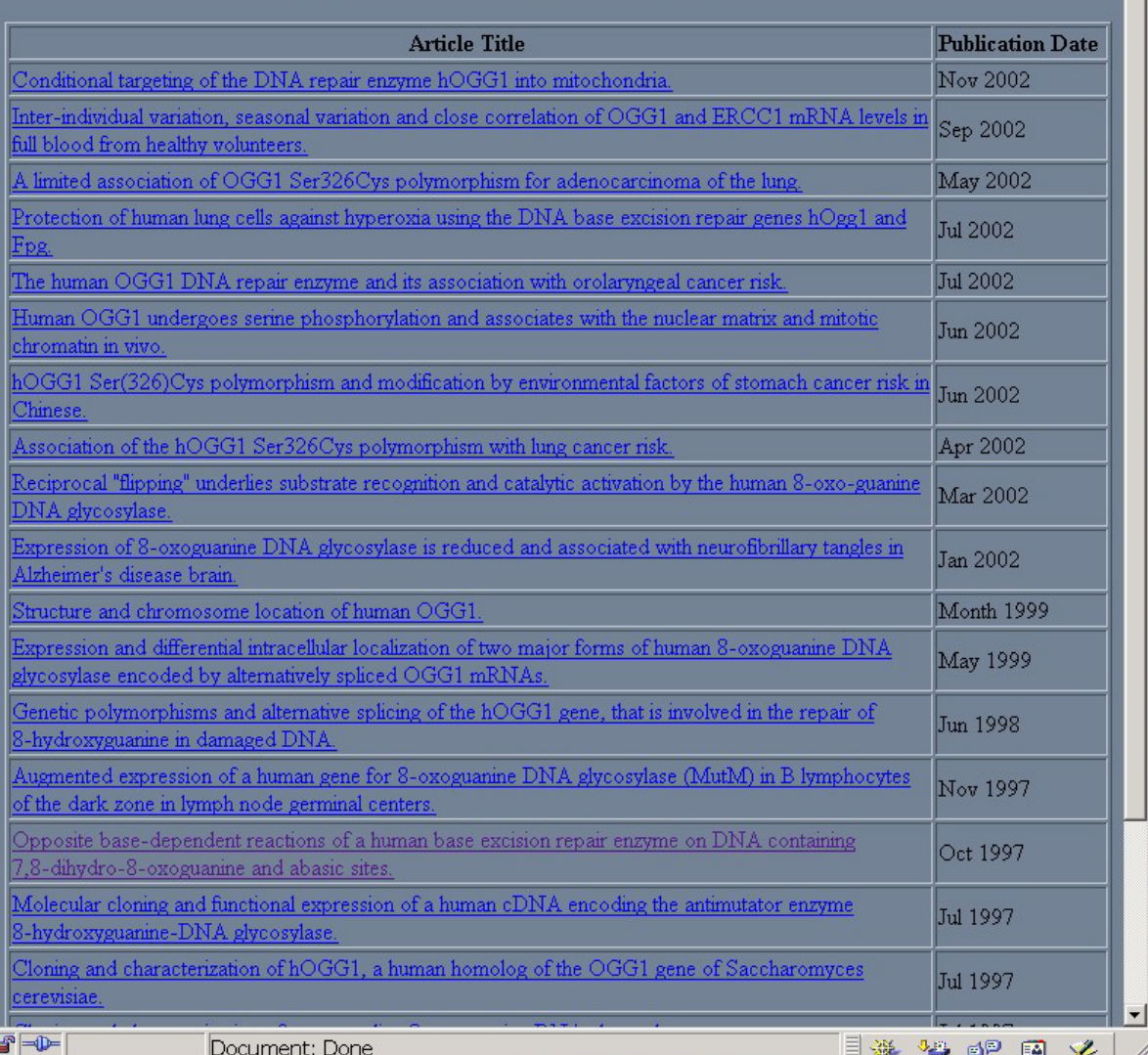

#### **pmAbst2html** function from **annotate** package

pm.html
# **annotate: analysis reports**

- A simple interface, **ll.htmlpage**, can be used to generate an HTML report of analysis results.
- The page consists of a table with one row per gene, with links to LocusLink.
- Entries can include various gene identifiers and statistics.

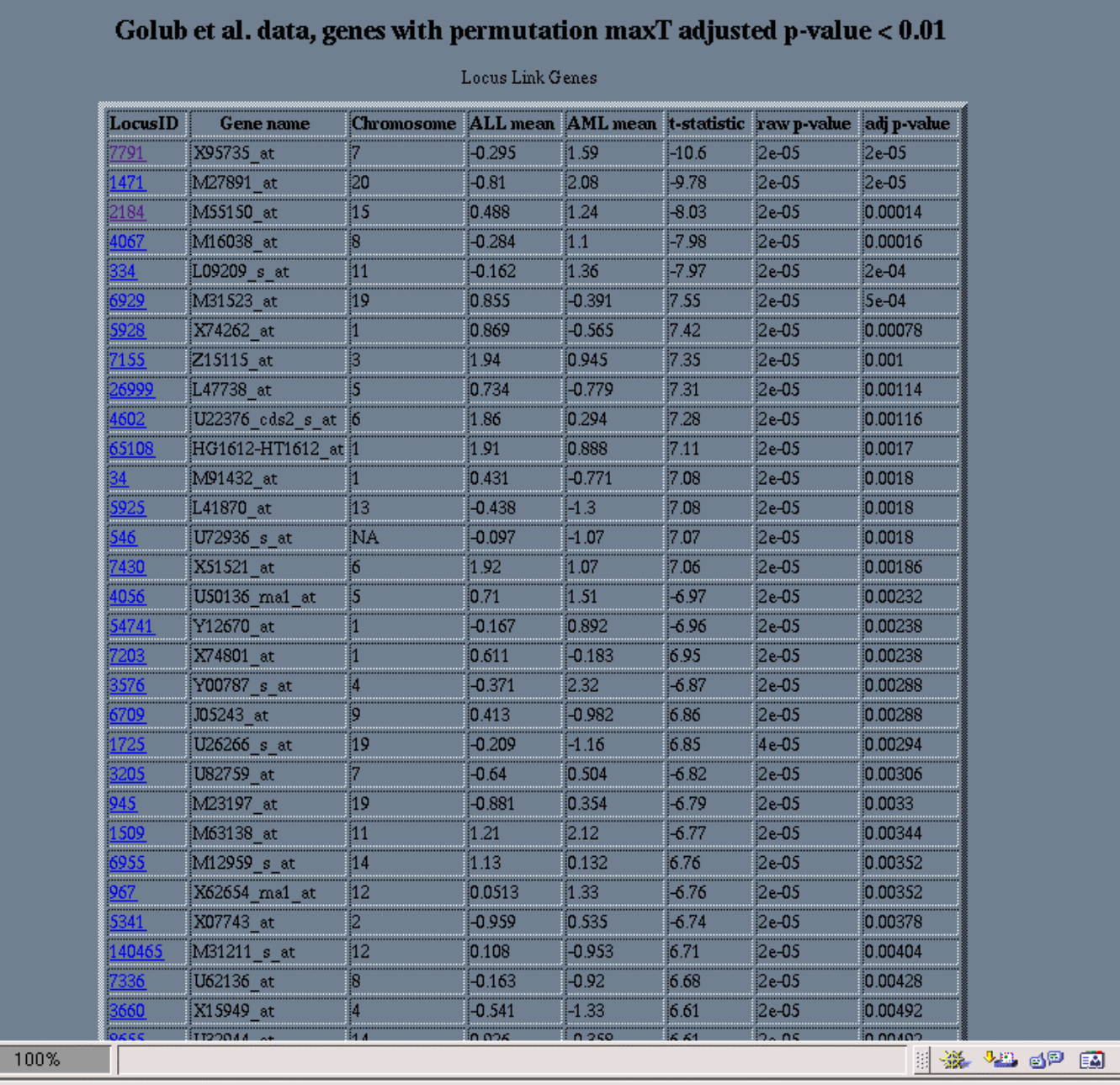

 $\sqrt{2}$ 

**BioConductor Gene Listing** 

**ll.htmlpage**  function from **annotate**  package

A

 $\mathbf{z}$ 

#### genelist.html

### **annotate: chromLoc class**

Location information for one gene

- **chrom**: chromosome name.
- • **position**: starting position of the gene in bp.
- **strand**: chromosome strand +/-.

### **annotate: chromLocationclass**

Location information for a set of genes

- •**species:** species that the genes correspond to.
- •**datSource:** source of the gene location data.
- •**nChrom:** number of chromosomes for the species.
- **chromNames:** chromosome names.
- •**chromLocs:** starting position of the genes in bp.
- •**chromLengths:** length of each chromosome in bp.
- • **geneToChrom:** hash table translating gene IDs to location.

Function **buildChromClass**.

## **Visualization**

### geneplotter: cPlot

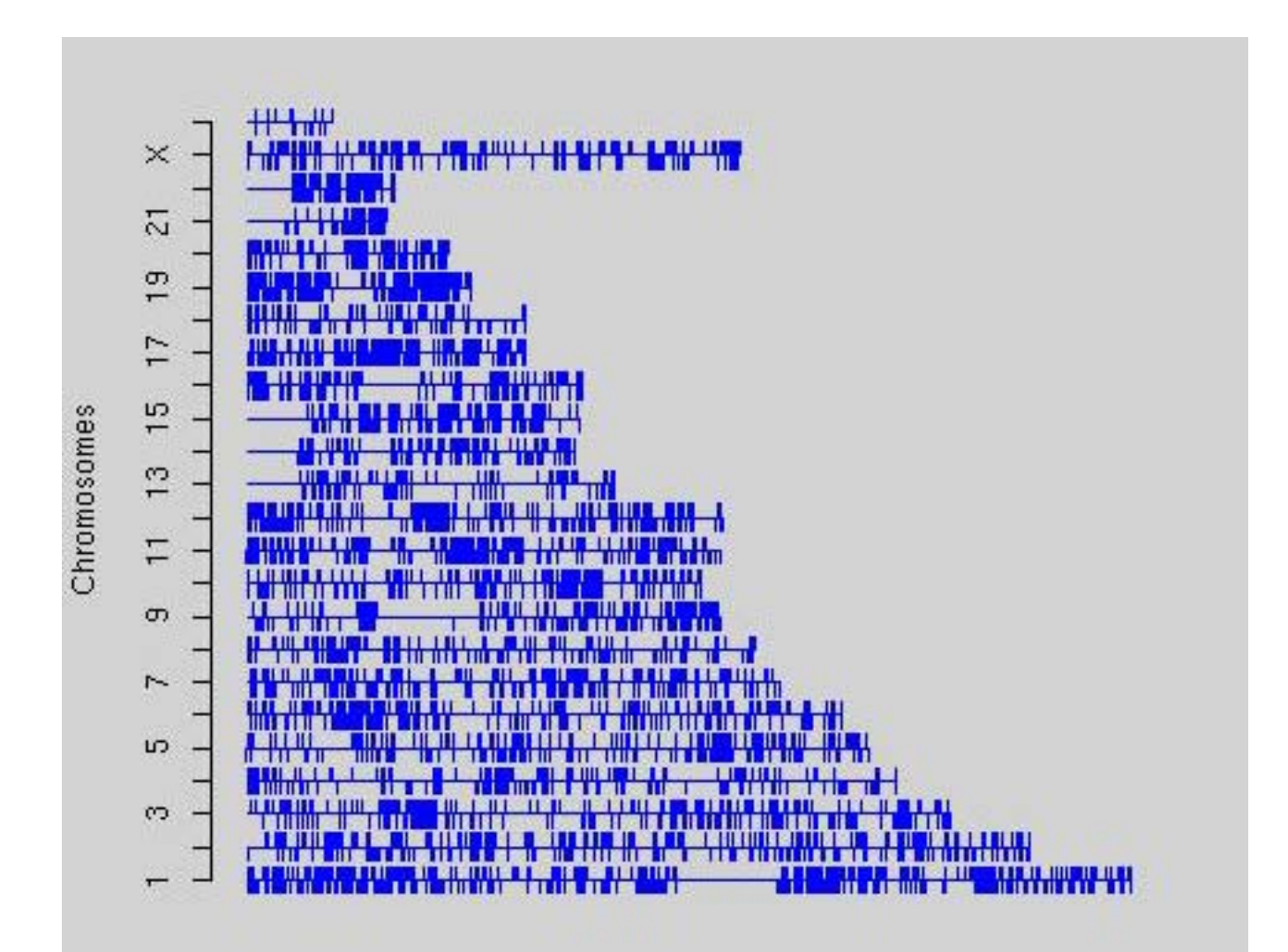

### geneplotter: alongChrom

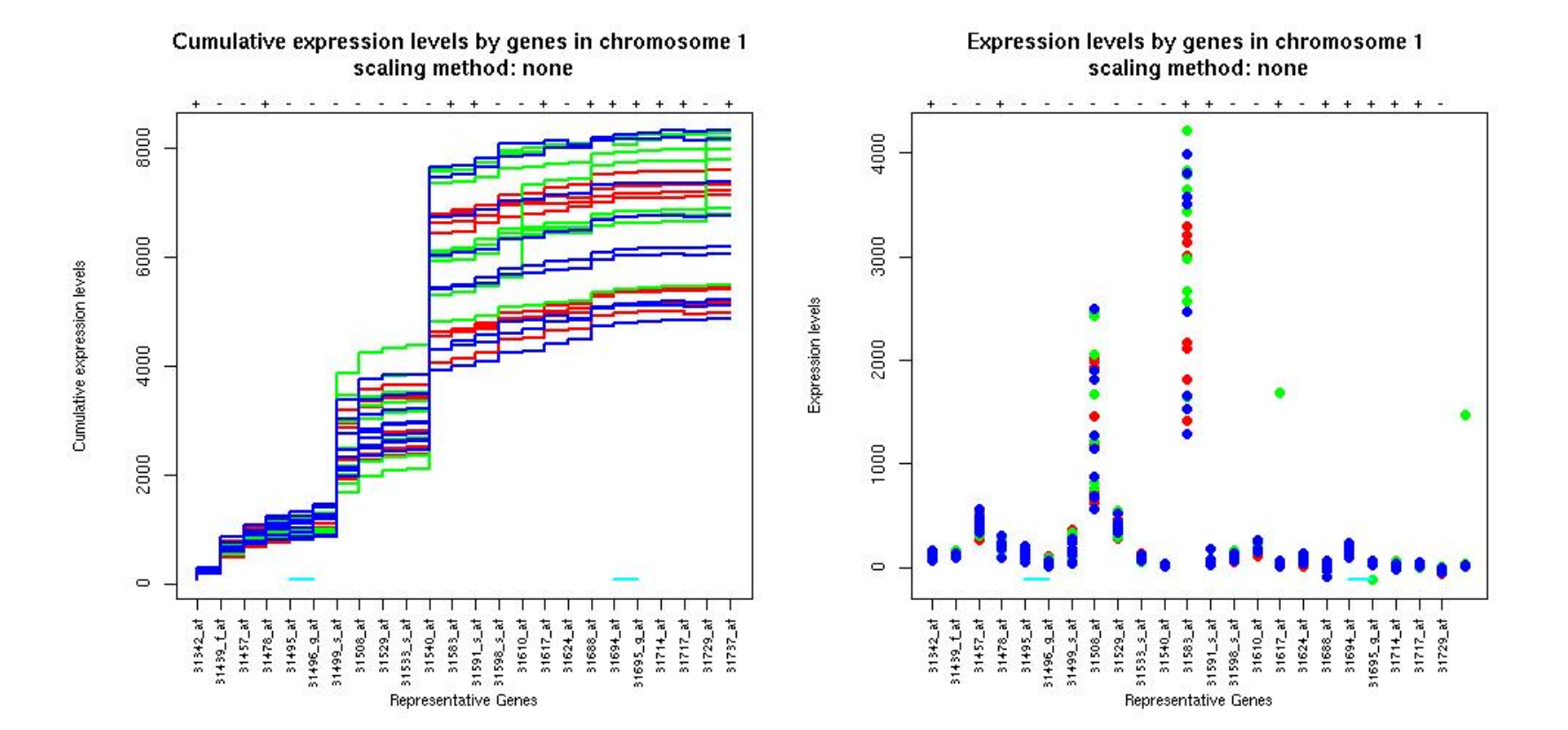

### geneplotter: alongChrom

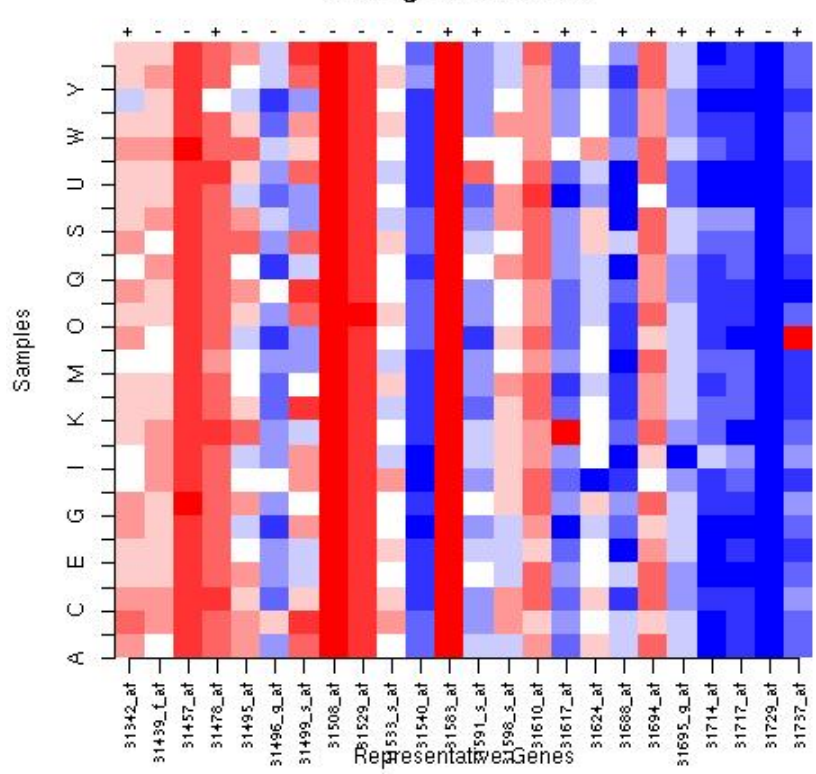

Expression levels by genes in chromosome 1 scaling method: none

#### mva: heatmap

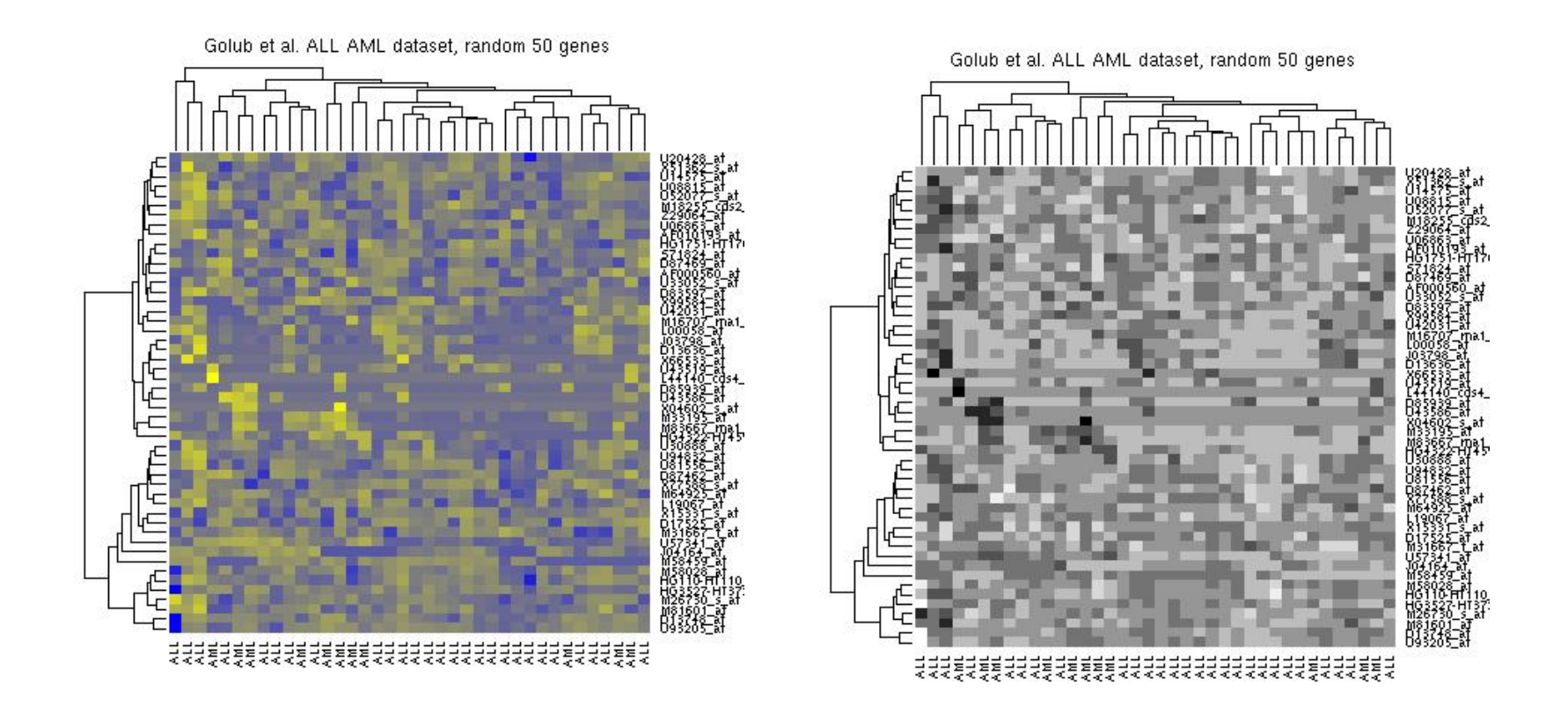